## МИНИСТЕРСТВО СЕЛЬСКОГО ХОЗЯЙСТВА И ПРОДОВОЛЬСТВИЯ РЕСПУБЛИКИ БЕЛАРУСЬ

Учреждение образования «БЕЛОРУССКИЙ ГОСУДАРСТВЕННЫЙ АГРАРНЫЙ ТЕХНИЧЕСКИЙ УНИВЕРСИТЕТ»

**Кафедра вычислительной техники**

# **Решение прикладных задач обработки информации средствами электронных таблиц** *Microsoft Excel*

*Методические указания* к лабораторным занятиям

по дисциплине *«Информационные технологии»* 

Минск 2007

Методические указания «Решение прикладных задач обработки информации средствами электронных таблиц *Microsoft Excel*» к лабораторным занятиям по дисциплине «Информационные технологии» рассмотрены на заседании методического Совета агроэнергетического факультета и рекомендованы к изданию на ротапринте БГАТУ.

Протокол № \_ от \_\_\_\_\_\_\_\_ 2007 года

Составители: к.т.н., доцент Шакирин А.И., ст. преподаватель Львова О.М.

## **АННОТАЦИЯ**

Методические указания предназначены для приобретения и закрепления навыков работы с приложением *Microsoft Excel* при выполнении лабораторных занятий по дисциплине «Информационные технологии» студентами АМФ, АЭФ и факультета «Технический сервис в АПК».

Методические указания содержат рекомендации для решения прикладных задач обработки информации и рассчитаны на 8 лабораторных занятий по следующим темам:

- итоговые вычисления;
- использование функций;
- табулирование функций и построение графиков;
- построение поверхностей;
- аппроксимация;
- решение нелинейных уравнений;
- решение систем нелинейных уравнений;
- решение систем линейных уравнений;

Для закрепления полученных навыков студентам предлагается выполнить индивидуальное задание, которое позволяет преподавателю дифференцированно оценить уровень подготовки каждого студента.

3

## **ОГЛАВЛЕНИЕ**

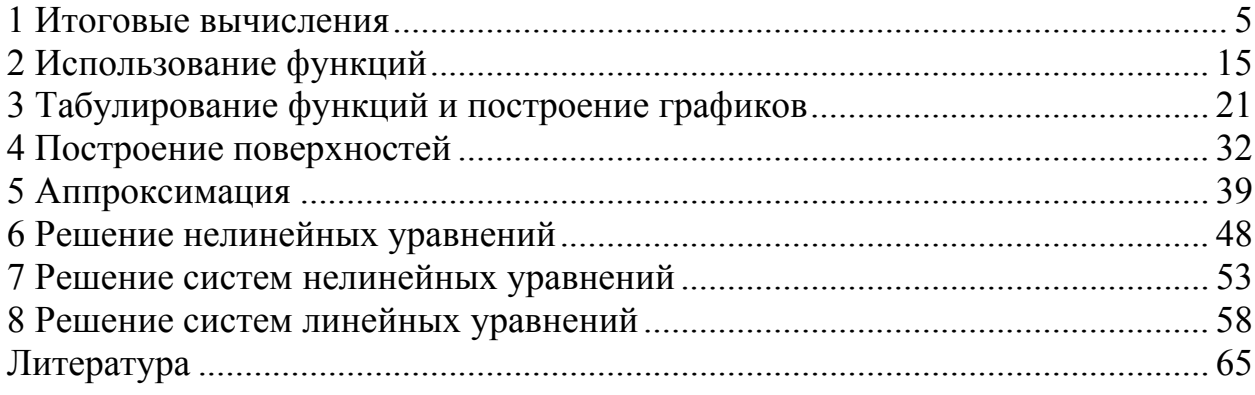

Лабораторная работа №1

## **1 ИТОГОВЫЕ ВЫЧИСЛЕНИЯ**

*Цель:* приобрести навыки выполнения итоговых вычислений и оформления их в виде диаграмм.

## **1.1 Порядок выполнения работы**

1. Пользуясь методическими рекомендациями и обучающими программами по *Microsoft Excel* выполнить раздел 1.3.

2. Результаты предъявить преподавателю.

- 3. Исправить замечания и сохранить полученные результаты.
- 4. Выполнить свой вариант индивидуального задания из раздела 1.4.
- 5. Оформить отчет.

#### **1.2 Содержание отчета**

- номер лабораторной работы;
- название;
- цель работы;
- полная формулировка индивидуального задания;
- полученные результаты с таблицами и диаграммами.

#### **1.3 Пример выполнения задания**

Данные о результатах сбора урожая картофеля с трех полей сведены в таблицу

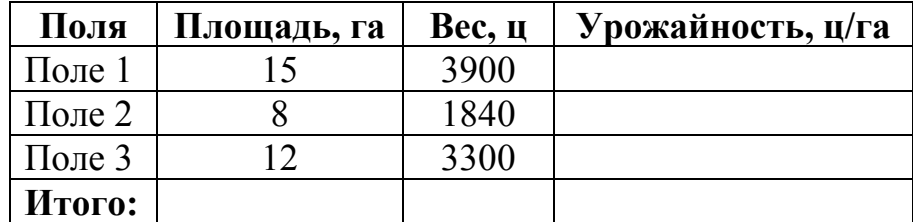

Получить итоговые данные об общей площади полей, собранном урожае, урожайности на каждом из полей и средней урожайности. Полученные значения урожайности вывести в виде обычной гистограммы.

#### **1.3.1 Методические рекомендации**

1. Сформируйте таблицу, как показано на рисунке 1.1.

2. Выделите в столбце **B** блок ячеек **B2:B4** и на панели инструментов нажмите кнопку *Автосумма*. В ячейке **B5** *Microsoft Excel* автоматически сформирует формулу для расчета суммы **=СУММ(B2:B4)** и занесет готовый результат расчета по этой формуле.

3. Проделайте аналогичные действия в столбце **C**.

4. Для расчета урожайности в ячейку **D2** занесите формулу =**C2/B2**.

5. Выделите блок ячеек **D2:D5** и выполните команду меню *Правка\Заполнить\Вниз*. В ячейках **D3:D5** *Microsoft Excel* автоматически сформирует формулы для расчета урожайности и занесет готовые результаты расчета по этим формулам.

|        | <b>S Microsoft Excel - Л.р.1-Итоговые вычисления</b> |                                                                                                    |                 |                                                                                                    |  |  |  |  |  |  |  |  |
|--------|------------------------------------------------------|----------------------------------------------------------------------------------------------------|-----------------|----------------------------------------------------------------------------------------------------|--|--|--|--|--|--|--|--|
|        | Файл                                                 | Правка Вид Вставка                                                                                 | Фор <u>м</u> ат | Окно<br>Сервис<br>Данные                                                                                                    |  |  |  |  |  |  |  |  |
|        | Справка                                              |                                                                                                    |                 | . 코<br>×                                                                                                    |  |  |  |  |  |  |  |  |
|        |                                                      |                                                                                                    |                 | »                                                                                                    |  |  |  |  |  |  |  |  |
|        |                                                      |                                                                                                    |                 | Times New Roman $\bullet$ 14 $\bullet$   $\mathbf{X}$ $K$   $\mathbf{F} \equiv \mathbf{F}$   $\frac{1}{20}$ 4, $\frac{20}{40}$ + $\mathbf{A}$ +<br>≫ |  |  |  |  |  |  |  |  |
|        | F <sub>10</sub>                                      | fx                                                                                                 |                 |                                                                                                    |  |  |  |  |  |  |  |  |
|        | А                                                    | B                                                                                                  | С               | D                                                                                                    |  |  |  |  |  |  |  |  |
|        | Поля                                                 |                                                                                                    |                 | Площадь, га Вес, ц Урожайность, ц/га                                                                                                    |  |  |  |  |  |  |  |  |
| 2      | $\pi$ оле $1$                                        | 15                                                                                                 | 3900            |                                                                                                    |  |  |  |  |  |  |  |  |
| 3      | Поле2                                                | 8                                                                                                  | 1840            |                                                                                                    |  |  |  |  |  |  |  |  |
| 4      | ПолеЗ                                                | 12                                                                                                 | 3300            |                                                                                                    |  |  |  |  |  |  |  |  |
| 5      | Итого:                                               |                                                                                                    |                 |                                                                                                    |  |  |  |  |  |  |  |  |
|        |                                                      | <b>I</b> $\leftarrow$ $\leftarrow$ <b>PI BapMaHT16</b> $\sqrt{\text{MCT2}}$ $\sqrt{\text{MCT3}}$ / |                 |                                                                                                    |  |  |  |  |  |  |  |  |
| Готово |                                                      |                                                                                                    |                 | <b>NUM</b>                                                                                                    |  |  |  |  |  |  |  |  |

Рисунок 1.1 Исходные данные для итоговых расчетов

6. Убедитесь, что итоговая таблица выглядит так, как показано на рисунке 1.2 и сохраните книгу под соответствующим именем.

|                |         | <b>S Microsoft Excel - Л.р.1-Итоговые вычисления</b>   |                 |                                                                                                    |          |
|----------------|---------|--------------------------------------------------------|-----------------|----------------------------------------------------------------------------------------------------|----------|
|                | Файл    | Правка Вид Вставка                                     | Фор <u>м</u> ат | Сервис<br>Данные<br>Окно                                                                                                    |          |
|                | Справка |                                                        |                 |                                                                                                    | - 8<br>× |
|                |         |                                                        |                 |                                                                                                    | ≫        |
|                |         |                                                        |                 | Arial Суг <mark>Сохранить   ▼</mark> 14 ▼ <mark>Ж <math>K</math></mark> $\equiv$ $\equiv$ $\equiv$ $\frac{1}{20}$ $\frac{10}{20}$ $\equiv$ $\frac{A}{20}$ $\equiv$ | ≫        |
|                | F9      | fx.                                                    |                 |                                                                                                    |          |
|                | А       | B                                                      | C               | D                                                                                                    |          |
|                | Поля    |                                                        |                 | Площадь, га  Вес, ц   Урожайность, ц/га                                                                                                    |          |
| 2              | Поле1   | 15                                                     | 3900            | 260                                                                                                    |          |
| З              | Поле2   | 8                                                      | 1840            | 230                                                                                                    |          |
| 4              | Поле3   | 12                                                     | 3300            | 275                                                                                                    |          |
| 5              | Итого:  | 35                                                     | 9040            | 258                                                                                                    |          |
| $\blacksquare$ |         | ( ) <b>N</b> Bapиaнт 16 $\sqrt{\text{MCT2}}$ / Лист3 / |                 |                                                                                                    |          |
| Готово         |         |                                                        |                 | <b>NUM</b>                                                                                                    |          |

Рисунок 1.2 Итоговая таблица

7. Представьте диаграмму рассчитанных значений урожайности в виде обычной гистограммы, как показано на рисунке 1.3.

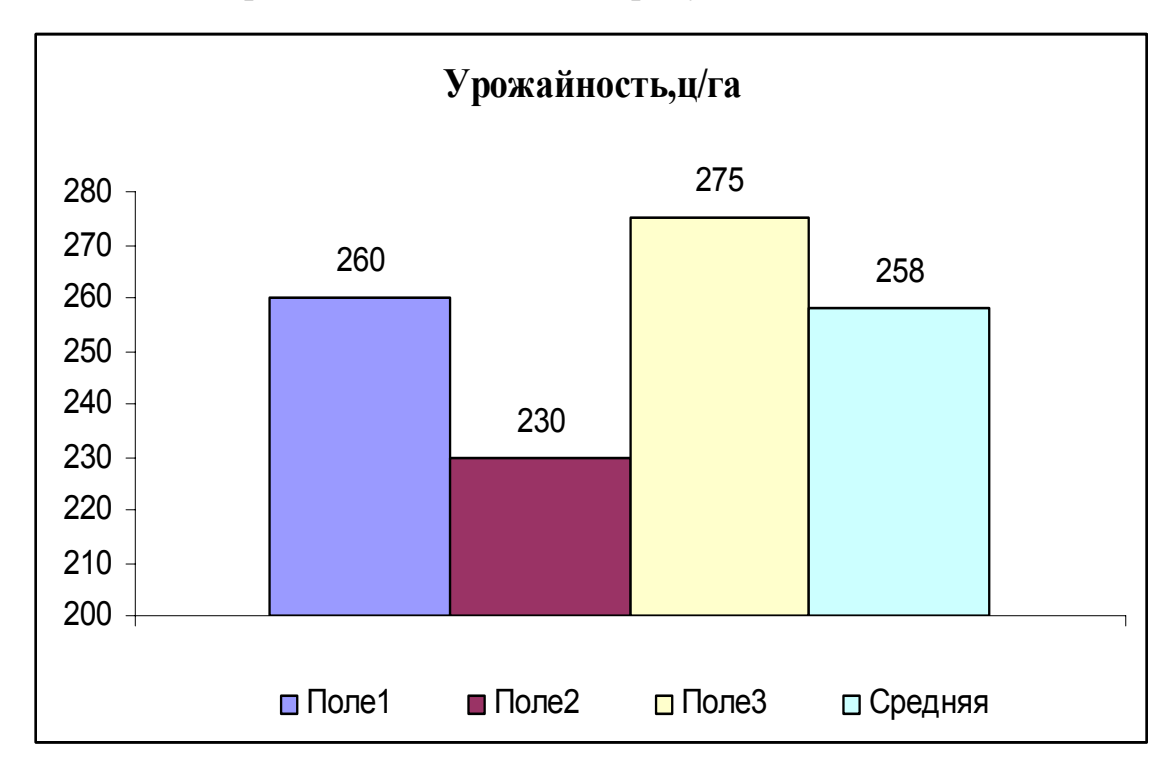

Рисунок 1.3 Диаграмма урожайности

## **1.3.2 Вопросы для самоконтроля**

1. Как выделить блок ячеек?

2. Как занести в ячейку формулу?

3. Как заполнить формулой блок ячеек?

4. Как при использовании **Мастера диаграмм** выбрать форму диаграммы?

5. В каких случаях при выборе данных используют вкладку **Диапазон данных**, а в каких – **Ряд**?

6. Как с помощью **Мастера диаграмм** производится оформление диаграммы?

7. Какие варианты размещения построенной диаграммы предлагает **Мастер диаграмм** и как ими воспользоваться?

8. Каким образом можно осуществить редактирование готовой диаграммы?

#### **1.4 Индивидуальные задания**

1. Данные о результатах пяти заездов автомобиля сведены в таблицу

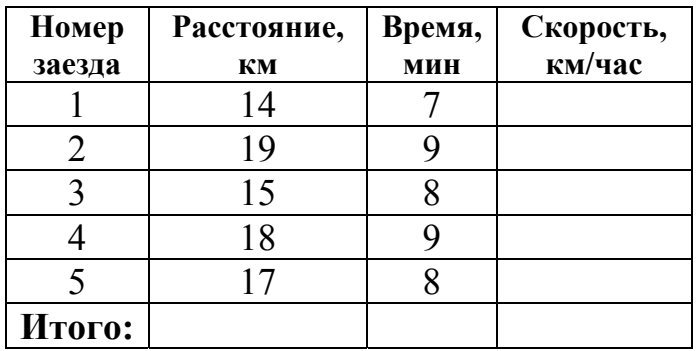

Вычислить итоговые данные об общем расстоянии, времени заездов, скорости каждого заезда и средней скорости. Полученные результаты скоростей вывести в виде обычной гистограммы.

2. Данные о мощности и времени работы бытовых электроприборов в течение месяца сведены в таблицу

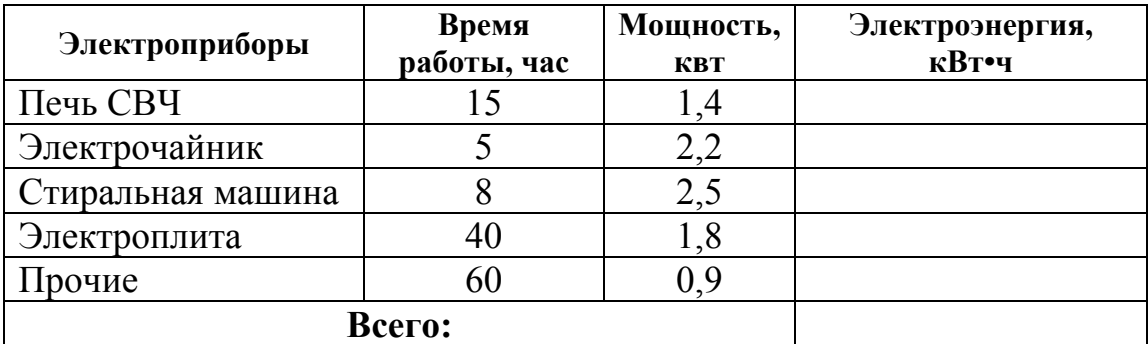

Вычислить значения потребляемой электроэнергии отдельными бытовыми электроприборами, а также суммарное потребление электроэнергии. Полученные значения потребляемой электроэнергии отдельными бытовыми электроприборами вывести в виде круговой диаграммы.

3. Данные о пиломатериалах сведены в таблицу

| Пиломатериалы          | Длина, | Ширина, | Толщина,  | Кол-во, | Объем,         |
|------------------------|--------|---------|-----------|---------|----------------|
|                        | M      | MM      | <b>MM</b> | ШТ.     | M <sup>3</sup> |
| Доска обрезная, 1 сорт |        | 200     | 40        | 58      |                |
| Доска обрезная, 2 сорт | 4.5    | 225     | 44        | 72      |                |
| Брус, $1$ сорт         |        | 100     | 150       | 43      |                |
| Spyc, 2 copr           |        | 125     | 175       | 24      |                |
|                        | Итого: |         |           |         |                |

Вычислить объемы отдельных видов пиломатериалов, а также общее количество и суммарный объем пиломатериалов. Полученные объемы отдельных видов пиломатериалов вывести в виде круговой диаграммы.

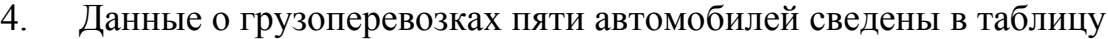

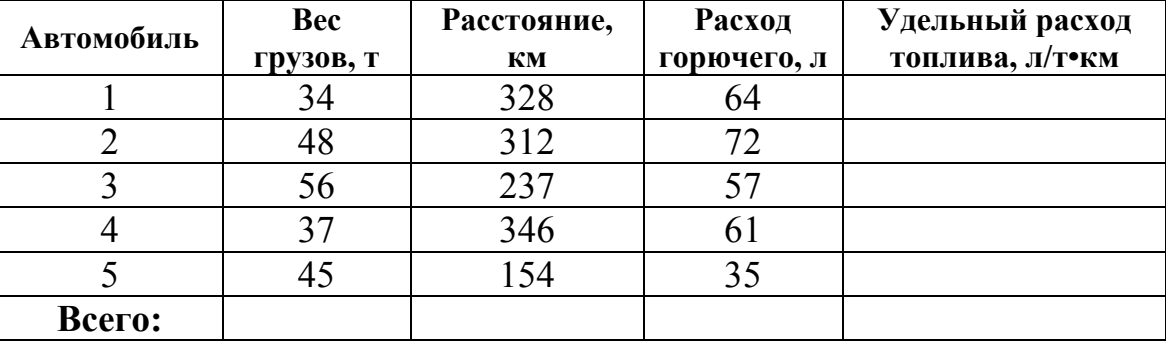

Вычислить итоговые данные о суммарном расходе горючего, общем весе перевезенных грузов, пройденном расстоянии, удельном расходе топлива каждого автомобиля и среднее значение удельного расхода топлива.

Полученные значения удельного расхода топлива вывести в виде обычной гистограммы.

5. Данные о наличии цемента в магазинах стройматериалов района сведены в таблицу

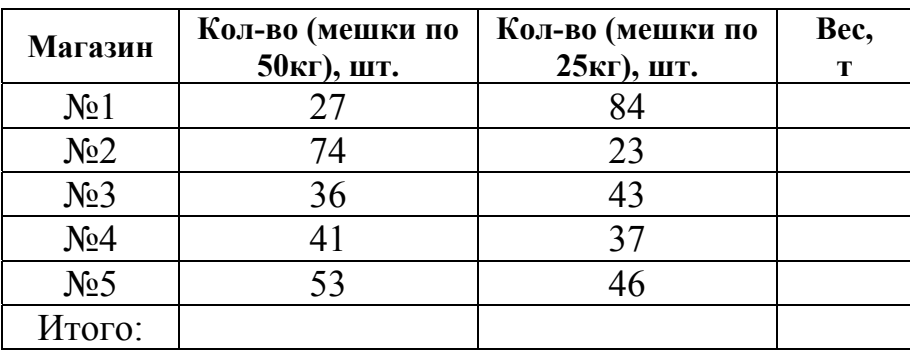

Вычислить итоговые данные об общем количестве мешков и суммарном весе цемента. Полученные значения веса цемента в каждом магазине вывести в виде обычной гистограммы.

6. Данные о результатах пяти тренировочных дней лыжника сведены в таблицу

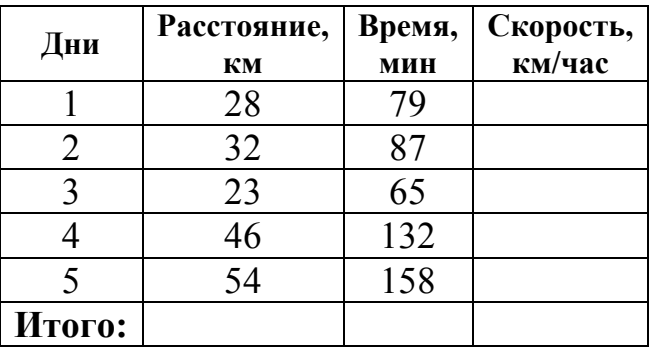

Вычислить итоговые данные о пройденном расстоянии, затраченном времени, средней скорости и ежедневной скорости. Полученные значения скорости вывести в виде обычной гистограммы.

7. Данные о таре, имеющейся на складе, сведены в таблицу

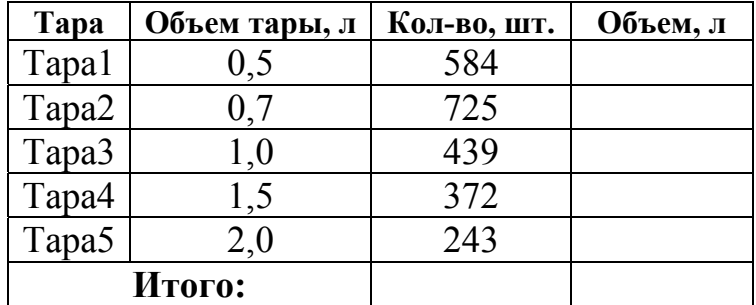

Вычислить итоговые данные об общем количестве, объеме отдельных видов тары и общем объеме. Полученные значения объемов отдельных видов тары вывести в виде круговой диаграммы.

8. Данные о площади полей, обработанных пятью полеводческими бригадами за шесть дней недели, сведены в таблицу

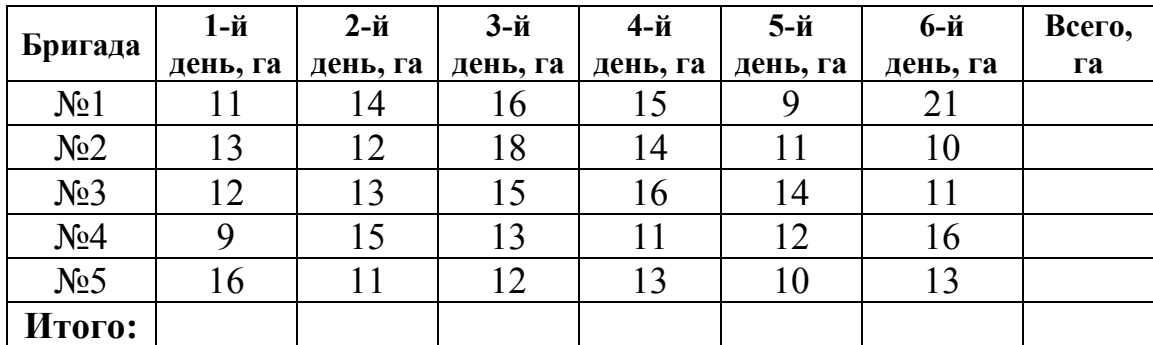

Вычислить итоговые данные об общем количестве обработанных площадей. Полученные результаты по бригадам вывести в виде обычной гистограммы, а по дням в виде круговой диаграммы.

9. Данные о результатах пяти тренировочных дней штангиста сведены в таблицу

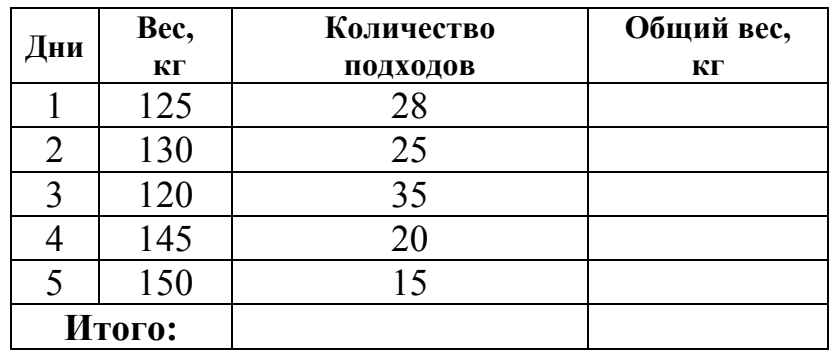

Вычислить итоговые данные об общем количестве подходов к штанге, общем весе, поднятом за один тренировочный день и суммарном весе. Полученные значения общего веса, поднятого за каждый тренировочный день вывести в виде обычной гистограммы.

10. Данные о количестве агрегатов отремонтированных пятью бригадами в первую и вторую смены сведены в таблицу

11

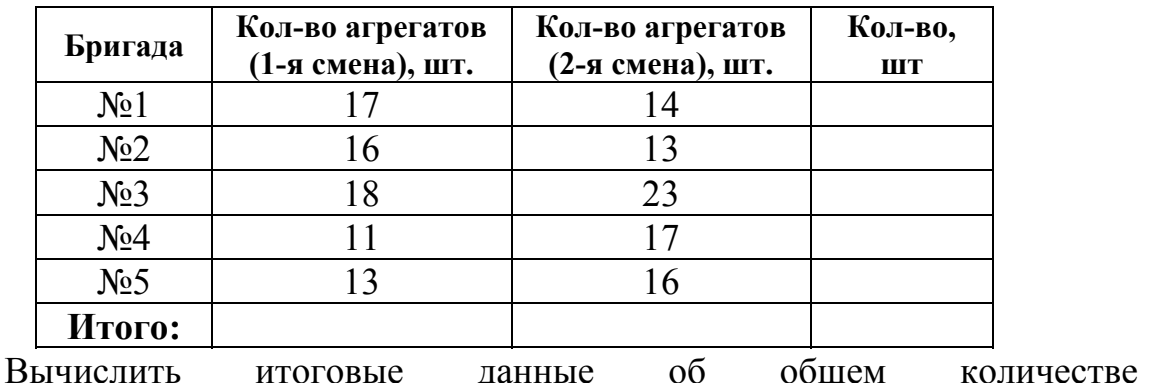

отремонтированных агрегатов. Полученные результаты по сменам вывести в виде обычной гистограммы, а по бригадам в виде круговой диаграммы.

11. Данные о количестве дипломов, полученных студентами факультета в соревнованиях по легкой атлетике, сведены в таблицу

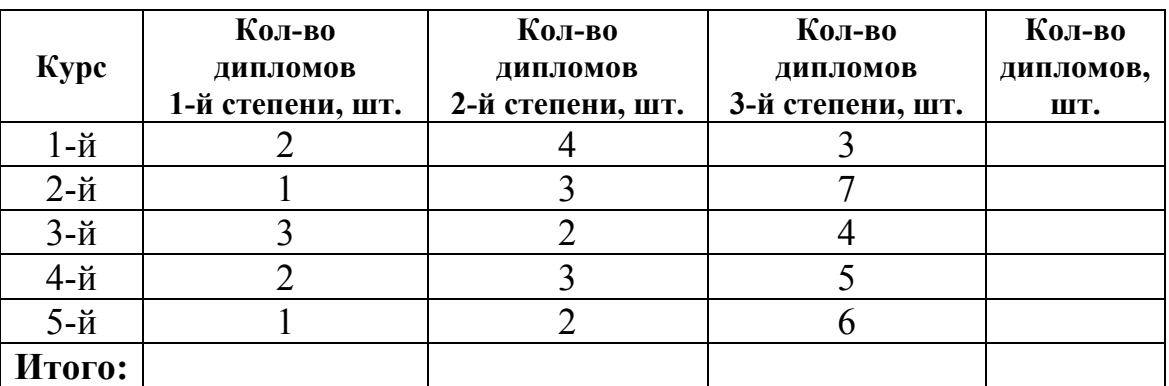

Вычислить итоговые данные о количестве дипломов 1-й, 2-й и 3-й степени, полученных студентами каждого курса, а также общее количество дипломов. Полученные результаты по степеням дипломов вывести в виде обычной гистограммы, а по курсам в виде круговой диаграммы.

12. Данные о цене и количестве некоторых товаров сведены в таблицу

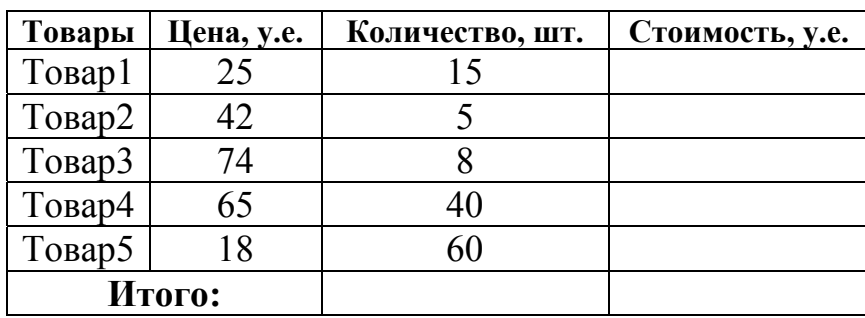

Вычислить итоговые данные о количестве всех товаров, стоимости каждого вида товара и общей стоимости. Полученные значения стоимости каждого вида товара вывести в виде обычной гистограммы.

13. Данные об объеме дров, заготовленных пятью бригадами лесорубов за шесть дней недели, сведены в таблицу

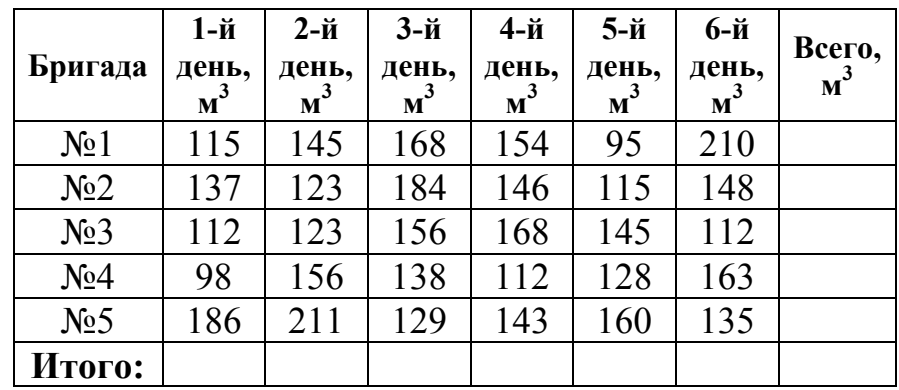

Вычислить итоговые данные о ежедневном и общем объеме заготовленных дров. Полученные результаты по бригадам вывести в виде обычной гистограммы, а по дням в виде круговой диаграммы.

14. Данные о количестве деталей, обработанных пятью автоматическими линиями в первую, вторую и третью смены, сведены в таблицу

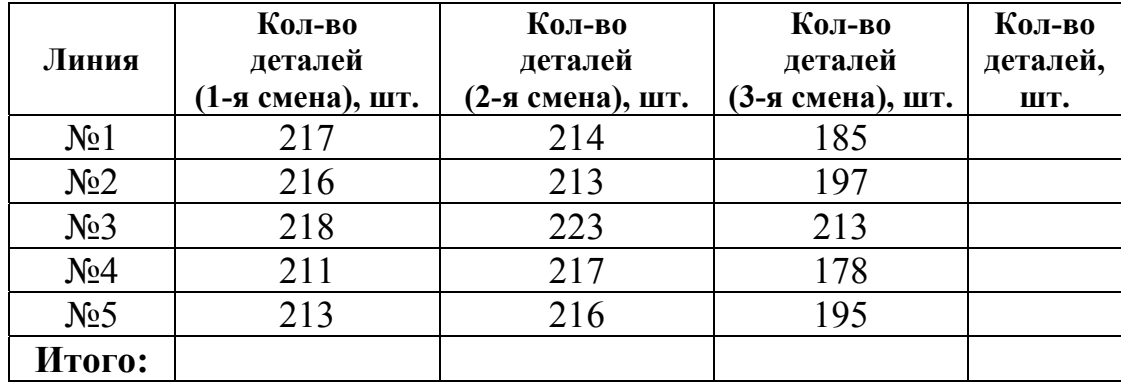

Вычислить итоговые данные о количестве деталей, обработанных в каждую смену, на каждой линии и об общем количестве обработанных деталей. Полученные результаты по дням вывести в виде обычной гистограммы, а по линиям в виде круговой диаграммы.

15. Данные о норме внесения удобрений и площади полей сведены в таблицу

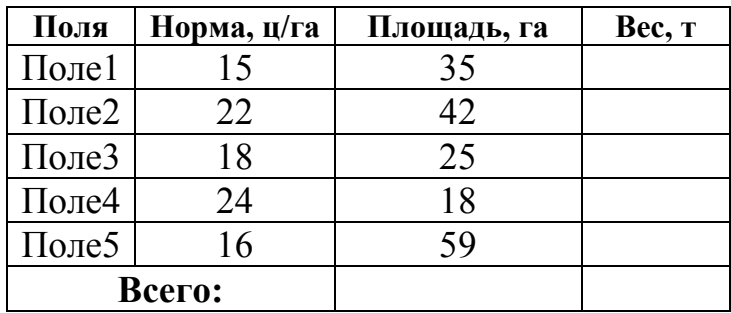

Вычислить значения веса вносимых удобрений на каждом из пяти полей, а также общую площадь всех полей и суммарный вес вносимых удобрений. Полученные значения веса вносимых удобрений на каждом из пяти полей вывести в виде обычной гистограммы.

Лабораторная работа №2

## 2 ИСПОЛЬЗОВАНИЕ ФУНКЦИЙ

Цель: приобрести навыки использования встроенных математических функций *Microsoft Excel* при обработке информации.

## 2.1 Порядок выполнения работы

1. Пользуясь методическими рекомендациями и обучающими программами по *Microsoft Excel* выполнить раздел 2.3.

- 2. Результаты предъявить преподавателю.
- 3. Исправить замечания и сохранить полученные результаты.
- 4. Выполнить свой вариант индивидуального задания из раздела 2.4.
- 5. Оформить отчет.

## 2.2 Содержание отчета

- номер лабораторной работы;  $\bullet$
- название;  $\bullet$
- цель работы;
- полная формулировка индивидуального задания;  $\bullet$
- формулы для промежуточных вычислений;  $\bullet$
- полученный результат с промежуточными вычислениями.  $\bullet$

#### 2.3 Пример выполнения задания

Записать формулу для вычисления выражения

$$
u = tg^{5}(\sqrt{x} - y^{3}) + e^{y/z} \cdot \sin(z^{2} + \pi / 3). \tag{1}
$$

Проверить правильность вычисления выражения при следующих значениях исходных данных:  $x=0.4$ ;  $y=8.75\times10^{-2}$ ;  $z=19.63$ . Результат:  $u=0.242$ .

## 2.3.1 Краткие теоретические сведения

В некоторых случаях *Microsoft Excel* не может получить результат изза наличия ошибок в выражениях. Ниже приведена таблица наиболее часто возникающих ошибок при вычислениях, возможные причины появления этих ошибок и рекомендации по их устранению.

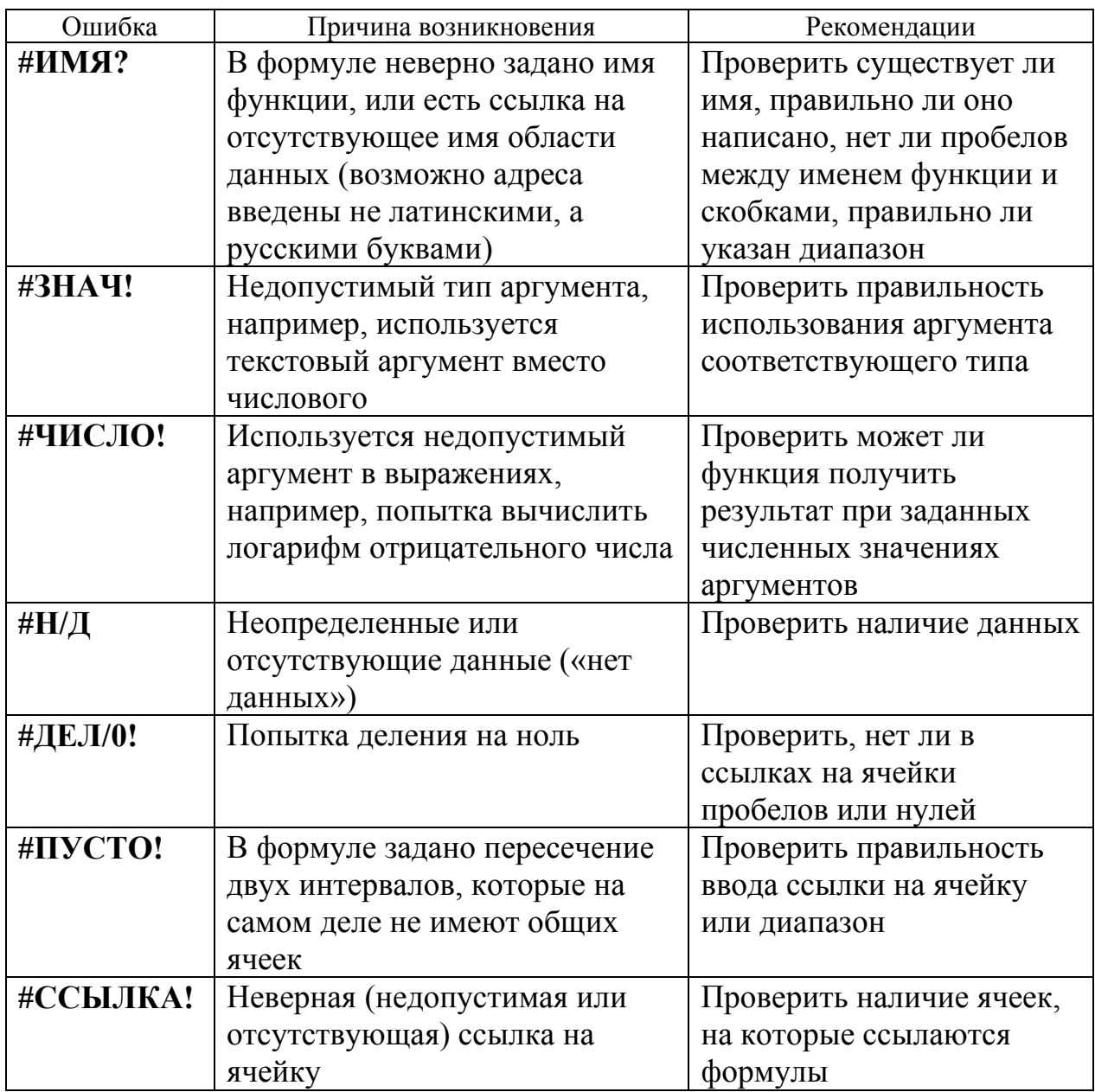

## 2.3.2 Методические рекомендации

Для уменьшения количества возможных ошибок при записи сложных формул целесообразнее промежуточные использовать вычисления. Обозначим отдельные части формулы (1) следующим образом:

$$
a = \sqrt{x} - y^3 \tag{2}
$$

$$
b = \text{tg}(a) \tag{3}
$$

$$
c = b^5 \tag{4}
$$

$$
d = \exp(y/z) \tag{5}
$$

$$
f = \sin(z^2 + \pi/3) \tag{6}
$$

Тогда с учетом принятых обозначений (2)-(6) формула (1) запишется так:

$$
u = c + d^*f. \tag{7}
$$

На рисунке 2.1 представлен результат вычисления выражения (7)с использованием промежуточных вычислений(2)-(6).

|        |              |                                                   |                       |   | Microsoft Excel - Л.р. 2-Использование функций                                                                                                    |         |      |                           |
|--------|--------------|---------------------------------------------------|-----------------------|---|----------------------------------------------------------------------------------------------------|---------|------|---------------------------|
|        | <u>Ф</u> айл | Правка<br>Вид                                     | — Вст <u>а</u> вка    |   | Формат<br>Сервис<br>Окно<br>Данные                                                                                                    | Справка | - 8  | $\boldsymbol{\mathsf{x}}$ |
|        |              |                                                   |                       |   | $\Box$ $\rightarrow$ $\Box$ $\rightarrow$ | 100%    | $-2$ | ×<br>>                    |
|        |              | Times New Roman                                   | $-14$                 |   |                                                                                                    |         |      | ٠                         |
|        | Β6           |                                                   | $f_x = E4 + E5E + E6$ |   |                                                                                                    |         |      |                           |
|        | А            | в                                                 | С                     | D | Ε                                                                                                    | F       | G    |                           |
| 1      |              | Исходные данные:                                  |                       |   | Промежуточные вычисления:                                                                                                    |         |      |                           |
| 2      | x            | v                                                 | z                     |   | $0,632$ {2}                                                                                                    |         |      |                           |
| 3      | 0,4          | 8,75E-02 - 19,63                                  |                       |   | $0,732$ {3}                                                                                                    |         |      |                           |
| 4      |              |                                                   |                       |   | $0,210$ {4}                                                                                                    |         |      |                           |
| 5      |              |                                                   |                       |   | $0,996$ {5}                                                                                                    |         |      |                           |
| 6      |              | U 0,242                                           |                       |   | $0,032$ {6}                                                                                                    |         |      |                           |
|        |              | $H \setminus$ Вариант 16 $\sqrt{ \mathcal{H} }$ 4 |                       |   |                                                                                                    |         |      |                           |
| Готово |              |                                                   |                       |   |                                                                                                    |         |      |                           |

Рисунок 2.1. Панель интерфейса *Microsoft Excel* с результатами вычислений

При записи формул в *Microsoft Excel* удобно использовать режим проверки формул (*Сервис\Зависимости формул\Режим проверки формул*). Панель интерфейса в таком режиме представлена на рисунке 2.2.

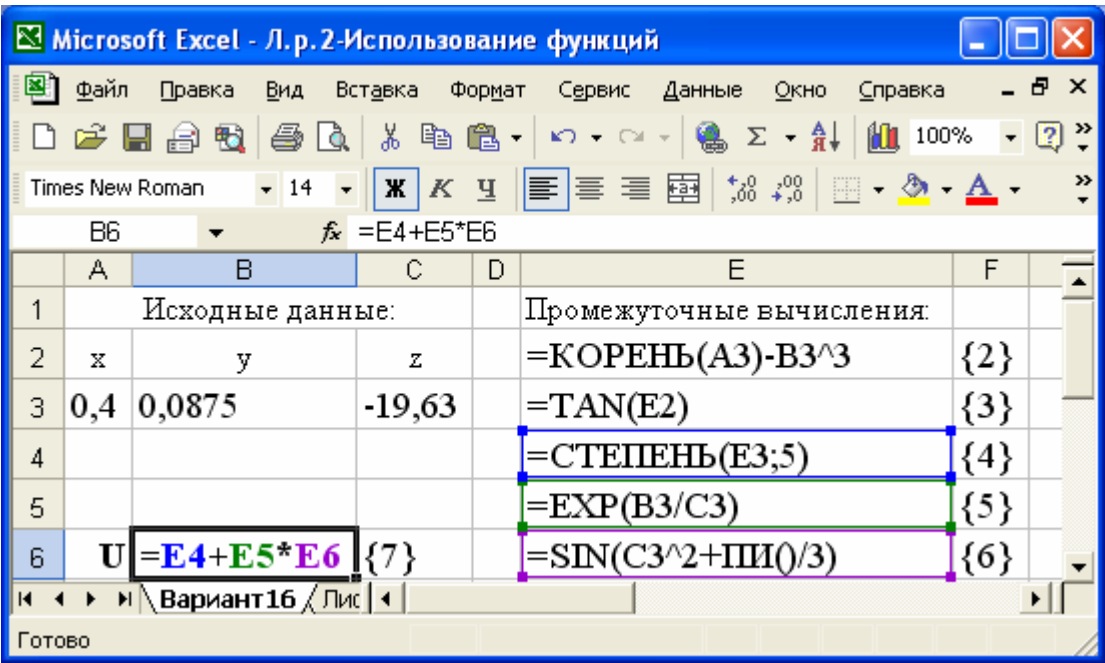

Рисунок 2.2 Панель интерфейса Microsoft Excel в режиме проверки формул.

## 2.3.3 Вопросы для самоконтроля

- 1. Как вызвать Мастер функций?
- 2. Для чего используется Мастер Функций?
- 3. Что необходимо указать при вызове встроенной функции?

## 2.4 Индивидуальные задания

Для заданного варианта индивидуального задания записать формулу для вычисления выражения. Проверить правильность вычислений при заданных численных значениях исходных данных.

1. 
$$
t = \frac{2\cos\left(x - \frac{\pi}{6}\right)}{0.5 + \sin^2 y} \left(1 + \frac{z^2}{3 - z^2/5}\right).
$$

При x=14,26; y=-1,22; z=3,5×10<sup>-2</sup> результат t=0,56485.

2. 
$$
u = \frac{\sqrt[3]{8 + |x - y|^2 + 1}}{x^2 + y^2 + 2} - e^{|x - y|} (tg^2 z + 1)^x.
$$

При x=-4,5; y=0,75×10<sup>-4</sup>; z=0,845×10<sup>2</sup> результат u=-55,6848.

3. 
$$
v = \frac{1 + \sin^2(x + y)}{|x - \frac{2y}{1 + x^2 y^2}|} x^{|y|} + \cos^2\left(\arctg \frac{1}{z}\right).
$$

При *x*=3,74×10<sup>-2</sup>; *y*=-0,825; *z*=0,16×10<sup>2</sup> результат v=1,0553. 4.  $w = |\cos x - \cos y|^{(1+2\sin^2 y)} | 1 + z + \frac{z}{2} + \frac{z}{3} + \frac{z}{4} |$ ⎠ ⎞  $\overline{a}$  $\mathsf{L}$ ⎝  $= |\cos x - \cos y|^{(1+2\sin^2 y)} \left(1 + z + \frac{z^2}{2} + \frac{z^3}{2} + \cdots \right)$ 2 3 4  $\cos x - \cos y$ <sup>(1+2\sm y)</sup> 1  $w = |\cos x - \cos y|^{(1+2\sin^2 y)} \left(1 + z + \frac{z^2}{2} + \frac{z^3}{2} + \frac{z^4}{2}\right).$ 

При *x=*0,4×104 ; *y*=-0,875; *z*=-0,475×10-3 результат *w*=1,9873.

5. 
$$
\alpha = \left(x - \frac{y}{2}\right) \ln \left(\frac{1}{y^{\sqrt{|x|}}}\right) + \sin^2 \left[\arctg\left(z\right)\right].
$$

При *x*=-15,246; *y*=4,642×10<sup>-2</sup>; *z*=20,001×10<sup>2</sup> результат *α*=-182,036. 6.  $\beta = \sqrt{10(\sqrt[3]{x} + x^{y+2})} \left( \arcsin^2 z - |x-y| \right)$ .

$$
Πρu x=16,55×10-3; y=-2,75; z=0,15
$$
 peзультат β=-40,631.

7. 
$$
y = 5 \arctg(x) - \frac{1}{4} \arccos(x) \frac{x+3|x-y| + x^2}{|x-y|z+x^2}
$$

При *x=*-0,1722; *y*=6,33; *z*=3,25×10-4 результат γ=-266,6094.  $\frac{e^x}{\arctg(x) + \arctg(z)} + \sqrt[3]{x^6 + \ln^2 y}$  $e^{|x-y|}|x-y|^{x+y}$  $= \frac{e^{|x-y|}|x-y|^{x+y}}{2} + \sqrt[3]{x^6 + 1}$  $\varphi = \frac{1}{\sqrt{2\pi}} \left( \frac{1}{\sqrt{2\pi}} + \sqrt{2} x^2 + \ln^{-} y \right)$ 

8. 
$$
\varphi = \frac{\text{arctg}(x) + \text{arctg}(z)}{\text{arctg}(x) + \text{arctg}(z)} + \sqrt[3]{x} + \ln y
$$

При *x=*-2,235×10-2 ; *y*=2,23; *z*=15,221 результат φ=39,374.

9. 
$$
c = 2^{(y^{x})} + (3^{x})^{y} - \frac{y \left( \arctg z - \frac{\pi}{6} \right)}{|x| + \frac{1}{y^{2} + 1}}
$$

При *x=*3,251; *y*=0,325; *z*=0,466×10-4 результат *c*=4,2514.

10. 
$$
\psi = \left| \frac{y}{x^x} - \sqrt[3]{\frac{y}{x}} \right| + (y - x) \frac{\cos y - z/(y - x)}{1 + (y - x)^2}.
$$

При *x*=1,825×10<sup>2</sup>; *y*=18,225; *z*=-3,298×10<sup>-2</sup> результат  $\psi$ =1,2131. 11.  $h = \frac{x}{1+x|y-tgz} (1+|y-x|) + \frac{|y-x|}{2} - \frac{|y-x|}{3}$ 1  $x^1 + e^{y-1}$  (1, 1, 1,  $|y-x|^2$   $|y-x|^3$  $y - x$  $x|y-tgz$  $h = \frac{x^{y+1} + e^{y-1}}{y} \left(1 + |y-x|\right) + \frac{|y-x|^2}{z} - \frac{|y-x|^2}{z}$  $+ x|y =\frac{x^{y+1}+e^{y-1}}{1-e^{y-1}}$ .

При *x=*2,444; *y*=0,869×10-2 ; *z*=-0,13×103 результат *h*=-0,49871.

.

12. 
$$
f = \frac{\sqrt[4]{y} + \sqrt[3]{x} - 1}{|x - y|(\sin^2 z + tgz)}
$$
  
\nIpu x=17,421; y=10,365×10<sup>-3</sup>; z=0,828×10<sup>5</sup> pesyn~~1~~ar f=0,33056.  
\n13.  $a = 2^{-x} \sqrt{x + \sqrt[4]{|y|}} \sqrt[3]{e^{x-1/\sin z}}$   
\nIpu x=3,981×10<sup>-2</sup>; y=1,625×10<sup>3</sup>; z=0,512 pesyn~~1~~ar a=1,26185.  
\n14.  $g = \frac{y^{x+1}}{\sqrt[3]{|y-2|}+3} + \frac{x+y/2}{2|x+y|}(x+1)^{-1/\sin z}$   
\nIpu x=12,3×10<sup>-1</sup>; y=15,4; z=0,252×10<sup>3</sup> pesyn~~1~~ar a=82,8256.  
\n $|x-y| \left(1 + \frac{\sin^2 z}{\sqrt{x+y}}\right)$   
\n15.  $b = y^{\sqrt[3]{|x|}} + \cos^3(y) \frac{|x-y| \left(1 + \frac{\sin^2 z}{\sqrt{x+y}}\right)}{e^{|x-y|} + \frac{x}{2}}$ 

2 При *x=*6,251; *y*=0,827; *z*=25,001 результат *b*=0,7121.

## 3 ТАБУЛИРОВАНИЕ ФУНКЦИЙ И ПОСТРОЕНИЕ ГРАФИКОВ

таблицы Цель: приобрести навыки вычисления значений функции и построения графиков.

## 3.1 Порядок выполнения работы

1. Пользуясь методическими рекомендациями и обучающими программами по *Microsoft Excel* выполнить раздел 3.3.

- 2. Результаты предъявить преподавателю.
- 3. Исправить замечания и сохранить полученные результаты.
- 4. Выполнить свой вариант индивидуального задания из раздела 3.4.
- 5. Оформить отчет.

## 3.2 Содержание отчета

- номер лабораторной работы;  $\bullet$
- название;
- цель работы;
- полная формулировка индивидуального задания;  $\bullet$
- рабочие выражения для вычислений;  $\bullet$
- таблицы полученных результатов и графики;  $\bullet$
- выводы.

## 3.3 Пример выполнения задания

Вычислить таблицу значений суммы  $S(x)$  и функции  $Y(x)$  для различных значений аргумента *х* от  $x_{\text{max}}$  до  $x_{\text{k}on}$  с шагом  $h = (x_{\text{k}on} - x_{\text{max}})/10$ . Сумма  $S(x)$  вычисляется по формуле  $S(x) = \sum_{k=0}^{4} (-1)^k \frac{2k^2 + 1}{(2k)!} x^{2k}$  и является разложением в ряд функции  $Y(x)$ , поэтому  $S(x) \approx Y(x)$ . Функция  $Y(x)$ по формуле  $Y(x) = (1 - \frac{x^2}{2}) \cos x - \frac{x}{2} \sin x$  для контроля вычисляется

правильности вычисления суммы  $S(x)$ . Построить графики суммы  $S(x)$  и функции  $Y(x)$ .

#### 3.3.1 Краткие теоретические сведения

 $\Pi$ <sub>0</sub> умолчанию алреса формулах рассматриваются  $\overline{B}$ как относительные. Это означает, что при копировании формулы адреса автоматически изменяются в соответствии с относительным расположением исходной ячейки и создаваемой копии. Например, пусть в ячейке В2 имеется формула с адресом АЗ. Ячейка АЗ относительно ячейки В2 находится на один столбец левее и на одну строку ниже. При копировании формулы в любую ячейку такое относительное расположение адресов сохранится. Например, при копировании формулы в ячейку С4 адрес в формуле автоматически изменится, и будет указывать на ячейку, которая находится на один столбец левее и на одну строку ниже С4, т.е. В5.

Чтобы запретить автоматическое изменение адреса при копировании, используется абсолютный адрес. Перед строкой или столбцом, изменение которых необходимо запретить, ставится символ \$, например:

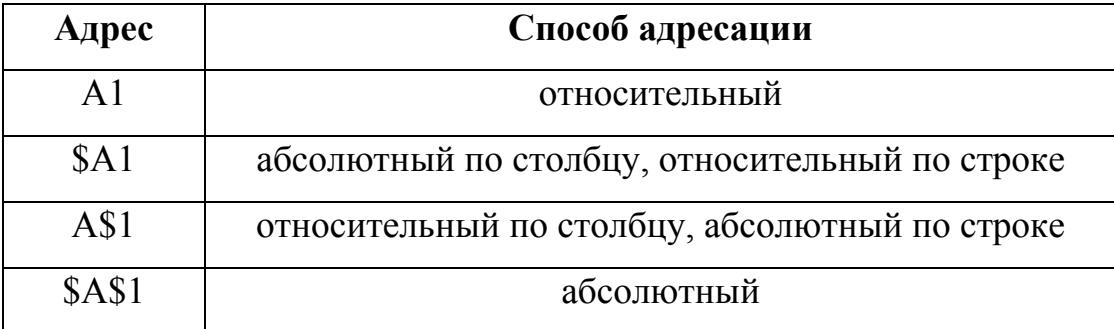

Для изменения способа адресации при редактировании формулы символ \$ можно вводить непосредственно с клавиатуры, а можно выделить формуле  $\mathbf{M}$ нажать функциональную клавишу **F4.** адрес в При последовательных нажатиях клавиши F4 адрес, например, А1, будет модифицироваться как \$A\$1, A\$1, \$A1, A1.

22

## 3.3.2 Методические рекомендации

1. Сформируйте таблицу, как показано на рисунке 3.1. Здесь для вычисления текущего значения аргумента х используется выражение  $x=x+h$ . Чтобы запретить при копировании изменение адреса ячейки  $C2$ , где находится значение шага h, используется абсолютный адрес  $C\$2$ .

|                  |                              | Microsoft Excel - Л.р. 3-Табулирование функций и пост                                                                                                    |             |   |
|------------------|------------------------------|----------------------------------------------------------------------------------------------------|-------------|---|
|                  | 圏] Файл<br>Правка<br>Справка | Вид<br>Вставка<br>Формат<br>Сервис<br>Данные                                                                                                    | Окно<br>Ð   | x |
|                  | 0 2 8 8 6                    | る国图 -   x) - α -   Σ -   100 100%                                                                                                    | - 2         | » |
|                  | Arial Cyr                    | $\bullet 10 \bullet   \mathbf{X}   \mathbf{K}   \equiv \equiv \boxtimes   \mathcal{P}_0   \boxplus \bullet \textcircled{\textbf{A}} \bullet \textbf{A} \bullet$ |             | » |
|                  | D <sub>16</sub>              | fx.                                                                                                    |             |   |
|                  | А                            | B                                                                                                    | С           |   |
| 1                | Хнач                         | Хкон                                                                                                    | h           |   |
| 2                | 0,1                          | 3                                                                                                    | =(B2-A2)/10 |   |
| 3                | x                            | Y                                                                                                    |             |   |
| 4                | $=$ A2                       | =(1-A4*A4/2)*COS(A4)-A4/2*SIN(A4)                                                                                                    |             |   |
| 5                | $=AA+C$2$                    | =(1-A5*A5/2)*COS(A5)-A5/2*SIN(A5)                                                                                                    |             |   |
| 6                | $=$ A5+C\$2                  | =(1-A6*A6/2)*COS(A6)-A6/2*SIN(A6)                                                                                                    |             |   |
| 7                | $=$ A6+C\$2                  | =(1-A7*A7/2)*COS(A7)-A7/2*SIN(A7)                                                                                                    |             |   |
| 8                | $=$ A7+C\$2                  | =(1-A8*A8/2)*COS(A8)-A8/2*SIN(A8)                                                                                                    |             |   |
| 9                | $=$ A8+C\$2                  | =(1-A9*A9/2)*COS(A9)-A9/2*SIN(A9)                                                                                                    |             |   |
| 10 <sub>1</sub>  | $=$ A9+C\$2                  | =(1-A10*A10/2)*COS(A10)-A10/2*SIN(A10)                                                                                                    |             |   |
| 11               | $=$ A10+C\$2                 | =(1-A11*A11/2)*COS(A11)-A11/2*SIN(A11)                                                                                                    |             |   |
| 12               | $=$ A11+C\$2                 | =(1-A12*A12/2)*COS(A12)-A12/2*SIN(A12)                                                                                                    |             |   |
| 13 <sup>13</sup> | $=$ A12+C\$2                 | =(1-A13*A13/2)*COS(A13)-A13/2*SIN(A13)                                                                                                    |             |   |
|                  | $14$ = A13+C\$2              | =(1-A14*A14/2)*COS(A14)-A14/2*SIN(A14)                                                                                                    |             |   |
|                  | н ∢ ⊁ н∖ү∡ ∢                 |                                                                                                    |             |   |
| Готово           |                              |                                                                                                    |             |   |

Рисунок 3.1 Панель интерфейса Microsoft Excel в режиме проверки формул.

2. Выйдите из режима проверки формул и получите результаты табулирования функции, которые показаны на рисунке 3.2. Для построения графика функции  $Y(x)$  выделите блок ячеек A4:B14 и вызовите Мастер диаграмм. На вкладке Стандартные выберите тип диаграммы - Точечная и ВИД Точечная диаграмма  $\bf{c}\bf{0}$ значениями, соелиненными сглаживающими линиями (средняя в первом столбце). Руководствуясь указаниями Мастера диаграмм, постройте график и расположите диаграмму на одном листе Y вместе с результатами табуляции, как показано на рисунке  $3.2.$ 

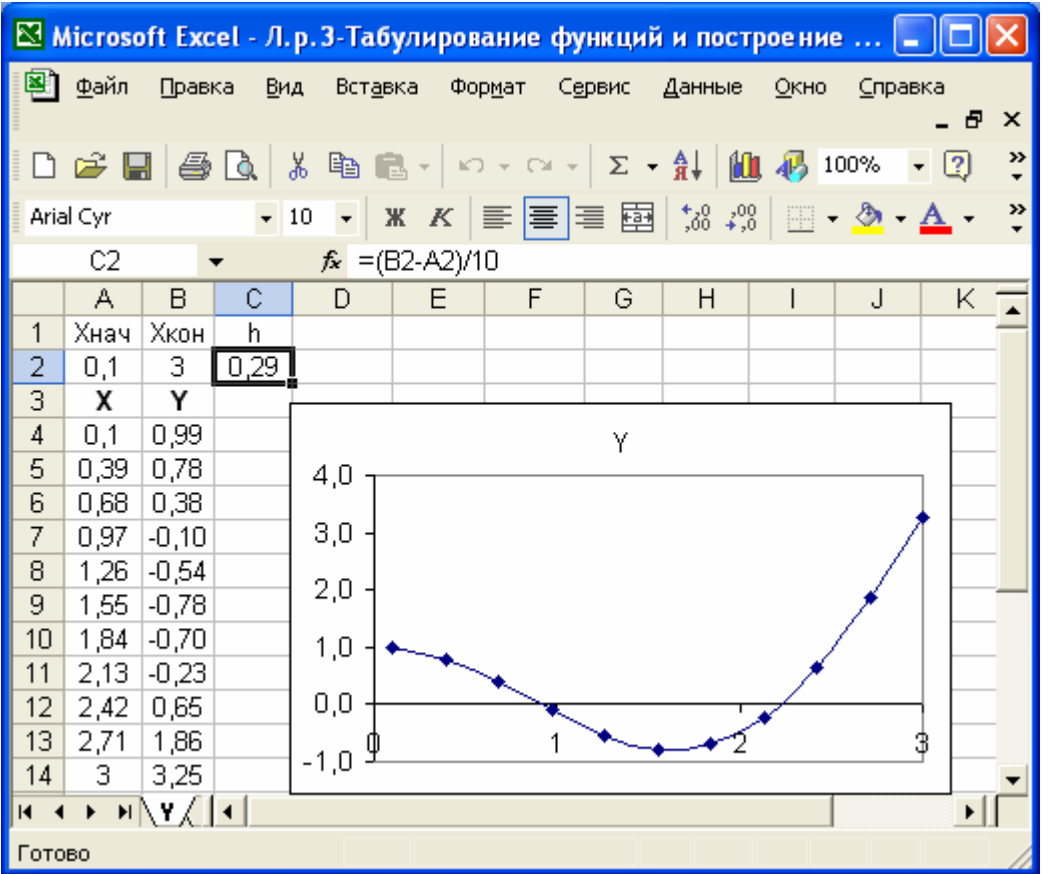

Рисунок 3.2 Результаты табулирования функции  $Y(x)$  и построения графика 3. Вычислите таблицу значений суммы  $S(x)$ . Чтобы создать эффективный алгоритм представим выражение для вычисления k-го слагаемого суммы в виде

$$
S_k = (2k^2 + 1)C_k,
$$
\n
$$
\text{The } C_k = (-1)^k \frac{x^{2k}}{(2k)!}.
$$
\n(1)

В выражении (1) очередное  $k$ -е слагаемое  $S_k$  представлено двумя сомножителями, один из которых  $(2k^2+1)$  вычисляется непосредственно путем подстановки значения  $k$ , а второй сомножитель  $C_k$  – рекуррентно, через предыдущее свое значение. Получим рекуррентное соотношение, которое связывает предыдущее k-е значение  $C_k$  и последующее  $(k+1)$ -е значение  $C_{k+1}$ . Для этого подставим в выражение (2) вместо  $k$  значение  $k+1$ :

$$
C_{k+1} = (-1)^{k+1} \frac{x^{2(k+1)}}{[2(k+1)]!} = -(-1)^k \frac{x^{2k}x^2}{(2k+2)!} =
$$
  
= -(-1)<sup>k</sup>  $\frac{x^{2k}}{2k!(2k+1)(2k+2)} x^2 = -C_k \frac{x^2}{(2k+1)(2k+2)}.$  (3)

Таким образом, как следует из выражения (3), для получения последующего сомножителя  $C_{k+1}$  необходимо изменить знак у предыдущего сомножителя  $C_k$ , умножить его на  $x^2$  и разделить на  $(2k+1)(2k+2)$ .

Представим формулу для вычисления суммы  $S(x)$  в виде нескольких слагаемых:

$$
S(x) = \sum_{k=0}^{4} (-1)^k \frac{2k^2 + 1}{(2k)!} x^{2k} = S_0 + S_1 + S_2 + S_3 + S_4.
$$
  
\n
$$
M_3 (1) \text{ u (2) categoryer, yro nepboe cnaraemoe } S_0 = 1.
$$
  
\n
$$
M_3 (2) \text{ categoryer, yro } C_k \text{ при } k=1 \text{ pabho } C_1 = (-1)^1 \frac{x^2}{(2)!} = -\frac{x^2}{2}.
$$
  
\n
$$
\text{Tor, a u s (1) sropoe cnaraemoe } S_1 = (2 \cdot 1^2 + 1)C_1 = 3 \cdot C_1.
$$
  
\n
$$
M_3 (3) \text{ C.} \text{Decayer, yro } C_2 = -C_1 \frac{x^2}{(2 \cdot 1 + 1)(2 \cdot 1 + 2)} = -C_1 \frac{x^2}{3 \cdot 4}.
$$
  
\n
$$
\text{Theree c.} \text{ar} \text{ a.s.} \quad S_2 = (2 \cdot 2^2 + 1)C_2 = 9C_2.
$$
  
\n
$$
C_3 = -C_2 \frac{x^2}{(2 \cdot 2 + 1)(2 \cdot 2 + 2)} = -C_2 \frac{x^2}{5 \cdot 6}.
$$
  
\n
$$
\text{Verseproe c.} \text{ar} \text{ a.s.} \quad S_3 = (2 \cdot 3^2 + 1)C_3 = 19C_3.
$$

$$
C_4 = -C_3 \frac{x^2}{(2 \cdot 3 + 1)(2 \cdot 3 + 2)} = -C_3 \frac{x^2}{7 \cdot 8}.
$$

Пятое слагаемое  $S_4=(2.4^2+1)C_4=33C_4$ .

Вычислите таблицу значений суммы, состоящей из двух слагаемых, т.е. S=S0+S1 и представьте ее на одном листе с таблицей значений функции  $Y(x)$ .

Для этого скопируйте лист **Y**, присвойте копии новое имя **Y,S0+S1**. На этом листе выполните табулирование значений *S(x),* как показано на рисунке 3.3.

При построении графиков функции *Y(x)* и суммы *S(x)* на одной диаграмме, необходимо использовать вкладку **Ряд,** так как данные для **Y** и **S**  расположены не в соседних, а в разных столбцах. Расположите диаграмму на одном листе **Y,S0+S1** вместе с результатами табуляции, как показано на рисунке 3.3.

|        |           |               |                |                        | Nicrosoft Excel - Л.р. 3-Табулирование функций и построение графиков |                     |          |        |     |      |         |    |                                                                                                    |   |       |
|--------|-----------|---------------|----------------|------------------------|----------------------------------------------------------------------|---------------------|----------|--------|-----|------|---------|----|----------------------------------------------------------------------------------------------------|---|-------|
| 图      | Файл      | Правка        | Вид            |                        | Вставка                                                              | Формат              | Сервис   | Данные |     | Окно | Справка |    |                                                                                                    |   | - 8 x |
|        | C H       | €             | 囤              | 6 Q                    | ᢟ                                                                    |                     |          |        |     |      |         |    | $\textcolor{red}{\lambda}$ to $\textcolor{red}{\blacksquare}$ to $\textcolor{red}{\lambda}$ to $\textcolor{red}{\lambda}$ to $\textcolor{red}{\lambda}$ to $\textcolor{red}{\lambda}$ to $\textcolor{red}{\lambda}$ to $\textcolor{red}{\lambda}$ to $\textcolor{red}{\lambda}$ to $\textcolor{red}{\lambda}$ to $\textcolor{red}{\lambda}$ to $\textcolor{red}{\lambda}$ to $\textcolor{red}{\lambda}$ to $\textcolor{red}{\lambda}$ to $\textcolor{red}{\lambda$ |   |       |
|        | Arial Cyr |               | $\div 10$      | $\blacktriangleright$  | Ж                                                                    | $K$ $\underline{V}$ |          |        |     |      |         |    | 青春草園  野%咖啡粥  伊建  田•多•A•。                                                                                                    |   |       |
|        | D4        |               |                |                        | $f_x = -AA^*AA/2$                                                    |                     |          |        |     |      |         |    |                                                                                                    |   |       |
|        | А         | B             | C.             | D                      | E                                                                    | F                   | G        | H      |     | J    | Κ       | L  | М                                                                                                    | Ν |       |
|        | Хнач      | Хкон          | h              |                        |                                                                      |                     |          |        |     |      |         |    |                                                                                                    |   |       |
| 2      | 0,1       | з             | 0,29           |                        |                                                                      |                     |          |        |     |      |         |    |                                                                                                    |   |       |
| 3      | х         | Y             | S0             | C1                     | S1                                                                   | S                   |          |        |     |      |         |    |                                                                                                    |   |       |
| 4      | 0,1       | 0,99          |                | $-0,01]$               | $-0,02$                                                              | 0,99                |          |        |     |      | + Y +   | S. |                                                                                                    |   |       |
| 5      | 0,39      | 0,78          | 1 <sup>1</sup> | $\left. -0,08 \right]$ | $-0,23$                                                              | 0,77                | 5,0      |        |     |      |         |    |                                                                                                    |   |       |
| 6      | 0,68      | 0,38          | 1.             | $-0,23$                | $-0,69$                                                              | 0,31                |          |        |     |      |         |    |                                                                                                    |   |       |
| 7      | 0,97      | $-0,10$       | $\mathbf{1}$   | $-0,47$                | $-1,41$                                                              | $-0,41$             | $_{0,0}$ |        |     |      |         |    |                                                                                                    |   |       |
| 8      | 1,26      | $-0,54$       | 1              | $-0,79$                | $-2,38$                                                              | $-1,38$             |          |        | 0,5 |      |         | ٣  | 2,5<br>2                                                                                                    |   |       |
| 9      | 1,55      | $-0,78$       |                | $1$ -1,20              | $-3,60$                                                              | $-2,60$             | $-5,0$   |        |     |      |         |    |                                                                                                    |   |       |
| 10     | 1,84      | $-0,70$       |                | 1 - 1,69               | $-5,08$                                                              | 4,08                |          |        |     |      |         |    |                                                                                                    |   |       |
| 11     | 2,13      | $-0,23$       | 1 <sup>1</sup> | $-2,27$                | $-6,81$                                                              | $-5,81$             | $-10,0$  |        |     |      |         |    |                                                                                                    |   |       |
| 12     | 2,42      | 0,65          | 1 <sup>1</sup> | $-2,93$                | $-8,78$                                                              | $-7,78$             |          |        |     |      |         |    |                                                                                                    |   |       |
| 13     | 2,71      | 1,86          |                | $-3,67$                | $-11,02$                                                             | $-10,02$            | $-15,0$  |        |     |      |         |    |                                                                                                    |   |       |
| 14     | 3         | 3,25          |                |                        | $1$   -4,50  -13,50  - <b>12,50</b>                                  |                     |          |        |     |      |         |    |                                                                                                    |   |       |
| 14 4   | ¥.        | $H$ Y,SO+S1 / |                |                        |                                                                      |                     |          |        |     |      |         |    |                                                                                                    |   |       |
| Готово |           |               |                |                        |                                                                      |                     |          |        |     |      |         |    |                                                                                                    |   |       |

Рисунок 3.3 Результаты табулирования и построения графиков функции *Y(x)* и суммы *S(x)*, состоящей из двух слагаемых: *S0+S1*

4. Выполните аналогичные действия для суммы, состоящей из трех слагаемых *S=S0+S1+S2* и полученные результаты представьте на листе с именем **Y,S0+S1+S2**, как показано на рисунке 3.4.

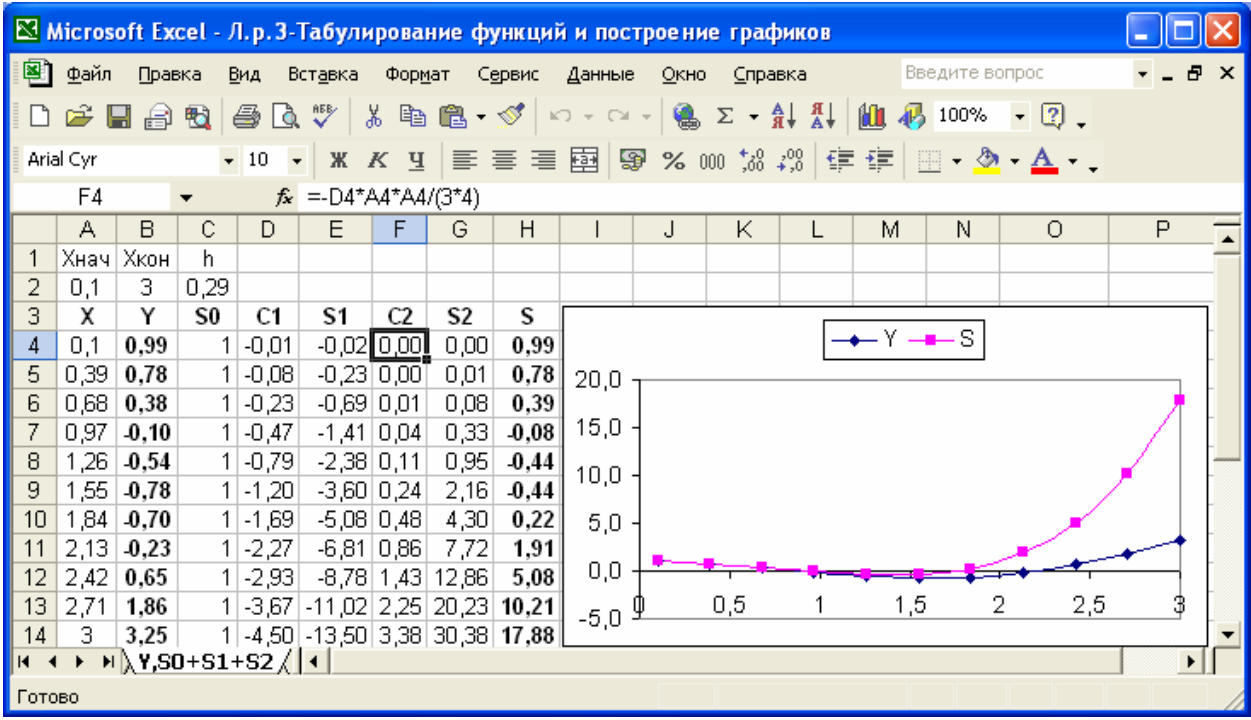

Рисунок 3.4 Результаты табулирования и построения графиков функции *Y(x)* и суммы *S(x)*, состоящей из трех слагаемых: *S0+S1+S2*

5. Выполните аналогичные действия для суммы, состоящей из четырех слагаемых *S=S0+S1+S2+S3,* и полученные результаты представьте на листе с именем **Y,S0+S1+S2+S3**, как показано на рисунке 3.5.

6. Выполните аналогичные действия для суммы, состоящей из пяти слагаемых *S=S0+S1+S2+S3+S4*, и полученные результаты представьте на листе с именем **Y,S0+S1+S2+S3+S4**, как показано на рисунке 3.6.

Пользуясь полученными результатами, проанализируйте, как влияет количество слагаемых суммы на точность совпадения численных значений и графиков функции *Y(x)* и суммы *S(x)* во всем диапазоне значений *x.* Сделайте выводы.

|                |                     |                  |                |                       |                                                    |                |                            |              | Microsoft Excel - Л.р.3-Табулирование функций и построение -                                                              |                        |                                     |             |          |
|----------------|---------------------|------------------|----------------|-----------------------|----------------------------------------------------|----------------|----------------------------|--------------|----------------------------------------------------------------------------------------------------|------------------------|-------------------------------------|-------------|----------|
| 剛              | Файл                | Правка           |                | Вид                   | Вставка                                            | Формат         |                            | Сервис       | Данные                                                                                                    | Окно                   |                                     | Справка     |          |
|                |                     |                  |                |                       |                                                    |                |                            |              |                                                                                                    |                        |                                     | Ð           | $\times$ |
|                |                     | D & H & Q        |                |                       |                                                    |                |                            |              | $\lambda$ to the $\mathbb{C}$ - $ \mathbb{C} \setminus \mathbb{C} \setminus \mathbb{C} $ , $\mathbb{C}$ - $\mathbb{C}$ ). |                        | <b>M1</b> 100%                      | $\boxed{2}$ | »        |
|                | Arial Cyr           |                  |                | 10<br>$\star$         |                                                    | Ж К Ч          | IE E                       | 亖            | 圔                                                                                                    | $\frac{1}{4}$ ,00<br>m | $\circ$<br>$\overline{\phantom{a}}$ |             | »        |
|                | H4                  |                  |                |                       | $f_x$ =-F4*A4*A4/(5*6)                             |                |                            |              |                                                                                                    |                        |                                     |             |          |
|                | А                   | B                | C              | D                     | E                                                  | F              | G                          | Η            | $\mathsf{I}$                                                                                                    | J                      | Κ                                   | L           |          |
| 1              |                     | Хнач   Хкон      | h              |                       |                                                    |                |                            |              |                                                                                                    |                        |                                     |             |          |
| 2              | 0,1                 | 3                | 0,29           |                       |                                                    |                |                            |              |                                                                                                    |                        |                                     |             |          |
| 3              | χ                   | Υ                | S0             | C1                    | S1                                                 | C <sub>2</sub> | S2                         | C3           | S3                                                                                                    | S                      |                                     |             |          |
| $\overline{4}$ | 0,1                 | 0,99             | $\mathbf{1}$   | $-0,01$               | $-0,02$ 0,00                                       |                | 0,00                       | 0,00         | 0,00                                                                                                    | 0,99                   |                                     |             |          |
| 5<br>6         | 0,39<br>0,68        | 0,78             | 1 <sup>1</sup> | $-0,08$<br>$1 - 0.23$ | $-0,23$ 0,00                                       |                | 0,01                       | [0,00]       | 0,00                                                                                                    | 0,78                   |                                     |             |          |
| 7              | 0,97                | 0,38<br>$-0, 10$ | 1 <sup>1</sup> | $-0,47$               | $-0,69$ 0.01<br>$-1,41$ 0.04                       |                | 0,08<br>0,33               | 0,00<br>0,00 | 0,00<br>$-0,02$                                                                                                    | 0,38<br>$-0, 10$       |                                     |             |          |
| 8              | 1,26                | $-0,54$          |                | $1$ -0,79             | $-2,38$ 0.11                                       |                |                            | $0,95$ -0.01 | $-0,11$                                                                                                    | $-0,54$                |                                     |             |          |
| 9              | 1,55                | $-0,78$          |                | $1$ -1,20             | $-3,60 0,24$                                       |                |                            | $2,16$ -0,02 | $-0,37$                                                                                                    | $-0,81$                |                                     |             |          |
| 10             | 1,84                | $-0,70$          |                | $1[-1,69]$            | $-5,08$ 0,48                                       |                |                            | $4,30$ -0,05 | $-1,02$                                                                                                    | 0,80                   |                                     |             |          |
| 11             | 2,13                | $-0,23$          |                | $1 - 2,27$            | $-6,81 0,86$                                       |                |                            | $7,72$ -0,13 | $-2,46$                                                                                                    | $-0,55$                |                                     |             |          |
| 12             |                     | $2,42$ 0,65      |                | $1 - 2,93$            |                                                    |                | $-8,78$ 1,43 12,86 $-0,28$ |              | $-5,30$                                                                                                    | $-0,22$                |                                     |             |          |
| 13             | 2,71                | 1,86             |                | $1  -3,67 $           | $-11,02$   2,25   20,23   $-0,55$   $-10,45$       |                |                            |              |                                                                                                    | $-0,24$                |                                     |             |          |
| 14             | 3.                  | 3,25             |                |                       | 1   -4,50   -13,50   3,38   30,38   -1,01   -19,24 |                |                            |              |                                                                                                    | $-1,36$                |                                     |             |          |
| 15             |                     |                  |                |                       |                                                    |                | $-Y \rightarrow -S$        |              |                                                                                                    |                        |                                     |             |          |
| 16             |                     |                  |                |                       |                                                    |                |                            |              |                                                                                                    |                        |                                     |             |          |
| 17             | 4,0                 |                  |                |                       |                                                    |                |                            |              |                                                                                                    |                        |                                     |             |          |
| 18<br>19       | 3,0                 |                  |                |                       |                                                    |                |                            |              |                                                                                                    |                        |                                     |             |          |
| 20             | 2,0                 |                  |                |                       |                                                    |                |                            |              |                                                                                                    |                        |                                     |             |          |
| 21             |                     |                  |                |                       |                                                    |                |                            |              |                                                                                                    |                        |                                     |             |          |
| 22             | 1,0                 |                  |                |                       |                                                    |                |                            |              |                                                                                                    |                        |                                     |             |          |
| 23             | 0,0                 |                  |                |                       |                                                    |                |                            |              |                                                                                                    |                        |                                     |             |          |
| 24             | $-1,0$ $\downarrow$ |                  |                | 0,5                   |                                                    |                | ٦,5                        |              |                                                                                                    |                        | 2,5                                 | 3           |          |
| 25             | $-2,0$              |                  |                |                       |                                                    |                |                            |              |                                                                                                    |                        |                                     |             |          |
| 26             |                     |                  |                |                       |                                                    |                |                            |              |                                                                                                    |                        |                                     |             |          |
| K.             |                     |                  |                |                       | $H$ Y,S0+S1+S2 +S3                                 |                |                            |              |                                                                                                    |                        |                                     | ▶           |          |
| Готово         |                     |                  |                |                       |                                                    |                |                            |              |                                                                                                    |                        |                                     |             |          |

Рисунок 3.5 Результаты табулирования и построения графиков функции *Y(x)* и суммы *S(x)*, состоящей из четырех слагаемых: *S0+S1+S2+S3* 

**3.3.3 Вопросы для самоконтроля**

- 1. Как изменить названия осей Х и Y?
- 2. Как изменить легенду?
- 3. Как изменить тип диаграммы?
- 4. Как отредактировать тип, цвет и толщину линий?
- 5. Как изменить цвет заливки?
- 6. Как изменить формат осей X и Y?
- 7. Как отредактировать название диаграммы?

|                           |           |          |          |            | Microsoft Excel - Л.р. 3-Табулирование функций и построение графиков |                            |       |                      |                              |                                            |                          |         |                    |                |               |
|---------------------------|-----------|----------|----------|------------|----------------------------------------------------------------------|----------------------------|-------|----------------------|------------------------------|--------------------------------------------|--------------------------|---------|--------------------|----------------|---------------|
| Ð                         | Файл      | Правка   |          | Вид        | Вставка                                                              | Формат                     |       | Сервис               | Данные                       |                                            | Окно                     | Справка |                    | Ð              | ×             |
|                           | Ê         | 日日       | 电        | ê<br>Γò,   | 啰                                                                    | 人国                         | @ →   | $ K\rangle + \Box +$ |                              | 鲁                                          | $\Sigma$ - $\frac{A}{R}$ | 仙       | 100%               | $\overline{2}$ | $\frac{y}{x}$ |
|                           | Arial Cyr |          |          | 10         | Ж                                                                    | $\cal K$<br>$\overline{A}$ | 三     | 言言国                  |                              | ⊕                                          | % 000 $\neq$ 00          |         | ♨<br><b>WEIGHT</b> | $\Delta$       | »             |
|                           | J4        |          |          |            | $f_{x}$ =-H4*A4*A4/(7*8)                                             |                            |       |                      |                              |                                            |                          |         |                    |                |               |
|                           | А         | B        | C        | D          | E                                                                    | F                          | G     | H                    |                              | J                                          | Κ                        | L       | M                  | N              |               |
| 1                         | Хнач      | Хкон     | h        |            |                                                                      |                            |       |                      |                              |                                            |                          |         |                    |                |               |
| $\overline{2}$            | 0,1       | З        | 0,29     |            |                                                                      |                            |       |                      |                              |                                            |                          |         |                    |                |               |
| 3                         | χ         | Υ        | S0       | C1         | S1                                                                   | C <sub>2</sub>             | S2    | C <sub>3</sub>       | S3                           | C4                                         | S4                       | S       |                    |                |               |
| $\overline{4}$            | 0,1       | 0,99     |          | $1 - 0.01$ | $-0,02$ 0,00                                                         |                            | 0,00  | 0,00                 |                              | $0,00$ $0,00$ $0,00$                       |                          | 0,99    |                    |                |               |
| 5                         | 0,39      | 0,78     |          | $1 - 0.08$ | $-0,23$ 0,00                                                         |                            | 0,01  | 0,00                 |                              | $0,00$ $\overline{0,00}$ $\overline{0,00}$ |                          | 0,78    |                    |                |               |
| 6                         | 0,68      | 0,38     |          | $1 - 0,23$ | $-0,69$ 0.01                                                         |                            | 0,08  | 0,00                 |                              | 0,00 0,00 0,00                             |                          | 0,38    |                    |                |               |
| 7                         | 0,97      | $-0, 10$ |          | $1 - 0.47$ | $-1,41$ 0,04                                                         |                            | 0,33  | 0,00                 | $-0.02$ 0.00 0.00            |                                            |                          | $-0,10$ |                    |                |               |
| 8                         | 1,26      | $-0,54$  |          | $1 - 0,79$ | $-2,38$ 0.11                                                         |                            | 0,95  | $-0,01$              | $-0,11$                      | 0,00 0,01                                  |                          | 0,54    |                    |                |               |
| 9                         | 1,55      | $-0,78$  |          | $1$ -1,20  | $-3,60 0,24$                                                         |                            | 2,16  | $-0,02$              | $-0,37$                      | 0,00 0,03                                  |                          | 0,78    |                    |                |               |
| 10                        | 1,84      | $-0,70$  | 1        | $ -1,69$   | $-5,08$ 0,48                                                         |                            | 4,30  | $-0,05$              | $-1,02$                      | 0,00 0,11                                  |                          | $-0,70$ |                    |                |               |
| 11                        | 2,13      | $-0,23$  | $1\vert$ | $-2,27$    | $-6,81 0,86$                                                         |                            | 7,72  | $-0,13$              | $-2,46$ 0.01                 |                                            | 0,35                     | 0,20    |                    |                |               |
| 12                        | 2,42      | 0,65     |          | $1 - 2,93$ | $-8,78$   1,43                                                       |                            | 12,86 | $-0,28$              | $-5,30 0,03 $                |                                            | 0,96                     | 0,74    |                    |                |               |
| 13                        | 2,71      | 1,86     | 1        | $-3,67$    | $-11,02$ 2,25                                                        |                            |       |                      | 20,23 -0,55 -10,45 0,07 2,38 |                                            |                          | 2,14    |                    |                |               |
| 14                        | 3         | 3,25     |          |            | $1[-4,50]$ -13,50 $[3,38]$ 30,38 $[-1,01]$ -19,24 $[0,16]$ 5,37      |                            |       |                      |                              |                                            |                          | 4,01    |                    |                |               |
| 15                        |           |          |          |            |                                                                      |                            |       | $+Y - E$             |                              |                                            |                          |         |                    |                |               |
| 16                        |           |          |          |            |                                                                      |                            |       |                      |                              |                                            |                          |         |                    |                |               |
| 17                        | 5,0       |          |          |            |                                                                      |                            |       |                      |                              |                                            |                          |         |                    |                |               |
| 18                        | ۰ ۵.۹     |          |          |            |                                                                      |                            |       |                      |                              |                                            |                          |         |                    |                |               |
| 19                        | 3,0       |          |          |            |                                                                      |                            |       |                      |                              |                                            |                          |         |                    |                |               |
| 20<br>21                  | 2,0       |          |          |            |                                                                      |                            |       |                      |                              |                                            |                          |         |                    |                |               |
| 22                        | 1,0       |          |          |            |                                                                      |                            |       |                      |                              |                                            |                          |         |                    |                |               |
| 23                        |           |          |          |            |                                                                      |                            |       |                      |                              |                                            |                          |         |                    |                |               |
| 24                        | 0,0       |          |          |            |                                                                      |                            |       |                      |                              |                                            |                          |         |                    |                |               |
| 25                        | $-1,0$    | 1        |          | 0,5        |                                                                      | 1                          |       | Т,5                  |                              | 2                                          |                          | 2,5     |                    | 3              |               |
| 26                        | $-2,0$    |          |          |            |                                                                      |                            |       |                      |                              |                                            |                          |         |                    |                |               |
| к<br>$\blacktriangleleft$ | ×.        |          |          |            | $H$ Y,S0+S1+S2 +S3+S4 / 1                                            |                            |       |                      |                              |                                            |                          |         |                    | ▶              |               |
| Готово                    |           |          |          |            |                                                                      |                            |       |                      |                              |                                            |                          |         |                    |                |               |

Рисунок 3.6 Результаты табулирования и построения графиков функции *Y(x)* и суммы *S(x)*, состоящей из пяти слагаемых: *S0+S1+S2+S3+S4*

#### **3.4 Индивидуальные задания**

Вычислить таблицу значений суммы *S(x)* и функции *Y(x)* для различных значений аргумента *x* от *xнач* до *xкон* c шагом *h=(xкон – xнач)/*10. Формулы вычисления *S(x)* и *Y(x)* для различных вариантов индивидуальных заданий представлены в таблице 3.1.

Сумма *S(x*) является разложением в ряд функции *Y(x),* поэтому  $S(x) \approx Y(x)$ .

Построить графики суммы  $S(x)$  и функции  $Y(x)$  для разного количества слагаемых как показано на рисунках 3.2-3.6.

Функция  $Y(x)$  вычисляется для контроля правильности вычисления суммы  $S(x)$ . Увеличение количества слагаемых *п* должно увеличивать точность совпадения  $S(x)$  и  $Y(x)$ , что указывает на правильность вычислений.

Таблица 3.1

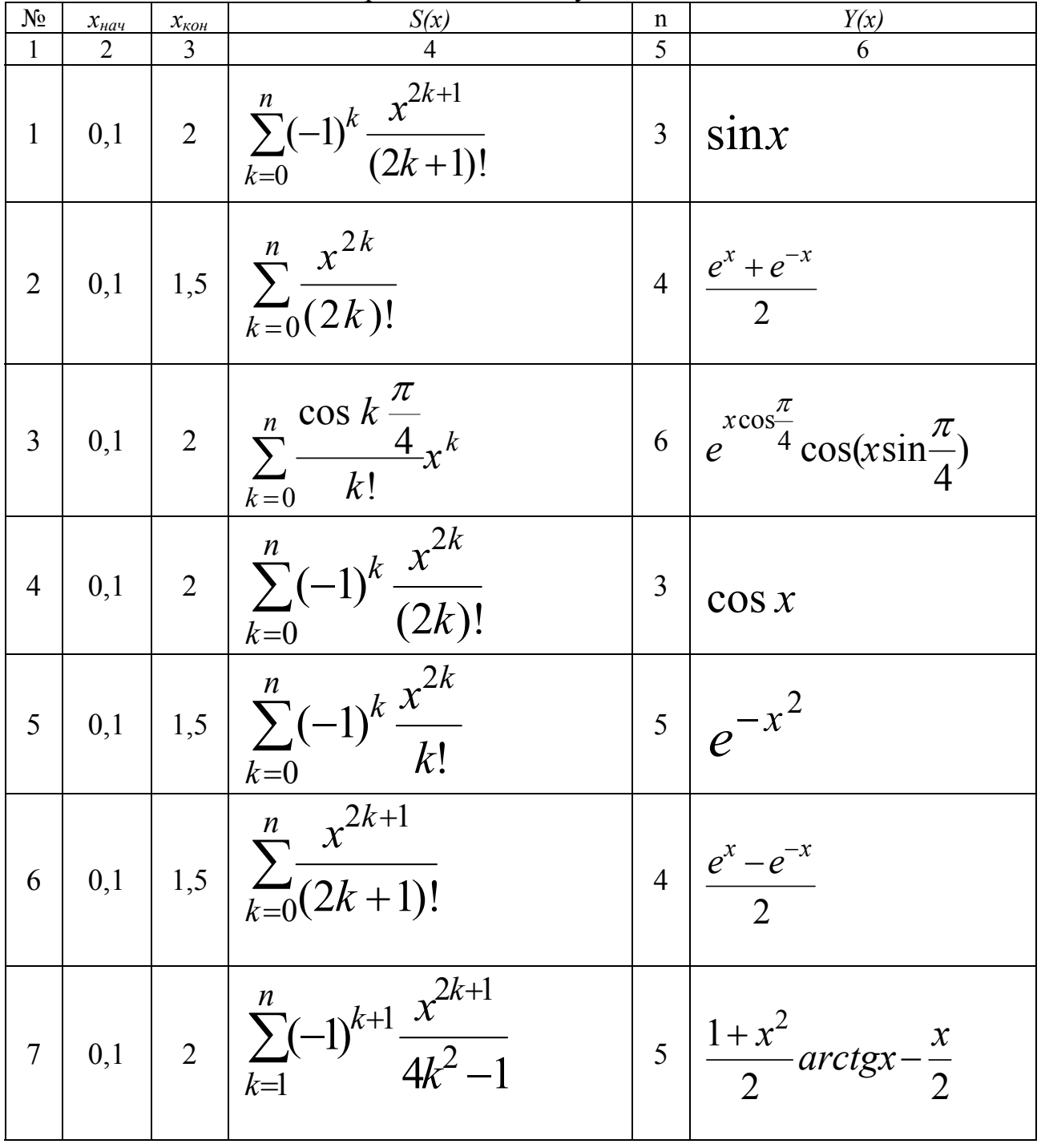

Варианты индивидуальных заданий

30

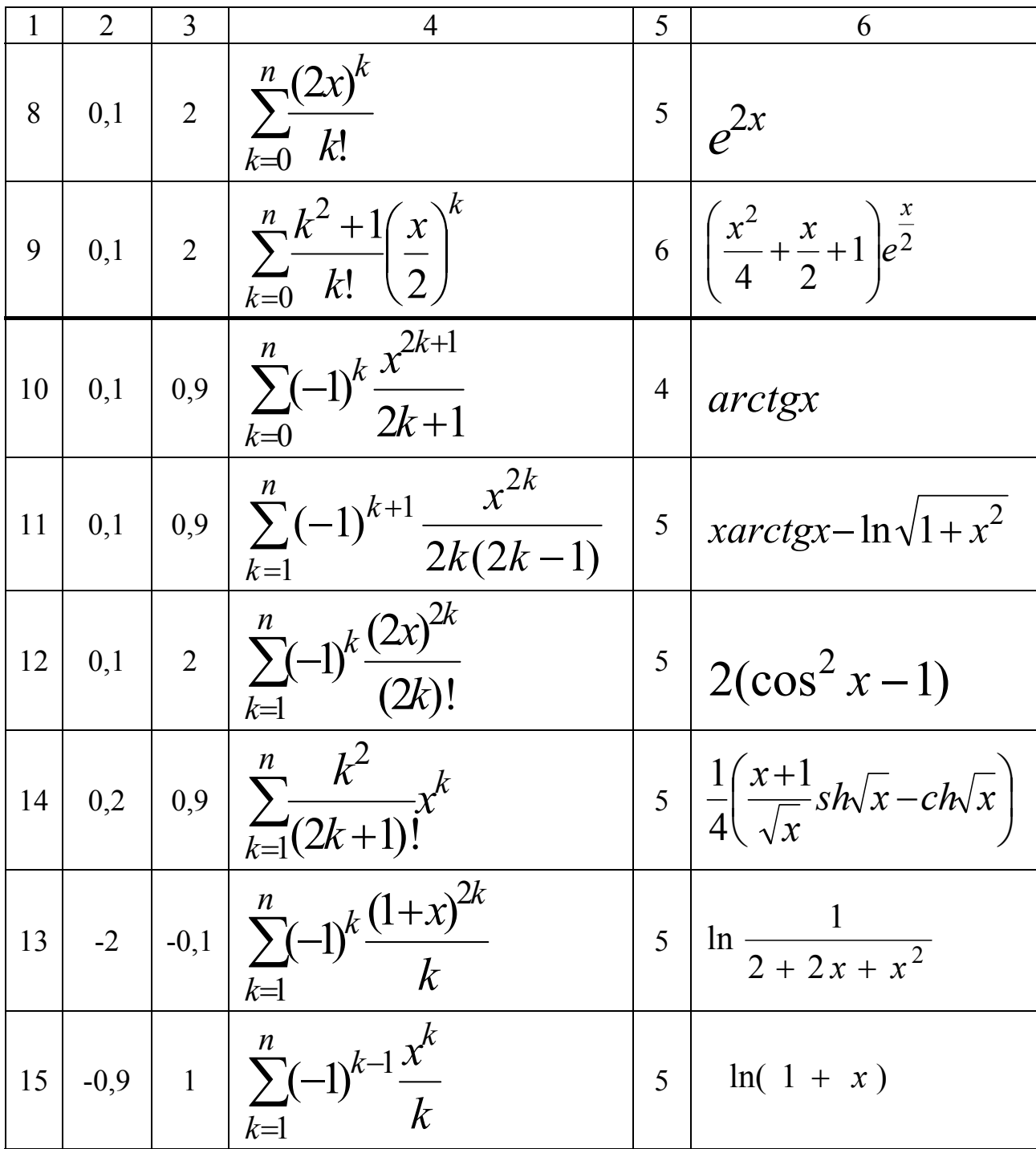

Лабораторная работа №4

## **4 ПОСТРОЕНИЕ ПОВЕРХНОСТЕЙ**

*Цель:* приобрести навыки построения поверхностей.

## **4.1 Порядок выполнения работы**

- 1. Пользуясь методическими рекомендациями выполнить раздел 4.3.
- 2. Результаты предъявить преподавателю.
- 3. Исправить замечания и сохранить полученные результаты.
- 4. Выполнить свой вариант индивидуального задания из раздела 4.4.
- 5. Оформить отчет.

### **4.2 Содержание отчета**

- номер лабораторной работы;
- название;
- цель работы;
- полная формулировка индивидуального задания;
- таблицы и графическое изображение поверхностей.

#### **4.3 Пример выполнения задания**

## **4.3.1 Построение поверхности первого порядка**

Построить поверхность, заданную уравнением

$$
z = f(x, y) = \frac{xy(x^2 - y^2)}{\sqrt{x^2 + y^2}},
$$
\n(1)

называемую «обезьяньим» седлом.

#### **4.3.2 Методические рекомендации**

1. Как показано на рисунке 4.1 занесите в ячейки **A2**, **A3** и **A4**  начальное, конечное значения и шаг изменения аргумента *x* соответственно.

2. Занесите в ячейки **B1**, **C1** и **D1** начальное, конечное значения и шаг изменения аргумента *y* соответственно.

3. В ячейки диапазона **B4:B24** занесите формулы для расчета значений *xi*, а в ячейки диапазона **D2:X2** — формулы для расчета значений *yi*.

4. В ячейку **D4** занесите формулу (1) с учетом абсолютной адресации значений  $x_i$  по столбцу **B**, а значений  $y_i$  по второй строке:

## =\$B4\*D\$2\*(\$B4^2-D\$2^2)/KOPEHb(\$B4^2+D\$2^2).

применение абсолютной **Напоминаем** что алресации связано  $\mathbf{c}$ необходимостью запрета автоматического изменения адресов при дальнейшем копировании формулы, как по столбцам, так и по строкам.

5. Пользуясь маркером заполнения, заполните формулой диапазон ячеек  $D4: X24$ , как показано на рисунке 4.2.

6. Выделите диапазон ячеек D4:X24 и вызовите Мастер диаграмм. На вкладке Стандартные выберите тип диаграммы - Поверхность и вид -Поверхность. Отображает изменение значений по двум измерениям, в виде поверхности (первая в первом столбце).

|                                    | В Microsoft Excel - Л.р.4.1-Построениение поверхностей первого порядка |                                                 |              |                                  |   |      |                 |                                                                                |                |   |         |     |
|------------------------------------|------------------------------------------------------------------------|-------------------------------------------------|--------------|----------------------------------|---|------|-----------------|--------------------------------------------------------------------------------|----------------|---|---------|-----|
|                                    | ■ Файл Правка                                                          |                                                 |              | Вид Вставка Формат Сервис Данные |   | Окно | <u>С</u> правка |                                                                                | Введите вопрос |   |         | 日 × |
|                                    | D F B & B & C V & B & · <   × − − -   & Σ · A &   A 100% · 0 .         |                                                 |              |                                  |   |      |                 |                                                                                |                |   |         |     |
|                                    | Arial Cyr                                                              |                                                 |              |                                  |   |      |                 |                                                                                |                |   |         |     |
|                                    | P29                                                                    |                                                 |              |                                  |   |      |                 |                                                                                |                |   |         |     |
|                                    |                                                                        | $f_{\!\scriptscriptstyle \bm{\mathsf{X}}}$<br>B | $\mathbb{C}$ | D                                | E |      | G.              | H                                                                              |                |   |         |     |
|                                    | Α                                                                      | $-1$                                            | 1            | $= (C1 - B1)/20$                 |   | F    |                 |                                                                                | J              | Κ | L       | □   |
| 2                                  | $-1$                                                                   |                                                 | Yi           | $=$ B1                           |   |      |                 | =D2+\$D1  =E2+\$D1  =F2+\$D1  =G2+\$D1  =H2+\$D1  =I2+\$D1  =J2+\$D1  =K2+\$D1 |                |   |         |     |
| 3                                  | 1                                                                      | Хi                                              |              |                                  |   |      |                 |                                                                                |                |   |         |     |
|                                    | $=(A3-A2)/20$                                                          | $=$ A2                                          |              |                                  |   |      |                 |                                                                                |                |   |         |     |
| 4<br>5                             |                                                                        | $= B4 + A $4$                                   |              |                                  |   |      |                 |                                                                                |                |   |         |     |
| 6                                  |                                                                        | $= B5 + A $4$                                   |              |                                  |   |      |                 |                                                                                |                |   |         |     |
| 7                                  |                                                                        | $= B6 + A $4$                                   |              |                                  |   |      |                 |                                                                                |                |   |         |     |
| 8                                  |                                                                        | $= B7 + A $4$                                   |              |                                  |   |      |                 |                                                                                |                |   |         |     |
| 9                                  |                                                                        | $= B8 + A $4$                                   |              |                                  |   |      |                 |                                                                                |                |   |         |     |
| 10                                 |                                                                        | $= B9 + A $4$                                   |              |                                  |   |      |                 |                                                                                |                |   |         |     |
| 11                                 |                                                                        | $= B10 + A$4$                                   |              |                                  |   |      |                 |                                                                                |                |   |         |     |
| 12                                 |                                                                        | $= B11 + A$4$                                   |              |                                  |   |      |                 |                                                                                |                |   |         |     |
| $\overline{13}$<br>14              |                                                                        | $= B12 + A$4$<br>$-B13 + A$4$                   |              |                                  |   |      |                 |                                                                                |                |   |         |     |
| 15                                 |                                                                        | $= B14 + A$4$                                   |              |                                  |   |      |                 |                                                                                |                |   |         |     |
| 16                                 |                                                                        | $= B15 + A$4$                                   |              |                                  |   |      |                 |                                                                                |                |   |         |     |
| 17                                 |                                                                        | $= B16 + A$4$                                   |              |                                  |   |      |                 |                                                                                |                |   |         |     |
| 18                                 |                                                                        | -B17+A\$4                                       |              |                                  |   |      |                 |                                                                                |                |   |         |     |
| $\overline{19}$                    |                                                                        | $= B18 + A$4$                                   |              |                                  |   |      |                 |                                                                                |                |   |         |     |
| 20                                 |                                                                        | =B19+A\$4                                       |              |                                  |   |      |                 |                                                                                |                |   |         |     |
| 21                                 |                                                                        | $= B20 - A $4$                                  |              |                                  |   |      |                 |                                                                                |                |   |         |     |
| $\overline{22}$<br>$\overline{23}$ |                                                                        | =B21+A\$4                                       |              |                                  |   |      |                 |                                                                                |                |   |         |     |
| $\overline{24}$                    |                                                                        | $= B22 - A $4$<br>=B23+A\$4                     |              |                                  |   |      |                 |                                                                                |                |   |         |     |
|                                    |                                                                        |                                                 |              |                                  |   |      |                 |                                                                                |                |   |         |     |
| $H = 4$                            | $\blacktriangleright$                                                  | н Формирование аргументов / 1                   |              |                                  |   |      |                 |                                                                                |                |   | $\cdot$ |     |
| Готово                             |                                                                        |                                                 |              |                                  |   |      |                 |                                                                                |                |   |         |     |

Рисунок 4.1 Панель интерфейса Microsoft Excel в режиме проверки формул

|         |                |                  |              |                                                    |      |                            |                  | Microsoft Excel - Л.р.4.1-Построениение поверхностей первого порядка                                                                                                    |        |          |        |        |         |          |     |     |       |       |       |                |       |              |                             |                       |            |
|---------|----------------|------------------|--------------|----------------------------------------------------|------|----------------------------|------------------|----------------------------------------------------------------------------------------------------|--------|----------|--------|--------|---------|----------|-----|-----|-------|-------|-------|----------------|-------|--------------|-----------------------------|-----------------------|------------|
| 團       | Файл           |                  | Правка       | Вид                                                |      | Вставка                    | Формат           |                                                                                                    | Сервис | Данные   | Окно   |        | Справка |          |     |     |       |       |       | Введите вопрос |       |              |                             |                       | <b>B</b> X |
| $\Box$  | Ê              | н                | 自動           | 叠                                                  | Q.   | $\mathbb{R}$               |                  | $\text{Re} \mathbf{E} \cdot \mathcal{S}$ $\sim$ $\sim$ $\mathbf{E} \cdot \mathbf{S} \cdot \mathbf{H}$ $\sim$ $\mathbf{H}$ $\sim$ $\mathbf{E} \cdot \mathbf{S} \cdot \mathbf{H}$ |        |          |        |        |         |          |     |     |       |       |       |                |       |              |                             |                       |            |
|         |                |                  |              | $-10$                                              |      |                            |                  |                                                                                                    |        |          |        |        |         |          |     |     |       |       |       |                |       |              |                             |                       |            |
|         | Arial Cyr      |                  |              |                                                    |      |                            |                  | * K я   青 青 青 南  零 % 00 % ぷ / 健 建 信  ⊞ • ◇ • ▲ • 、                                                                                                    |        |          |        |        |         |          |     |     |       |       |       |                |       |              |                             |                       |            |
|         | D <sub>4</sub> |                  |              |                                                    |      |                            |                  | $\hat{K}$ =\$B4*D\$2*(\$B4^2-D\$2^2)/KOPEHb(\$B4^2+D\$2^2)                                                                                                    |        |          |        |        |         |          |     |     |       |       |       |                |       |              |                             |                       |            |
|         | А              | B.               | $\mathbb{C}$ | D                                                  | E    | F                          | G                | Н                                                                                                    |        | J        | Κ      |        | M       | Ν        | 0   | P   | Q     | R     | s     | T              | U     | V            | W                           | Χ                     |            |
|         |                |                  |              | $-1$ 1 0.09                                        |      |                            |                  |                                                                                                    |        |          |        |        |         |          |     |     |       |       |       |                |       |              |                             |                       |            |
| 2       | $-1$           |                  | ΙYi          | $-1,0$                                             | 0,9  | $-0.8$                     | $-0,7$           | $-0,6$                                                                                                    | $-0,5$ | 0,4      | $-0,3$ | $-0,2$ | $-0,1$  | $_{0,0}$ | 0,1 | 0,2 | 0,3   | 0,4   | 0,5   | 0,6            | 0.7   | 0,8          | 0,9                         | 1,0                   |            |
| 3       | 1              | Хi               |              |                                                    |      |                            |                  |                                                                                                    |        |          |        |        |         |          |     |     |       |       |       |                |       |              |                             |                       |            |
| 4       | 0,1            | $-1,0$           |              |                                                    |      | $[0,00]$ $[0,13]$ $[0,22]$ |                  | 0,29 0,31 0,33 0,34 0,31 0,28 0,19 0,10 0,00 0,10 0,10 0,19 0,29 0,31 0,33 0,34 0,34                                                                                            |        |          |        |        |         |          |     |     |       |       |       |                |       | $-0.22$      | $-0,13$ 0.00                |                       |            |
| 5       |                | 0.9              |              | $-0.13$ 0,00                                       |      | 0,10                       | 0.18             |                                                                                                    |        |          |        |        |         |          |     |     |       |       |       |                | 18    | $-0.10$      | 0,00                        | 0.13                  |            |
| 6       |                | 0.8              |              | $-0.22$ $-0.10$ 0.00                               |      |                            | 0.08             |                                                                                                    |        | 0,4      |        |        |         |          |     |     |       |       |       |                | D8    | 0,00         | 0,10                        | 0,22                  |            |
| 7       |                | 0.7              |              | $-0.29$ $-0.18$ $-0.08$                            |      |                            | 0.00             |                                                                                                    |        |          |        |        |         |          |     |     |       |       |       |                | DО    | 0,08         | $0.18 \mid 0.29$            |                       |            |
| 8       |                | $-0,6$<br>$-0.5$ |              | $-0.33$ $-0.22$ $-0.13$                            |      |                            | $-0.06$          |                                                                                                    |        |          |        |        |         |          |     |     |       |       |       |                | D6    | 0,13         | $0,22$ 0.33                 |                       |            |
| 9<br>10 |                | 0.4              |              | $-0.34$ $-0.24$ $-0.17$                            |      |                            | $-0.10$          |                                                                                                    |        | 0.2      |        |        |         |          |     |     |       |       |       |                | 10    | 0,17         | $0,24$ 0.34                 |                       |            |
| 11      |                | 0,3              |              | $-0.31$ $-0.24$ $-0.17$<br>$-0.26$ $-0.20$ $-0.15$ |      |                            | $-0.1$<br>$-0.1$ |                                                                                                    |        |          |        |        |         |          |     |     |       |       |       |                |       | 0,17<br>0,15 | $0,24$ 0.31<br>0,20         | 0,26                  |            |
| 12      |                | 0,2              |              | $-0.19$ $-0.15$ $-0.12$                            |      |                            | $-0.09$          |                                                                                                    |        |          |        |        |         |          |     |     |       |       |       |                |       | 0.12         | $0,15$ 0.19                 |                       |            |
| 13      |                | $-0.1$           |              | $-0.10$ $-0.08$ $-0.06$                            |      |                            | -0,05            |                                                                                                    |        | $_{0,0}$ |        |        |         |          |     |     |       |       |       |                | 15    | 0,06         | 0,08                        | 0,10                  |            |
| 14      |                | 0.0              |              | 0,00                                               | 0,00 | 0,00                       | 0.00             |                                                                                                    |        |          |        |        |         |          |     |     |       |       |       |                |       | 0,00         | 0,00 0,00                   |                       |            |
| 15      |                | 0.1              |              | 0,10                                               | 0,08 | 0,06                       | 0.09             |                                                                                                    |        |          |        |        |         |          |     |     |       |       |       |                | 15    | $-0.06$      | $-0.08$ $-0.10$             |                       |            |
| 16      |                | 0,2              |              | 0,19                                               | 0,15 | 0,12                       | 0,09             |                                                                                                    |        | $-0,2$   |        |        |         |          |     |     |       |       |       |                | 39.   | $-0,12$      | $-0.15$ $-0.19$             |                       |            |
| 17      |                | 0,3              |              | 0,26                                               | 0,20 | 0.15                       | 0.1              |                                                                                                    |        |          |        |        |         |          |     |     |       |       |       |                |       |              | $-0.15$ $-0.20$ $-0.26$     |                       |            |
| 18      |                | 0,4              |              | 0,31                                               | 0,24 | 0,17                       | $0.1^{\circ}$    |                                                                                                    |        |          |        |        |         |          |     |     |       |       |       |                |       |              | $-0.17$ $-0.24$ $-0.31$     |                       |            |
| 19      |                | 0.5              |              | 0,34                                               | 0,24 | 0.17                       | 0.10             |                                                                                                    |        | -0.4     |        |        |         |          |     |     |       |       |       |                | 10.   |              | $-0.17$ $-0.24$ $-0.34$     |                       |            |
| 20      |                | 0.6              |              | 0,33                                               | 0,22 | 0.13                       | 0.00             |                                                                                                    |        |          |        |        |         |          |     |     |       |       |       |                | 16    |              | $-0,13$ $-0,22$ $-0,33$     |                       |            |
| 21      |                | 0.7              |              | 0,29                                               | 0,18 | 0,08                       | 0.00             |                                                                                                    |        |          |        |        |         |          |     |     |       |       |       |                | סכ    |              | $-0.08$ $-0.18$ $-0.29$     |                       |            |
| 22      |                | 0,8              |              | 0,22                                               |      | 0.10 0.00                  | $-0.08$          |                                                                                                    |        |          |        |        |         |          |     |     |       |       |       |                | 18    |              | $0,00$ -0,10 -0,22          |                       |            |
| 23      |                | 0.9              |              |                                                    |      |                            |                  | ה הר, סוס, הסוס, הסוס, הסוס, הסוס, הסוס, הסוס, הסוס, הסוס, הסוס, הסוס, הסוס, הסוס, הסוס, הסוס, הסוס, הסוס, הסו                                                                  |        |          |        |        |         |          |     |     | ত,∠তা | U,Z4⊺ | "∪,∠4 | U,ZZT          | ਜ਼.18 | 0,10         | 0,00                        | $-0,13$               |            |
| 24      |                | 1.0              |              |                                                    |      |                            |                  | 0,29 (0,31 (0,34 (0,31 (0,34 (0,33 (0,31 (0,40 (0,00 (0,10 (0,10 (0,10 (0,10 (0,31 (0,33 (0,34 (0,37 (0,33 (0,29                                                                |        |          |        |        |         |          |     |     |       |       |       |                |       |              | $0,22$ 0.13 0.00 $\sqrt{ }$ |                       |            |
| IKI⊸k   |                |                  |              | н ) Обезьянье седло / € +                          |      |                            |                  |                                                                                                    |        |          |        |        |         |          |     |     |       |       |       |                |       |              |                             | $\blacktriangleright$ |            |
| Готово  |                |                  |              |                                                    |      |                            |                  |                                                                                                    |        |          |        |        |         |          |     |     |       |       |       |                |       |              |                             |                       |            |

Рисунок 4.2 Таблица значений Z уравнения (1) и диаграмма поверхности

7. Руководствуясь указаниями Мастера диаграмм, постройте поверхность, расположите диаграмму на одном листе с результатами табуляции и отформатируйте полученное изображение, как показано на рисунке 4.2.

8. В области построения диаграммы откройте контекстное меню и зайдите в пункт Объемный вид.... Выясните, как элементы управления влияют на изображение поверхности.

## 4.3.3 Построение поверхности второго порядка

Построить поверхность, заданную уравнением

$$
x^2 + y^2 + z^2 = 1.
$$
 (2)

## 4.3.4 Методические рекомендации

1. Выразите из уравнения (2) переменную *z* следующим образом

$$
z = f(x, y) = \pm \sqrt{1 - x^2 - y^2}
$$
 (3)

2. Как показано на рисунке 4.3 занесите в ячейки А2, В2 и А3 начальное, конечное значения и шаг изменения аргумента х соответственно.

3. Занесите в ячейки **A1**, **B1** и **C1** начальное, конечное значения и шаг изменения аргумента *y* соответственно.

4. Из-за наличия двойного знака перед корнем в формуле (3), необходимо строить поверхность, как в положительной, так и в отрицательной полуплоскости. Поэтому в диапазоне ячеек **A4:A45** сформируйте вспомогательный массив из чередующихся значений 1 и -1, как показано на рисунке 4.3.

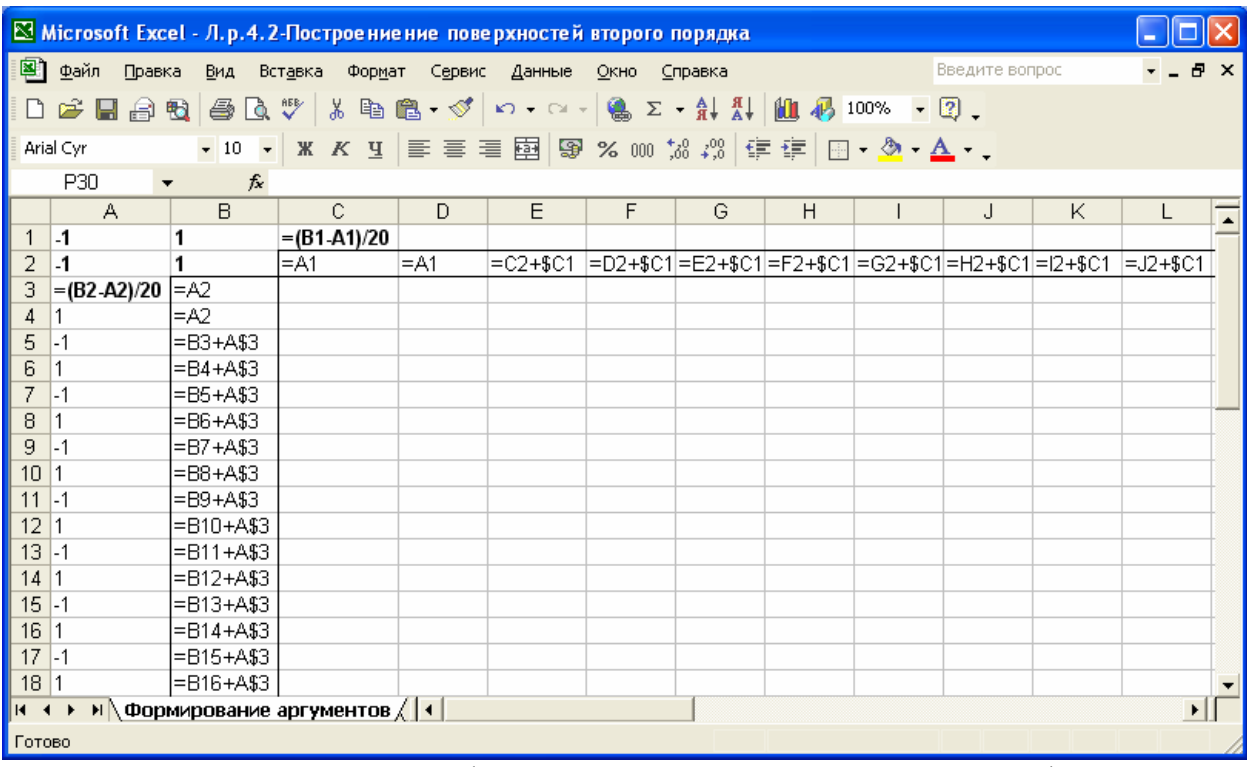

Рисунок 4.3 Панель интерфейса *Microsoft Excel* в режиме проверки формул

5. В ячейки диапазона **B3:B44** занесите формулы для расчета значений *xi*, а в ячейки диапазона **C2:AR2** — формулы для расчета значений *yi*. Для этого занесите в ячейки **B3** и **B4** ссылку на ячейку **A2**, как показано на рисунке 4.3, а в ячейку **B5** формулу **=B3+A\$3**. Затем, выделите ячейку **B5** и с помощью маркера заполнения размножьте эту формулу до ячейки **B44** включительно. Ячейки диапазона **C2:AR2** для расчета значений *yi* заполняются аналогичным образом**.** Как видно из рисунка 4.4, из-за необходимости строить поверхность в двух полуплоскостях, каждое численное значение аргументов будет дублироваться дважды.

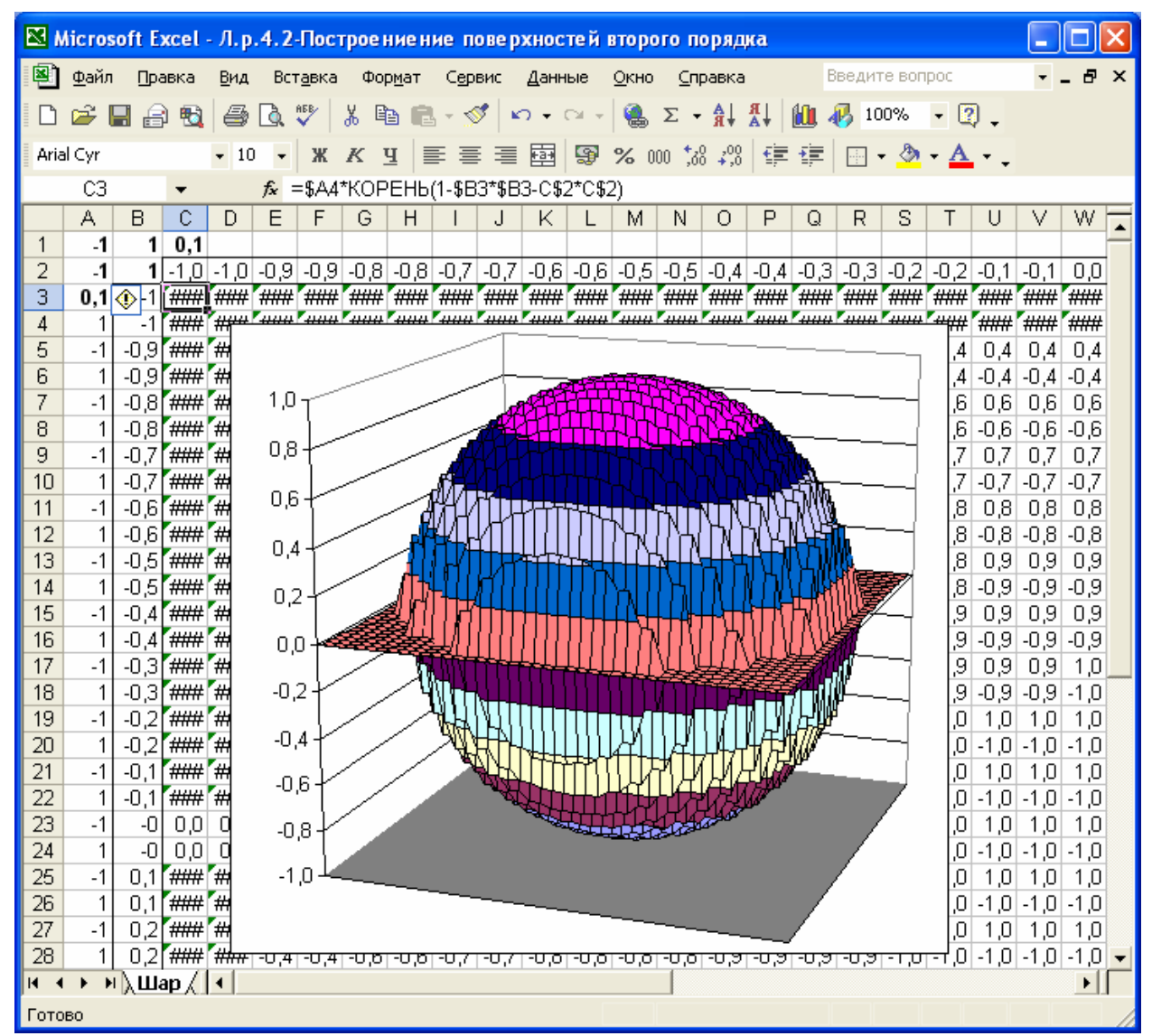

Рисунок 4.4 Таблица значений Z уравнения (3) и диаграмма поверхности

6. В ячейку СЗ занесите формулу (3) с учетом абсолютной адресации значений  $x_i$  по столбцу **B**, а значений  $y_i$  по второй строке:

## $= $A4*KOPEHb(1-SB3*SB3-C$2*C$2).$

7. Пользуясь маркером заполнения, заполните формулой диапазон ячеек **C3:AR44**, как показано на рисунке 4.4.

8. Выделите диапазон ячеек C3:AR44 и вызовите Мастер диаграмм. На вкладке Стандартные выберите тип диаграммы - Поверхность и вид -Поверхность. Отображает изменение значений по двум измерениям, в виде поверхности (первая в первом столбце). Руководствуясь указаниями Мастера диаграмм, постройте поверхность, расположите диаграмму на одном листе с результатами табуляции и отформатируйте полученное изображение, как показано на рисунке 4.4.

9. Выясните, как изменяется изображение при изменении значений в ячейках **A1:B2** 

## 4.3.5 Вопросы для самоконтроля

 $1<sup>1</sup>$ Как построить поверхность первого порядка?

2. Какие особенности построения поверхности второго порядка?

 $3.$ Каким образом осуществляется форматирование изображения поверхности?

4. Как изменить формат стенок и основания изображения?

5. Каким образом можно изменить формат оси значений, оси категорий и оси ряда данных?

| $N_2$           | Уравнение поверхности                 |                                                            |                |                |                |
|-----------------|---------------------------------------|------------------------------------------------------------|----------------|----------------|----------------|
|                 | Первого порядка                       | Второго порядка                                            | a              | b              | $\mathbf c$    |
| $\mathbf{1}$    | $\overline{2}$                        | 3                                                          | $\overline{4}$ | 5              | 6              |
| $\mathbf{1}$    | $z = x^2 \sin x - 2y^3$               | $\frac{x^2}{a^2} + \frac{y^2}{b^2} + \frac{z^2}{c^2} = 1$  | $\overline{2}$ | $\overline{2}$ | $\mathbf{1}$   |
| 2               | $z = (3x-1)\sqrt{x} + 2\sin^2 y$      | $\frac{x^2}{a^2} + \frac{y^2}{b^2} - \frac{z^2}{c^2} = 1$  | $\overline{2}$ | $\overline{2}$ | $\mathbf{1}$   |
| 3 <sup>1</sup>  | $z = 10x^3 \sin^2 y - 2x^2y^3$        | $\frac{x^2}{a^2} + \frac{y^2}{b^2} - \frac{z^2}{c^2} = -1$ | $\overline{2}$ | $\overline{2}$ |                |
| $\overline{4}$  | $z = 5y \cos^2(x-5) - 5y^3e^{y+1}$    | $\frac{x^2}{a^2} + \frac{y^2}{b^2} - \frac{z^2}{c^2} = 0$  | $\overline{2}$ | $\overline{2}$ | $\overline{1}$ |
| 5               | $z = 10tg(x^3 + 1)y + sin(x^2 - 10y)$ | $\frac{x^2}{a^2} + \frac{y^2}{b^2} + \frac{z^2}{c^2} = 1$  | $\mathbf{1}$   | $\mathbf{1}$   | 2              |
| 6               | $z = 10x^2 \cos^5 x - 2y^3$           | $\frac{x^2}{a^2} + \frac{y^2}{b^2} - \frac{z^2}{c^2} = 1$  | $\mathbf{1}$   | $\mathbf{1}$   | 2              |
| $7\overline{ }$ | $\int z = 7e^{0.5x-1}x^3 - 4y^4$      | $\frac{x^2}{a^2} + \frac{y^2}{b^2} - \frac{z^2}{c^2} = -1$ | $\mathbf{1}$   | $\mathbf{1}$   | $\overline{2}$ |
| 8               | $z = x^6 - 3e^{0.7y}y^3$              | $\frac{x^2}{a^2} + \frac{y^2}{b^2} - \frac{z^2}{c^2} = 0$  | $\mathbf{1}$   | $\mathbf{1}$   | $\overline{2}$ |

4.4 Индивидуальные задания

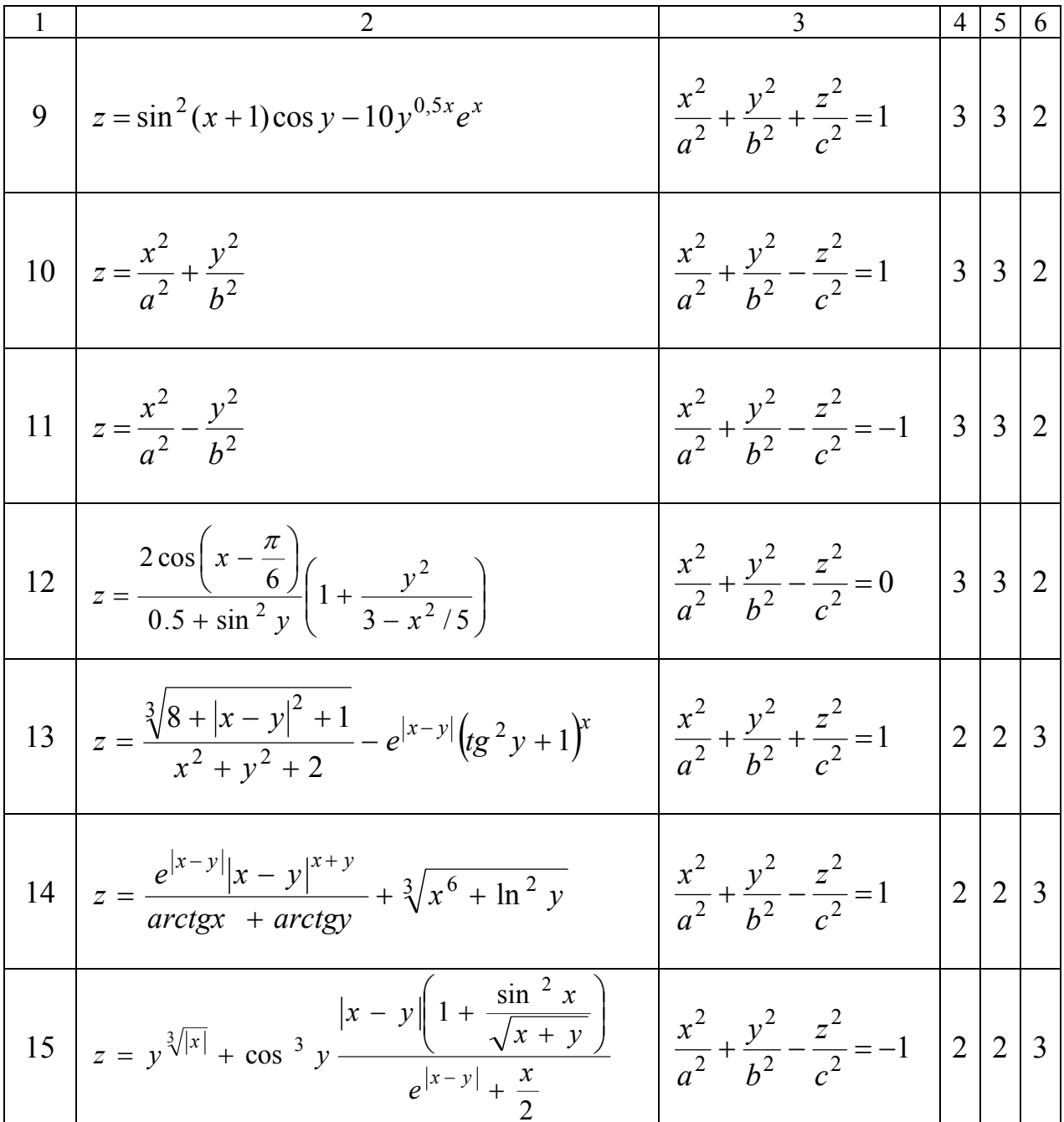

Лабораторная работа №5

## 5 АППРОКСИМАЦИЯ

Цель: изучить основные возможности приложения Microsoft Excel для аппроксимации экспериментальных данных.

## 5.1 Порядок выполнения работы

- 1. Пользуясь методическими рекомендациями выполнить раздел 5.3.
- 2. Результаты предъявить преподавателю.
- 3. Исправить замечания и сохранить полученные результаты.
- 4. Выполнить свой вариант индивидуального задания из раздела 5.4,

используя все виды аппроксимации, представленные в разделе 5.3.

5. Оформить отчет.

## 5.2 Содержание отчета

- номер лабораторной работы:
- название;
- цель работы;
- полная формулировка индивидуального задания;
- результаты аппроксимации;

анализ полученных результатов и рекомендации по выбору наиболее подходящей аппроксимации.

## 5.3 Пример выполнения задания

зависимость  $v_i = f(x_i)$ , Аппроксимировать экспериментальную представленную таблицей

Таблица 5.1

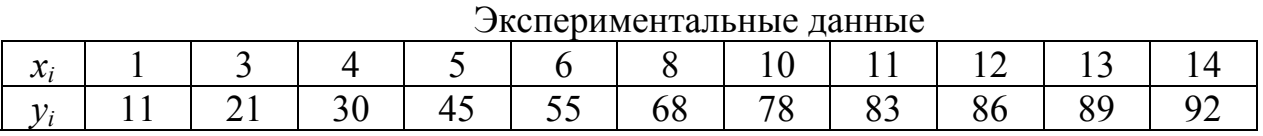

Оценить полученную точность аппроксимации. Сделать выводы.

## 5.3.1 Краткие теоретические сведения

В инженерной практике часто приходиться иметь дело с таблицей численных значений экспериментальных данных, отражающих некоторую

функциональную зависимость  $y_i = f(x_i)$ . С численными значениями такой зависимости в большинстве случаев работать неудобно, поэтому с помощью различных методов пытаются подобрать такую формулу  $y = \varphi(x)$ , график которой наиболее точно отражает зависимость  $v_i = f(x_i)$ . Такая замена табличной функции  $y_i = f(x_i)$  аналитической функцией  $y = \varphi(x)$  называется **аппроксимацией**, а функция  $\varphi(x)$  — **аппроксимирующей функцией.** 

С одной стороны, для удобства работы с аппроксимирующей функцией она должна быть как можно более простой, с другой — увеличение требует точности аппроксимации применения  $6$ олее сложной аппроксимирующей функции. Поэтому задача аппроксимации в общем случае является творческой и во многих случаях ее успешное решение зависит как от характера зависимости  $y_i = f(x_i)$ , так и от знаний и опыта инженера.

На практике чаще всего в качестве простейших аппроксимирующих функций используют:

- $y = \varphi(x) = ax + b$ ; линейную  $\bullet$
- $y = \varphi(x) = ax^b$ ; • степенную
- логарифмическую  $y = \varphi(x) = a \ln(x) + b$ ;
- экспоненциальную  $v = \varphi(x) = ae^{bx}$ .

Как нетрудно видеть, все эти функции содержат всего по два коэффициента аппроксимации: *а* и *b*. Если эти функции не обеспечивают необходимой точности аппроксимации, количество коэффициентов необходимо увеличить и использовать более сложные функции. В большинстве случаев переходят к полиномиальной аппроксимации, которая позволяет путем увеличения степени полинома и, соответственно, коэффициентов количества обеспечить необходимую точность аппроксимации

$$
y = \varphi(x) = a + bx + cx^{2} + ...
$$
  
40

#### **5.3.2 Методические рекомендации**

1. Занесите в столбец *A* значения *xi* из таблицы 5.1, а в столбец *B* значения y*i*. Измените название листа **Лист1** на **Данные**.

2. Пользуясь этими данными, постройте график. При построении графика укажите тип диаграммы **Точечная** и поместите график на отдельном листе.

3. Наведите курсор мыши на любую точку построенного графика, дождитесь появления всплывающей подсказки с параметрами этой точки и нажмите правую клавишу мыши. В появившемся меню укажите пункт **Добавить линию тренда…** и нажмите левую клавишу мыши.

4. В появившемся диалоговом окне **Линия тренда** на вкладке **Тип** укажите **Линейная**, на вкладке **Параметры** установите переключатели *показывать уравнение на диаграмме* и *поместить на диаграмму величину достоверности аппроксимации(R^2)* в положение **включено** и нажмите на кнопку **OK. З**начение *R2* указывает на точность аппроксимации: чем *R2*  больше, тем аппроксимация точнее.

5. Переместите уравнение на свободное место диаграммы, подберите размер шрифта.

6. Сформируйте заголовок диаграммы **Линейная** и назовите лист с диаграммой **Линейная**, так как показано на рисунке 5.1.

7. Выполните еще раз пункты 2,3,4,5 и постройте на отдельном листе график со степенной аппроксимацией. Сформируйте заголовок диаграммы **Степенная** и назовите лист с диаграммой **Степенная**, так как показано на рисунке 5.2.

8. Выполните еще раз пункты 2,3,4,5 и постройте на отдельном листе график с логарифмической аппроксимацией. Сформируйте заголовок диаграммы **Логарифмическая** и назовите лист с диаграммой **Логарифмическая,** так как показано на рисунке 5.3.

41

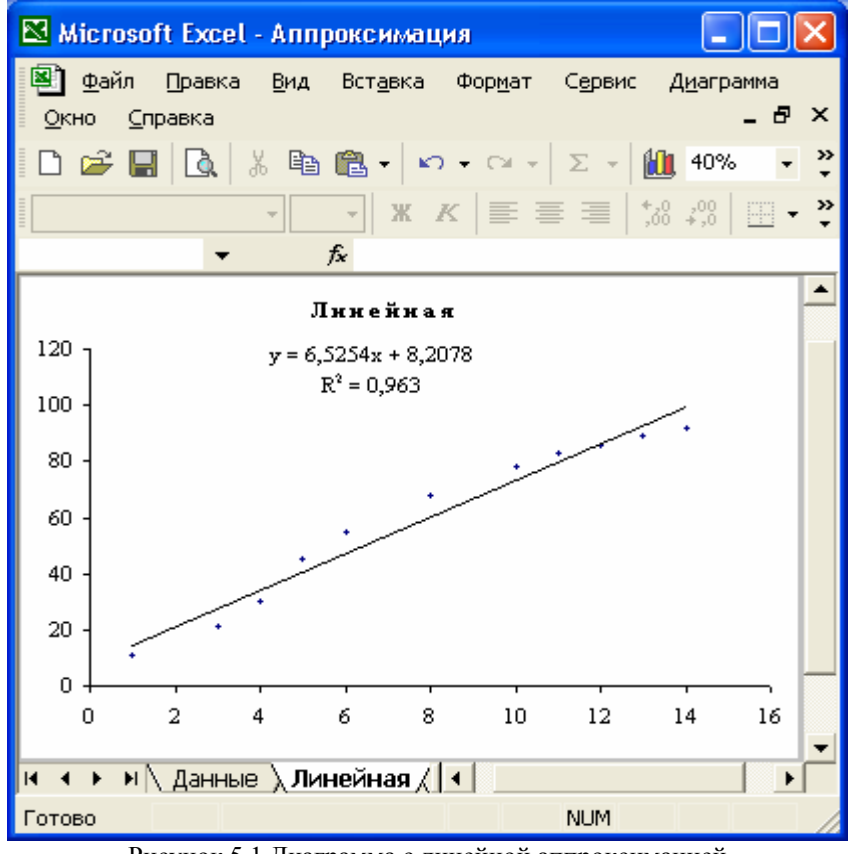

Рисунок 5.1 Диаграмма с линейной аппроксимацией

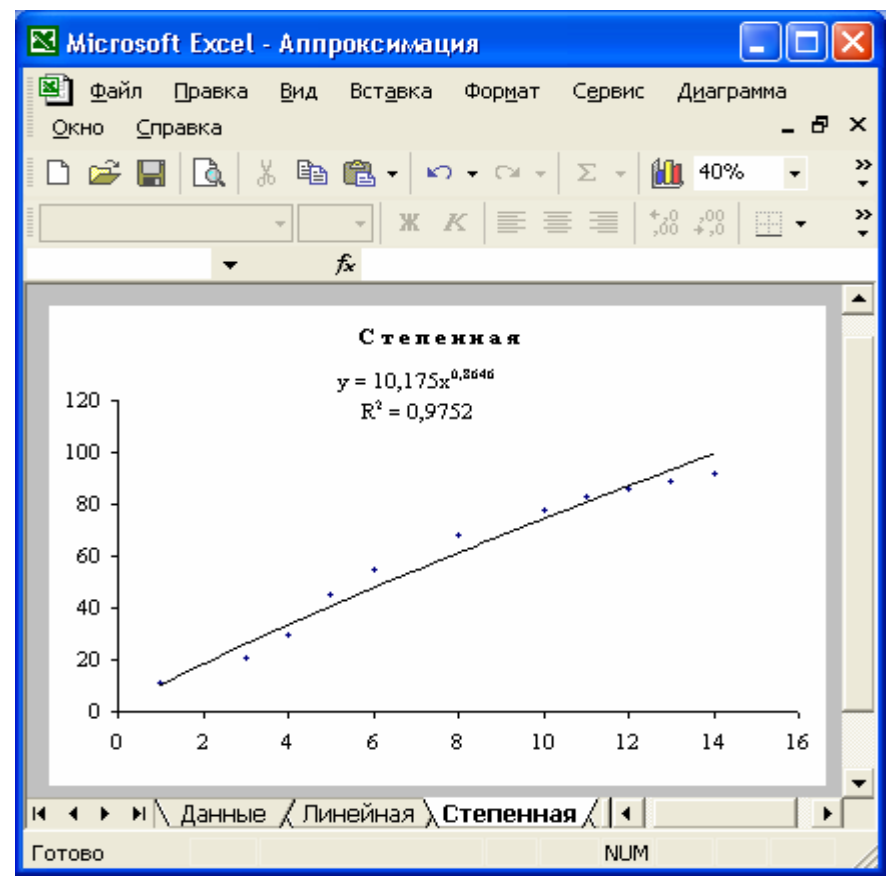

Рисунок 5.2 Диаграмма со степенной аппроксимацией

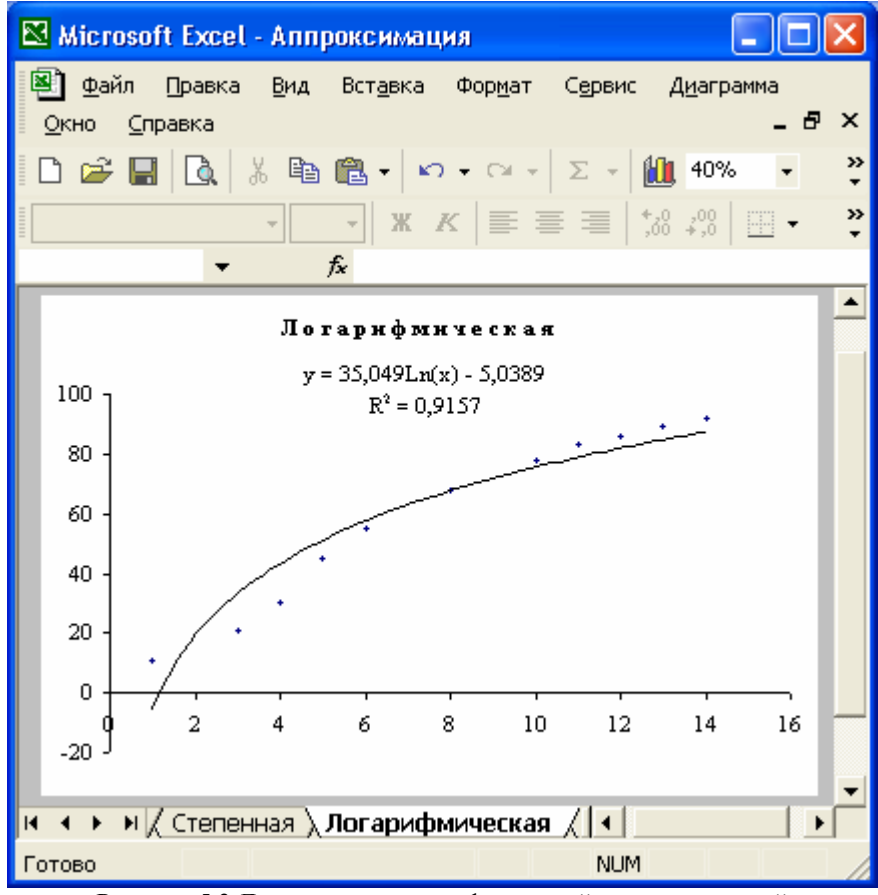

Рисунок 5.3 Диаграмма с логарифмической аппроксимацией

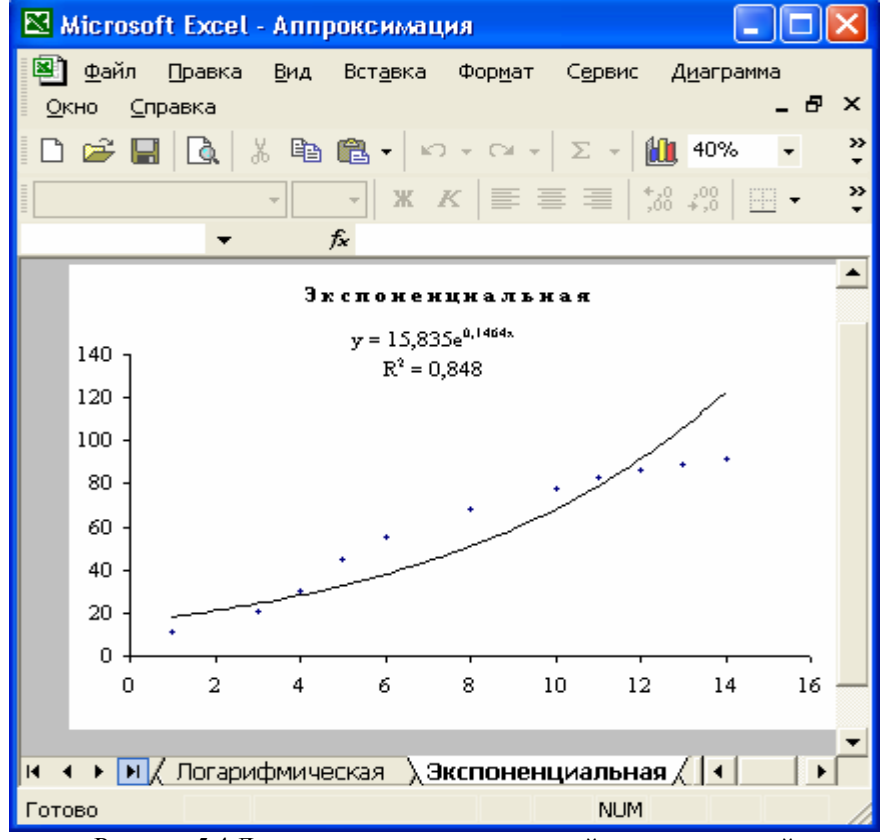

Рисунок 5.4 Диаграмма с экспоненциальной аппроксимацией

9. Выполните еще раз пункты 2,3,4,5 и постройте на отдельном листе график с экспоненциальной аппроксимацией. Сформируйте заголовок диаграммы **Экспоненциальная** и назовите лист с диаграммой **Экспоненциальная,** так как показано на рисунке 5.4.

10. Выполните еще раз пункты 2,3,4,5 и постройте на отдельном листе график с полиномиальной аппроксимацией. При выполнении полиномиальной аппроксимации постройте несколько графиков линиями различного цвета, увеличивая степень полинома от 2 до 4. Сделайте так, чтобы уравнение и соответствующий ему график были одинакового цвета.

11. Сформируйте заголовок диаграммы **Полиномиальная** и назовите лист с **Полиномиальная,** так как показано на рисунке 5.5.

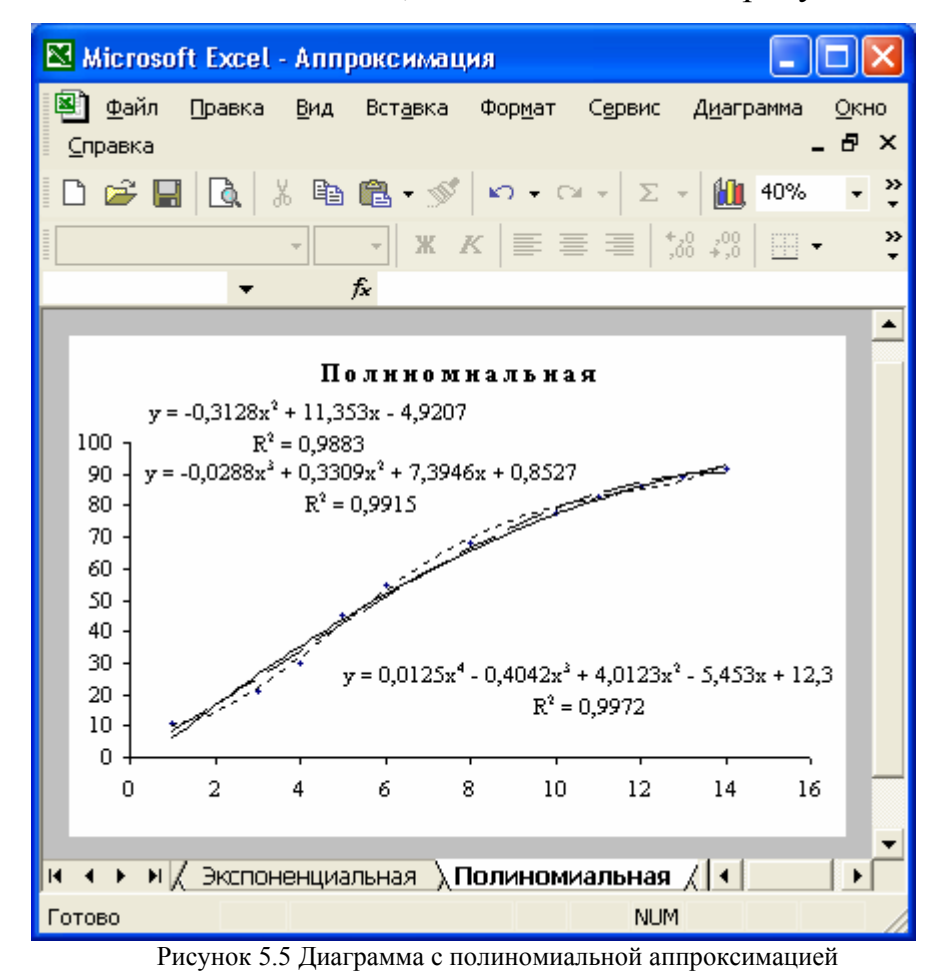

Анализ результатов, представленных на рисунках 5.1–5.4 показывает, что наибольшая точность в случае использования аппроксимирующих функций с двумя коэффициентами достигается у степенной аппроксимации

(*R2 =*0,9752). Для увеличения точности аппроксимации достаточно применить полином второй степени с тремя коэффициентами (рисунок 5.5), где *R2 =*0,9883.

## **5.3.3 Вопросы для самоконтроля**

1. Какие действия необходимо выполнить на диаграмме для построения линии аппроксимации?

2. Каким образом задается тип аппроксимации?

3. Что необходимо сделать, чтобы вывести уравнение и величину достоверности аппроксимации?

#### **5.4 Индивидуальные задания**

Условия заданий любезно предоставлены авторами [1].

1. Аппроксимировать представленную в таблице экспериментальную зависимость механического КПД трансмиссии *Ki* от степени загрузки двигателя *Hi*.

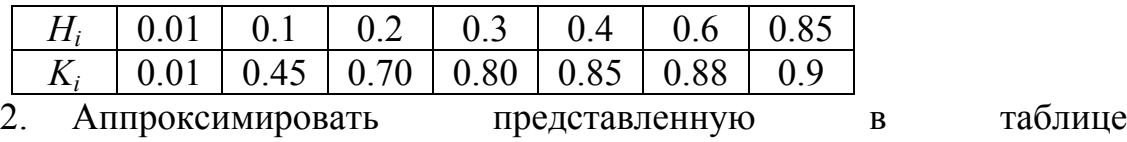

экспериментальную зависимость коэффициента сцепления колес с почвой *Fi* от удельного давления на почву *Pi*.

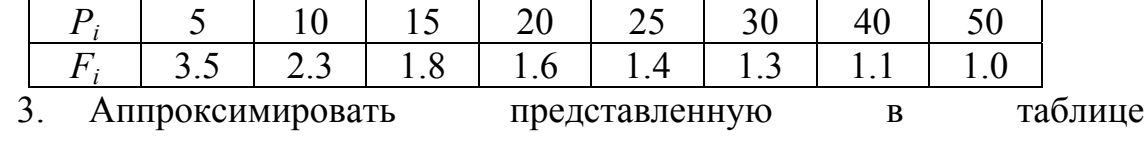

экспериментальную зависимость крюковой мощности трактора *Ni* от тягового сопротивления *Pi*.

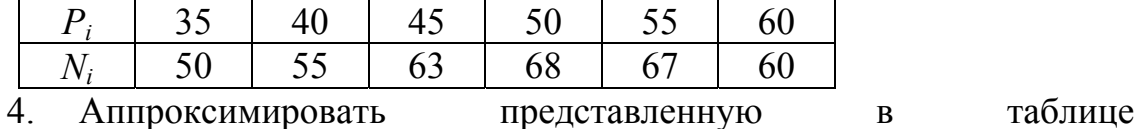

экспериментальную зависимость буксования гусеничного трактора *Di* от тягового сопротивления *Pi*.

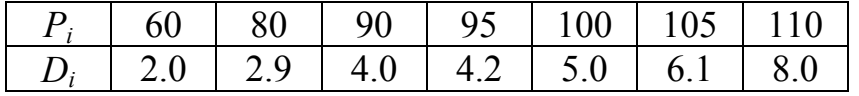

5. Аппроксимировать представленную в таблице экспериментальную зависимость КПД буксования *Hi* колесного трактора от тягового сопротивления *Pi*.

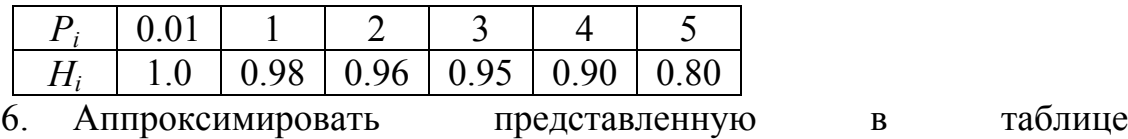

экспериментальную зависимость усилия резания *Fi* от поперечной подачи *Si* при шлифовании.

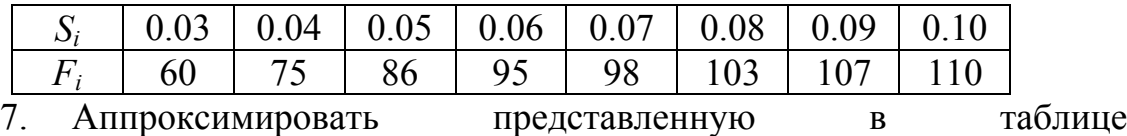

экспериментальную зависимость схода непросеянной почвы с пруткового элеватора картофелеуборочного комбайна *Qi* от амплитуды колебаний встряхивающего элеватора *Ai*.

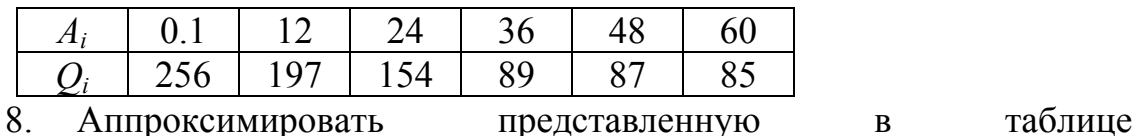

экспериментальную зависимость коэффициента сепарации почвы *Ki* на сепараторе картофелеуборочного комбайна от скорости соударения *Vi* почвы с сепаратором

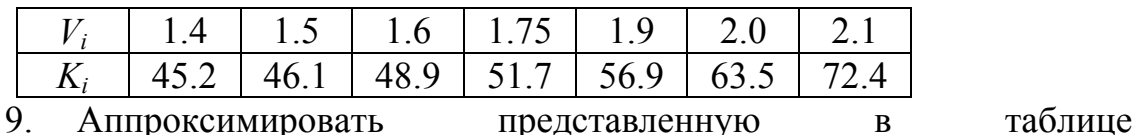

экспериментальную зависимость коэффициента просеивания почвы *Ki* на сепараторе картофелеуборочного комбайна от скорости соударения *Vi* почвы с сепаратором при четырех соударениях

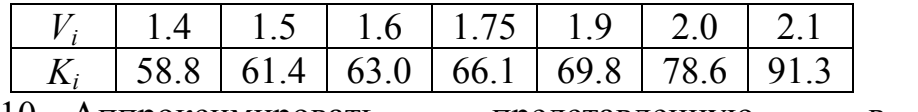

10. Аппроксимировать представленную в таблице экспериментальную зависимость повреждений клубней *Pi* на прутковом элеваторе картофелеуборочного комбайна от амплитуды колебаний встряхивающего элеватора *Ai*.

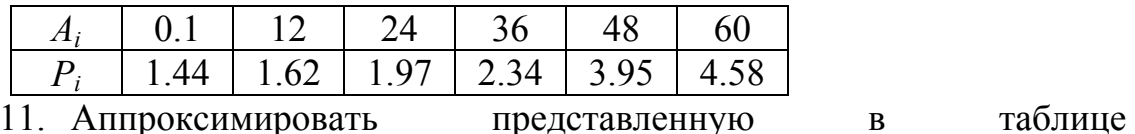

экспериментальную зависимость величины коррозии металла *Gi* от срока хранения *Ti* на открытом воздухе

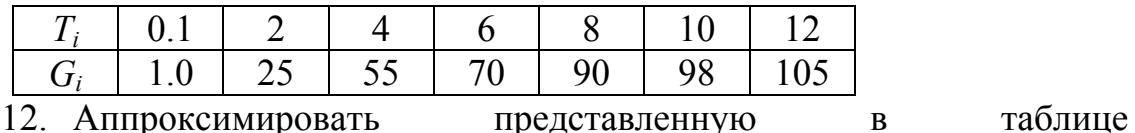

экспериментальную зависимость КПД ременной передачи *Hi* от коэффициента предварительного натяжения ремня *Ki*.

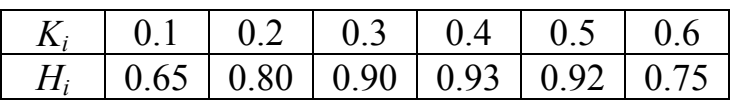

13. Аппроксимировать представленную в таблице экспериментальную зависимость максимальной передаваемой мощности ременной передачи *Pi* от частоты вращения ведущего шкива *Ni*.

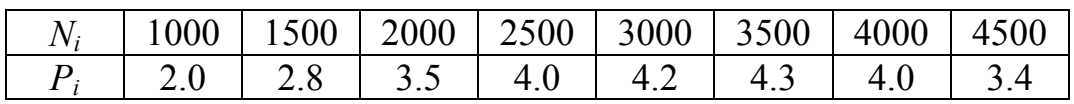

14. Аппроксимировать представленную в таблице экспериментальную зависимость годового надоя на фуражную корову *Mi* от расхода кормов *Ki*.

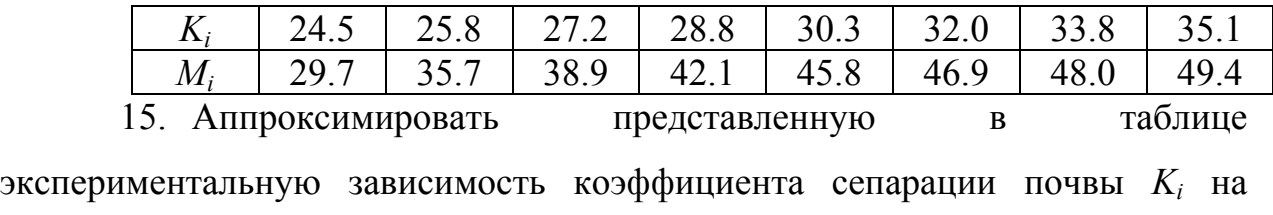

сепараторе картофелеуборочного комбайна от линейной скорости полотна элеватора *Vi*.

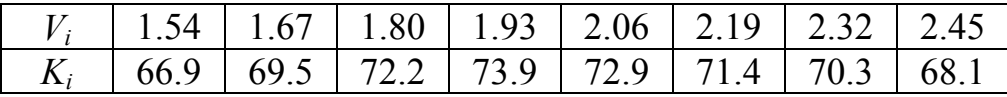

## 6 РЕШЕНИЕ НЕЛИНЕЙНЫХ УРАВНЕНИЙ

Цель: изучить основные возможности приложения Microsoft Excel для решения нелинейных уравнений.

## 6.1 Порядок выполнения работы

- 1. Пользуясь методическими рекомендациями выполнить раздел 6.3.
- 2. Результаты предъявить преподавателю.
- 3. Исправить замечания и сохранить полученные результаты.
- 4. Выполнить свой вариант индивидуального задания из раздела 6.4.
- 5. Оформить отчет.

## 6.2 Содержание отчета

- номер лабораторной работы;
- название:
- цель работы;
- полная формулировка индивидуального задания;
- результаты вычисления корней уравнения;
- анализ полученных результатов.  $\bullet$

## 6.3 Пример выполнения задания

Найти все действительные корни нелинейного уравнения

$$
y = f(x) = x^3 - 3x^2 + x + 1 = 0
$$
 (1)

с относительной погрешностью  $\varepsilon = 10^{-5}$ .

## 6.3.1 Краткие теоретические сведения

Для нахождения корней нелинейного уравнения с заданной погрешностью используют различные численные методы [7].

Численные методы основаны на последовательном уточнении значения корня от какого-то начального значения до достижения требуемой точности. Каждое повторное уточнение корня называется итерацией. Количество итераций, которое необходимо сделать, заранее не известно и зависит от удачного выбора начального значения корня, вида функции  $y=f(x)$ , требуемой точности вычисления корня и, наконец, от выбранного численного метода.

Для нахождения начального значения корня проще всего построить график функции *y=f(x)* в окрестности предполагаемого корня и найти точку пересечения функции с осью *x*. Полученное таким образом начальное значение искомого корня используется в дальнейшем при уточнении корня численным методом до получения требуемой точности.

#### **6.3.2 Методические рекомендации**

1. Как показано на рисунке 6.1, занесите в ячейки **A1**, **B1** и **C1** начальное, конечное значения и шаг изменения аргумента *x* соответственно.

2. Постройте график функции  $y = f(x) = x^3 - 3x^2 + x + 1$  как показано на рисунке 6.1.

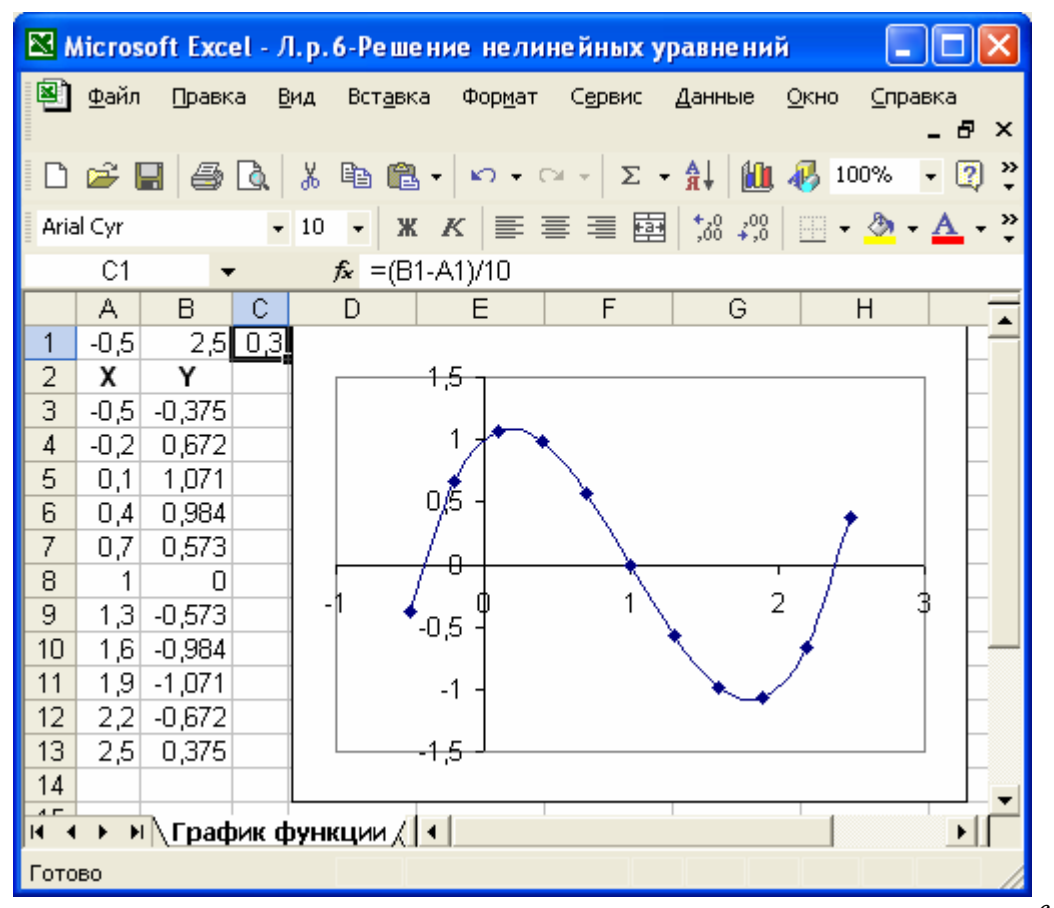

Рисунок 6.1. Результаты табулирования и построения графика функции *y=f(x)* 

3. Пользуясь графиком, определите точки, в которых значения функции равны нулю:  $x_1 \approx -0.5$ ;  $x_2 \approx 1.0$ ;  $x_3 \approx 2.5$  – это и есть начальные значения корней уравнения (1).

4. Уточните значения корней с заданной относительной погрешностью  $\varepsilon$ =10<sup>5</sup>. Для этого откройте новый лист и назовите его, например, **Корни уравнения**. Вычисленные значения корней будут находиться в ячейке **A1**, а уравнение — в ячейке **B1**.

5. Занесите в ячейку **A1** приближенное значение первого корня: -0,5.

6. В ячейку **B1** занесите левую часть уравнения (1), используя в качестве независимой переменной *x* адрес ячейки **A1**.

7. В меню **Сервис\Параметры…\Вычисления** установите флажок **Итерации** в положение **включено**, в поле **Предельное число итераций:**  укажите значение **100**, а в поле **Относительная погрешность:** укажите заданное значение относительной погрешности **1e-5**.

8. Выполните команду **Сервис\Подбор параметра…**.

9. В открывшемся диалоговом окне **Подбор параметра** в поле **Установить в ячейке:** укажите адрес ячейки, в которую занесена левая часть уравнения (**B1**), в поле **Значение:** задайте значение правой части уравнения **(0)**, а в поле **Изменяя значение ячейки:** укажите адрес ячейки, в которую занесен аргумент **(A1)**.

10. Щелкните на кнопке **OK** и проанализируйте результат, отображаемый в диалоговом окне **Результат подбора параметра**. Щелкните на кнопке **OK,** чтобы сохранить полученные значения ячеек, участвовавших в операции.

11. Повторите расчет, задавая в ячейке **A1** приближенные значения корней **1,0** и **2,5**. Полученные результаты занесите в таблицу, как показано на рисунке 6.2.

50

|                |                            |        | <b>N</b> Microsoft Excel - Л.р. 6- $\blacksquare$ $\blacksquare$ $\blacksquare$ $\times$ |          |
|----------------|----------------------------|--------|------------------------------------------------------------------------------------------|----------|
|                | 21 Файл Правка <u>В</u> ид |        | Вставка                                                                                  |          |
|                | Формат Сервис Данные Окно  |        |                                                                                          |          |
|                | Справка                    |        | - 8                                                                                      | $\times$ |
| H              |                            | る陶園刊の刊 | 1001 415                                                                                 | »        |
| 10             |                            |        |                                                                                          | »        |
|                | F14                        |        | f.                                                                                       |          |
|                | А                          | R      | С                                                                                        |          |
| 1              | 2,41422                    |        | 6,29E-06 X1=-0,41421                                                                     | =        |
| $\overline{a}$ |                            |        | $X2 = 1,00000$                                                                           |          |
| 3              |                            |        | X3=2,41422                                                                               |          |
| н              |                            |        | <b>• Хорни уравнения</b> / 1                                                             |          |
|                |                            |        |                                                                                          |          |

Рисунок 6.2. Результаты вычисления корней нелинейного уравнения (1)

## 6.3.3 Вопросы для самоконтроля

 $1.$  Ka $\kappa$ определить начальные значения корней нелинейного уравнения?

2. Сколько ячеек используется при уточнении корня нелинейного уравнения, и какую информацию необходимо в них задавать?

3. Какие значения необходимо устанавливать в диалоговом окне Подбор параметра?

4. Каким образом устанавливается заданное значение относительной погрешности вычисления корня  $\mathcal{E}$ ?

5. Почему при решении нелинейных уравнений для различных значений начальных приближений могут получаться разные результаты?

## 6.4 Индивидуальные задания

Найти все действительные корни нелинейных уравнений с относительной погрешностью  $\mathcal{E}_1$ 

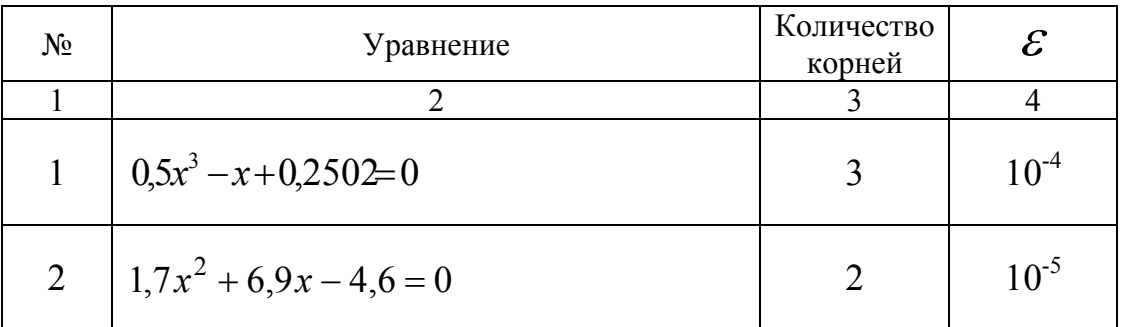

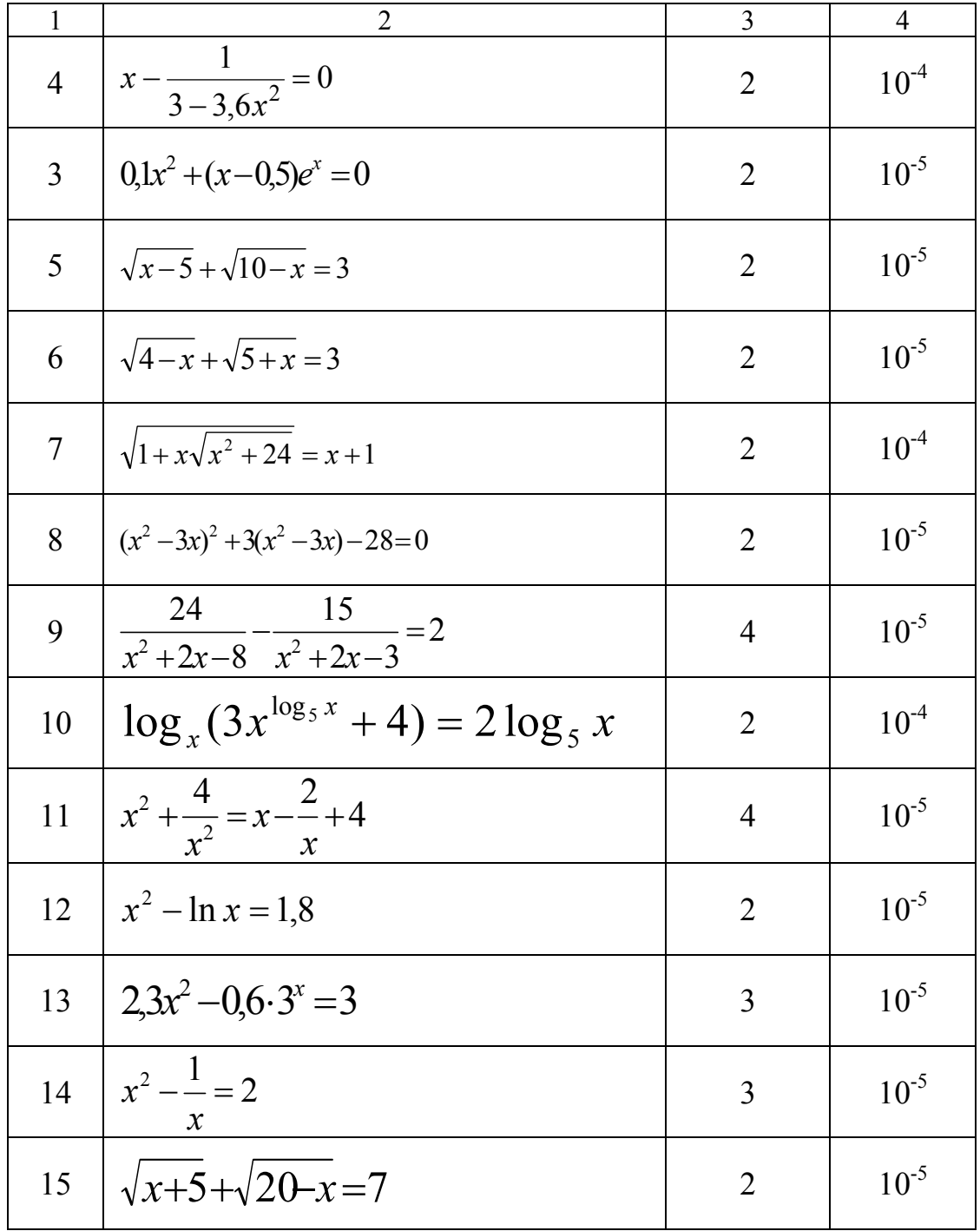

Лабораторная работа №7

## 7 РЕШЕНИЕ СИСТЕМ НЕЛИНЕЙНЫХ УРАВНЕНИЙ

Цель: изучить основные возможности приложения Microsoft Excel для решения систем нелинейных уравнений.

## 7.1 Порядок выполнения работы

- 1. Пользуясь методическими рекомендациями выполнить раздел 7.3.
- 2. Результаты предъявить преподавателю.
- 3. Исправить замечания и сохранить полученные результаты.
- 4. Выполнить свой вариант индивидуального задания из раздела 7.4.
- 5. Оформить отчет.

## 7.2 Содержание отчета

- номер лабораторной работы;  $\bullet$
- название:
- цель работы;  $\bullet$
- полная формулировка индивидуального задания;
- результаты вычисления корней системы уравнений;

## 7.3 Пример выполнения задания

Найти решение системы нелинейных уравнений:

$$
\begin{cases}\nx^2 - y = 1; \\
y + x = 2\n\end{cases}
$$
\n(1)

с относительной погрешностью  $\varepsilon = 10^{-3}$ .

## 7.3.1 Методические рекомендации

1. Преобразуйте систему уравнений (1) к виду

$$
\begin{cases} y = x^2 - 1; \\ y = 2 - x; \end{cases}
$$

2. Постройте графики функций  $y = x^2 - 1$  и  $y = 2 - x$ , как показано на рисунке 7.1. На рисунке видно, что графики функций пересекаются в двух точках, следовательно, система уравнений (1) имеет два решения.

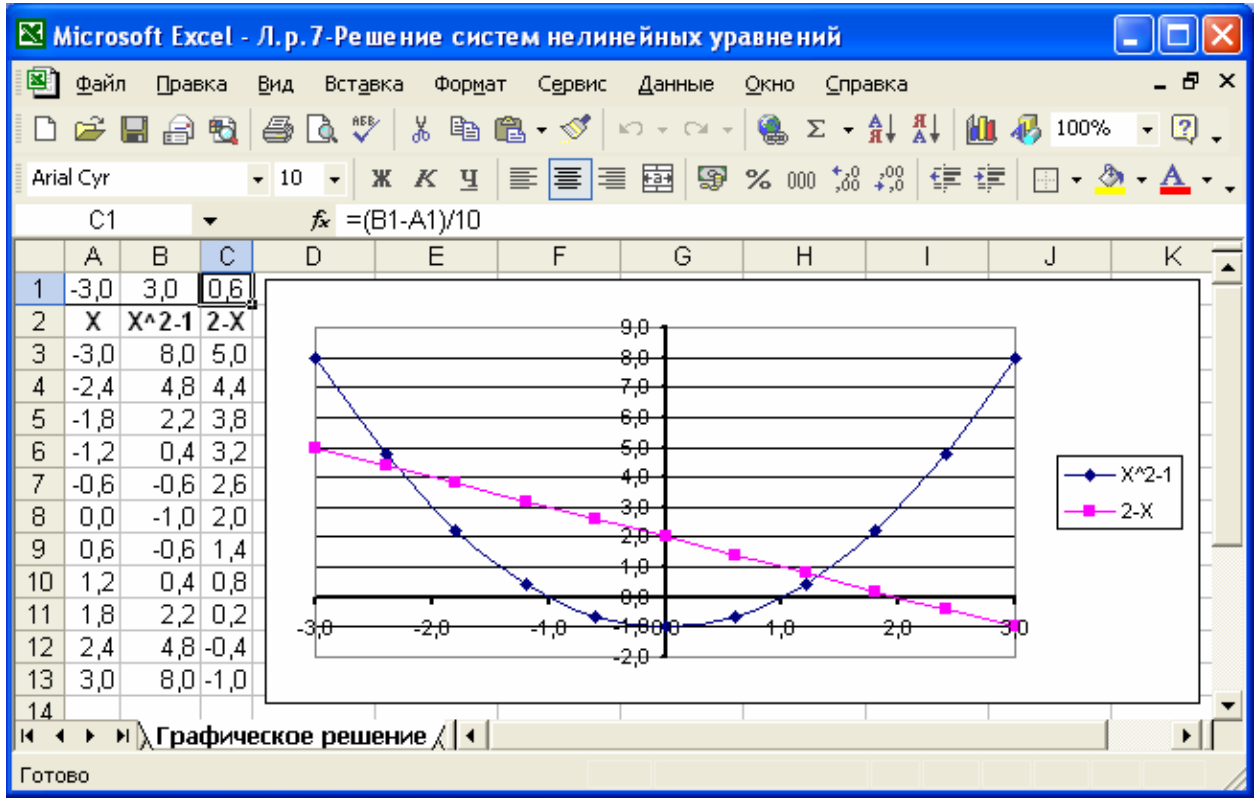

Рисунок 7.1. Результаты табулирования и построения графиков функций

$$
y = x^2 - 1_u y = 2 - x
$$

 $3<sub>1</sub>$ Пользуясь графиком, определите приблизительные значения координат  $x_i$ , для точек в которых функции пересекаются:  $x_1 \approx -2$ ;  $x_2 \approx 1.5$  это и есть начальное приближение корней  $x_i$  системы уравнений.

 $\overline{4}$ . Уточните значение корней заданной относительной  $\mathbf{c}$ погрешностью  $\varepsilon = 10^{-3}$ . Для этого откройте новый лист и назовите его, например, Корни системы уравнений.

Как показано на рисунке 7.2, занесите в ячейку А2 приближенное  $5<sub>1</sub>$ значение первого корня: -2. В ячейки В2 и В3 занесите обе функции, которые в качестве аргумента *х* ссылаются на ячейку А2. Для организации процесса вычислений в ячейку С2 введите целевую функцию, которая вычисляет среднее отклонение значений функций друг от друга. Очевидно, если эти функции пересекаются (т.е. имеются решения), значение в ячейке С16 должно быть равно нулю.

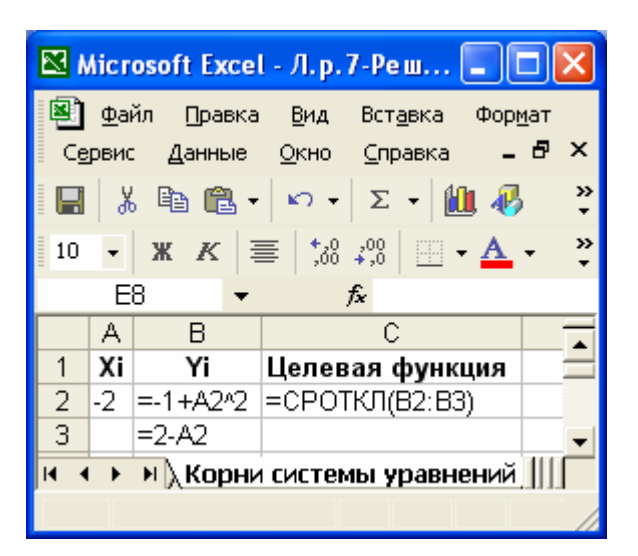

Рисунок 7.2. Панель интерфейса *Microsoft Excel* в режиме проверки формул

6. В меню **Сервис\Параметры…\Вычисления** установите флажок **Итерации** в положение **включено**, в поле **Предельное число итераций:**  укажите значение **100**, а в поле **Относительная погрешность:** укажите заданное значение относительной погрешности **1e-3**.

7. Выполните команду **Сервис\Поиск решения…**.

8. Для уточнения корня в открывшемся диалоговом окне **Поиск решения…** введите необходимые параметры процесса вычисления: в поле **Установить целевую ячейку:** укажите адрес ячейки, в которую занесена целевая функция (**\$C\$2)**, установите переключатель **Равной:** в положение (**значение: 0)**, а в поле **Изменяя ячейки:** укажите адрес ячейки, в которую занесен аргумент **(\$A\$2)**. Проверьте правильность установки параметров расчета и нажмите кнопку **Выполнить.**

9. На рисунке 7.3 приведены начальный и конечный вид панели интерфейса *Microsoft Excel*, если задать начальное значение корня *x1***=-2**.

|                                                    |                                       |        | $\boxtimes$ Microsoft Excel - Л.р. 7-Реш $\boxed{\blacksquare}$         |        |  |    |          |        |      | $\boxtimes$ Microsoft Excel - Л.р. 7-Реш                                                                                                    |              |             |
|----------------------------------------------------|---------------------------------------|--------|-------------------------------------------------------------------------|--------|--|----|----------|--------|------|----------------------------------------------------------------------------------------------------|--------------|-------------|
|                                                    | Файл                                  | Правка | Вид<br>Вставка                                                          | Формат |  |    | Файл     | Правка | Вид  | Вставка                                                                                                    | Формат       |             |
| $ B \times$<br>Окно<br>Данные<br>Справка<br>Сервис |                                       |        |                                                                         |        |  |    | Сервис   | Данные | Окно | Справка                                                                                                    |              | $ B \times$ |
|                                                    | 没                                     |        | 电追一<br>$\Sigma$ +<br>$K$ $\rightarrow$ $\pm$                            | 仙 弔"   |  |    | ¥,       |        | 电 追一 | $\Sigma$ +<br>$K$ ) $\rightarrow$                                                                                                    | $\mathbf{u}$ |             |
| $\frac{1}{2}$ 10                                   | $\overline{\phantom{a}}$              |        | $\mathbf{X} \mid \mathbf{K} \mid \mathbf{F} \mid \mathbf{A}^{0} \neq 0$ | ≫      |  | 10 |          |        |      | $\mathbf{x} \times \mathbf{K} \equiv \begin{array}{ccc} \frac{1}{2} & \frac{1}{2} & \frac{1}{2} \\ \frac{1}{2} & \frac{1}{2} & \frac{1}{2} \\ \frac{1}{2} & \frac{1}{2} & \frac{1}{2} \end{array}$ |              | ≫           |
|                                                    | C2                                    |        | $\mathbf{k}$ = CPOTKJ(B2:B3)                                            |        |  |    | C2.      |        |      | $\mathbf{k}$ = CPOTKJ(B2:B3)                                                                                                    |              |             |
|                                                    | А                                     | B      |                                                                         |        |  |    | А        | R      |      |                                                                                                    |              |             |
|                                                    | Хi                                    | Yi     | Целевая функция                                                         |        |  |    | Χi       | Yi     |      | Целевая функция                                                                                                    |              |             |
| 2                                                  | $-2,000$                              | 3,000  | 0,500                                                                   |        |  | 2  | $-2,303$ | 4,303∥ |      |                                                                                                    | 0,000        |             |
| 3                                                  |                                       | 4,000  |                                                                         |        |  | З  |          | 4,303  |      |                                                                                                    |              |             |
|                                                    | <b>  Корни системы уравнений,    </b> |        |                                                                         |        |  |    |          |        |      | <b>• М</b> Корни системы уравнений, Н                                                                                                    |              |             |
|                                                    |                                       |        |                                                                         |        |  |    |          |        |      |                                                                                                    |              |             |

Рисунок 7.3. Начальный <sup>и</sup> конечный вид таблицы вычисления корней *x1*, *y1* системы (1)

10. Получите второе решение системы(1), для чего повторите расчет, задавая начальное значение корня  $x_2=1,5$ . Вид панели интерфейса *Microsoft Excel* для этого варианта показан на рисунке 7.4.

|            |                |                          | ⊠ Microsoft Excel - Л.р. 7-Реш  -                                 |                              |              |    |           |        | $\boxtimes$ Microsoft Excel - Л.р. 7-Реш |                                                                                                    |        |              |
|------------|----------------|--------------------------|-------------------------------------------------------------------|------------------------------|--------------|----|-----------|--------|------------------------------------------|----------------------------------------------------------------------------------------------------|--------|--------------|
|            | Файл           | Правка                   | Вид<br>Вставка                                                    |                              | Формат       | 図】 | Файл      | Правка | Вид                                      | Вставка                                                                                                    | Формат |              |
|            | Сервис         | Данные                   | Окно<br>Справка                                                   |                              | _ <i>큰</i> × |    | Сервис    | Данные | Окно                                     | Справка                                                                                                    |        | _ <i>큰</i> × |
|            |                | 49 追 一                   | $K$ $\rightarrow$ $\pm$                                           | $\Sigma$ $\star$             | 仙 彩?         |    | c H       |        | 电 追一                                     | 区→圆码<br>$K$ ) $+$                                                                                                    |        |              |
| $\vert$ 10 | ÷              |                          | $\mathbf{X} \mathbf{K} \equiv  \frac{4}{36} \cdot \frac{20}{36} $ | $\mathbf{A}$ .               |              | 10 | $\bullet$ |        |                                          | $\mathbf{X} \mid \mathbf{K} \mid \mathbf{F} \mid \frac{1}{200} \cdot \frac{100}{400} \mid \mathbf{F} \mid \mathbf{A} \mid$ |        | ≫            |
|            | C <sub>2</sub> | $\overline{\phantom{0}}$ |                                                                   | $\mathbf{k}$ = CPOTKJ(B2:B3) |              |    | C2        |        |                                          | $\hat{\mathbf{x}}$ = CPOTKJ(B2:B3)                                                                                         |        |              |
|            |                |                          |                                                                   |                              |              |    |           |        |                                          |                                                                                                    |        |              |
|            | А              | B                        |                                                                   |                              |              |    | A         | В      |                                          |                                                                                                    |        |              |
|            | Χi             | Yi                       | Целевая функция                                                   |                              |              |    | Χi        | Υi     |                                          | Целевая функция                                                                                                    |        |              |
| 2          | 1,500          | 1,250                    |                                                                   | 0,375                        |              | 2  | 1,303     | 0,697  |                                          |                                                                                                    | 0,000  |              |
| 3          |                | 0,500                    |                                                                   |                              |              | 3  |           | 0,697  |                                          |                                                                                                    |        |              |
|            |                |                          | <b>• Хорни системы уравнений,    </b>                             |                              |              |    |           |        |                                          | <mark>→ М</mark> Корни системы уравнений, Н                                                                                |        |              |

Рисунок 7.4. Начальный <sup>и</sup> конечный вид таблицы вычисления корней *x2, y2* системы (1)

Необходимо иметь в виду, что результат вычислений существенно зависит от заданного начального приближения.

Таким образом, найдены два решения системы (1) с относительной погрешностью  $\varepsilon = 10^{-3}$ :  $x_1 \approx -2,303$ ;  $y_1 \approx 4,303$ ; *и*  $x_2 \approx 1,303$ ;  $y_2 \approx 0,697$ .

## **7.3.2 Вопросы для самоконтроля**

1. Как определить приближенные значения корней системы нелинейных уравнений?

- 6. Почему при решении системы нелинейных уравнений для различных значений начальных приближений могут получаться разные результаты?
- 7. Сколько ячеек используется при уточнении корня системы нелинейных уравнений, и какую информацию необходимо в них задавать?
- 8. Какие значения необходимо устанавливать в диалоговом окне Поиск решения?

## 7.4 Индивидуальные задания

Найти решение системы нелинейных уравнений с относительной погрешностью  $\varepsilon = 10^{-4}$ :

1. 
$$
\begin{cases}\nx+2y=13,5; \\
xy=15,5.\n\end{cases}
$$
\n2. 
$$
\begin{cases}\nx^2+2y=10,5; \\
x-y=-1,5.\n\end{cases}
$$
\n3. 
$$
\begin{cases}\nx^2+y=4,1; \\
x+y=2,6.\n\end{cases}
$$
\n4. 
$$
\begin{cases}\n2x^2-y=-2,3; \\
3x+y=1,7.\n\end{cases}
$$
\n5. 
$$
\begin{cases}\ny+2x^2=3,1; \\
y^2-2x+y=-1,8.\n\end{cases}
$$
\n6. 
$$
\begin{cases}\nx^2-y=18,4; \\
x^2-y=12,3;\n\end{cases}
$$
\n7. 
$$
\begin{cases}\n2x-3y=-18,4; \\
xy=-12,3.\n\end{cases}
$$
\n8. 
$$
\begin{cases}\n3x+45,6=-2y; \\
xy=44,9.\n\end{cases}
$$
\n9. 
$$
\begin{cases}\n3x+45,6=-2y; \\
3x+45,6=-2y; \\
3,5x+1,7y=6,4.\n\end{cases}
$$
\n10. 
$$
\begin{cases}\n3x^2-3y=12,3; \\
2,7x^2-y=-1,5.\n\end{cases}
$$
\n11. 
$$
\begin{cases}\n14y+2x^2=3,6; \\
y-1,6x^2-2,3x+1,9=0.\n\end{cases}
$$
\n12. 
$$
\begin{cases}\n14,7x^2-3,8y=12,9; \\
2,4x^2+1,3x+5,7y=0.\n\end{cases}
$$
\n13. 
$$
\begin{cases}\nx^2-2y-13,8=0; \\
xy-4,2y=15,3.\n\end{cases}
$$
\n14. 
$$
\begin{cases}\n1,3y-6,5x^2=2,4x-7,8; \\
xy=12,3.\n\end{cases}
$$
\n15. 
$$
\begin{cases}\n5y-x^2=1,2; \\
x-y=-3,5.\n\end{cases}
$$
\n16. 
$$
\begin{cases}\n5y-x^2=1,2; \\
x-y=-3,5.\n\end{cases}
$$

## 8 РЕШЕНИЕ СИСТЕМ ЛИНЕЙНЫХ УРАВНЕНИЙ

Цель: изучить основные возможности приложения Microsoft Excel для решения систем линейных уравнений.

## 8.1 Порядок выполнения работы

- 1. Пользуясь методическими рекомендациями выполнить раздел 8.3.
- 2. Результаты предъявить преподавателю.
- 3. Исправить замечания и сохранить полученные результаты.
- 4. Выполнить свой вариант индивидуального задания из раздела 8.4.
- 5. Оформить отчет.

## 8.2 Содержание отчета

- номер лабораторной работы;
- название:
- цель работы;
- полная формулировка индивидуального задания;

 $\bullet$ результаты вычисления корней системы уравнений ДВУМЯ методами:

ВЫВОДЫ.

## 8.3 Пример выполнения задания

Найти решение системы линейных уравнений

$$
\begin{cases}\n2x_1 - x_2 + x_3 = 3; \\
x_1 + 3x_2 - 2x_3 = 1; \\
x_2 + 2x_3 = 8.\n\end{cases}
$$
\n(1)

## 8.3.1 Краткие теоретические сведения

Методы решения систем линейных уравнений делятся на прямые и итерационные [7]. Прямые методы позволяют получить в принципе точное решение за конечное количество арифметических операций. Один из прямых методов, который достаточно просто реализуется средствами Microsoft Excel, использует вычисление обратной матрицы. Если представить систему (1) в матричном виде

 $AX = B$ .  $(2)$ где  $A$  — матрица коэффициентов,  $B$  — вектор-столбец свободных членов, X - вектор-столбец неизвестных, то решение системы (2) находится следующим образом

$$
X = A^{-1}B,\tag{3}
$$

где  $A^{-1}$  — матрица, обратная к матрице  $A$ .

Итерационные методы позволяют получать решение с заданной точностью рекуррентных алгоритмов. Эффективность на основе итерационных алгоритмов существенно зависит от удачного выбора начального приближения и быстроты сходимости итерационного процесса.

#### 8.3.2 Методические рекомендации

1. Для решения системы (1) с помощью обратной матрицы сформируем массивы коэффициентов, как показано на рисунке 8.1.

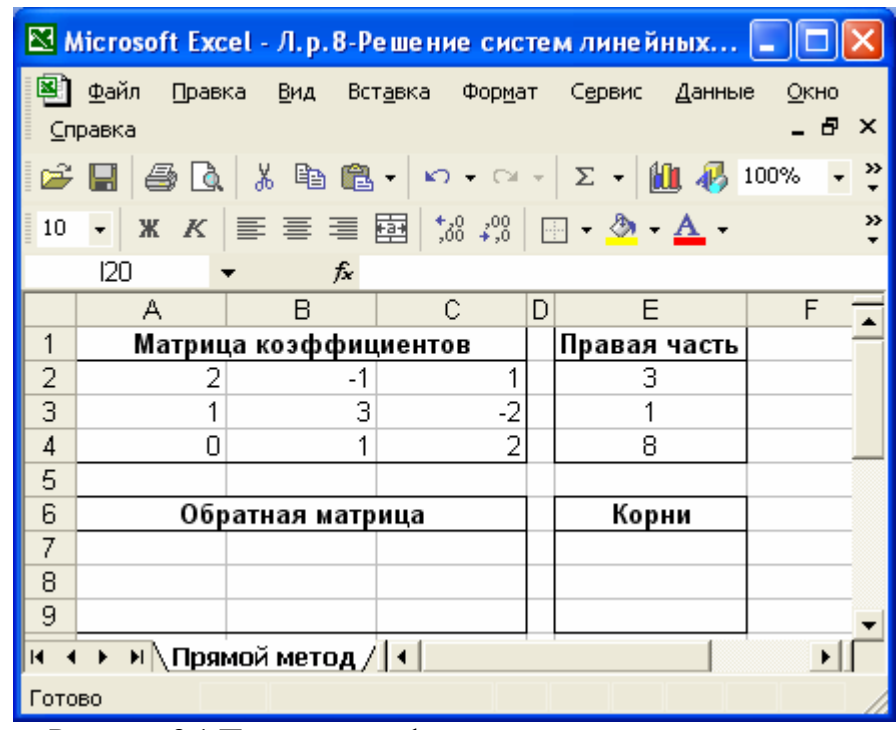

Рисунок 8.1 Панель интерфейса при использовании прямого метода

2. Для формирования обратной матрицы занесите в ячейку А7 функцию МОБР, аргументом которой является диапазон ячеек А2:С4 с матрицей коэффициентов системы (1), как показано на рисунке 8.2.

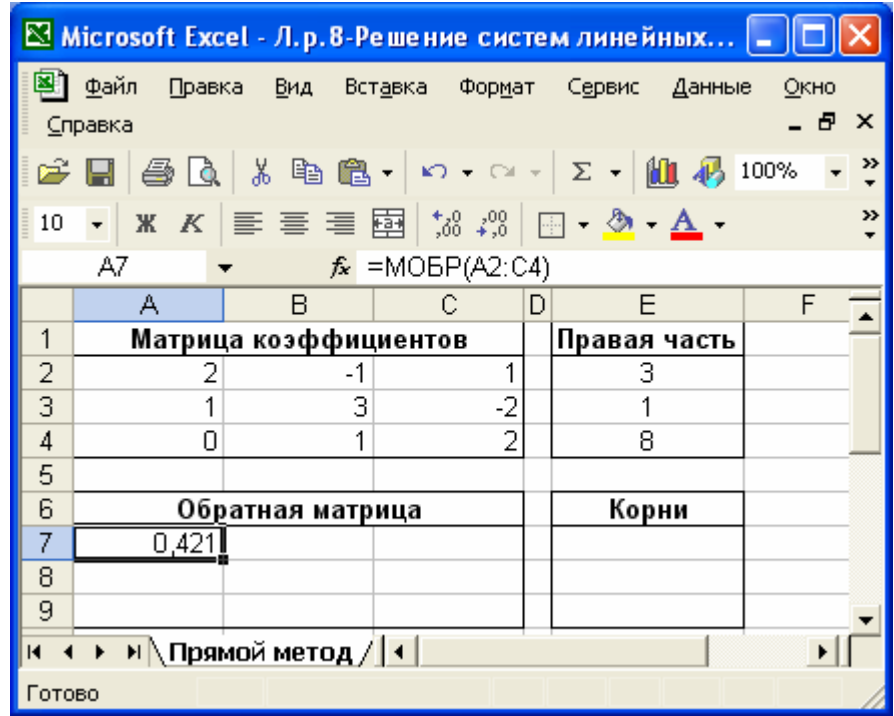

Рисунок 8.2 Использование функции МОБР для формирования обратной матрицы

3. Выделите диапазон ячеек **A7:C9** в котором будут находится коэффициенты обратной матрицы, нажмите клавишу **F2**, а затем комбинацию клавиш **Ctrl+Shift+Enter**. Полученная обратная матрица должна выглядеть так, как показано на рисунке 8.3.

|                               |                 |                                  |                |   | $\boxtimes$ Microsoft Excel - Л.р. 8-Решение систем линейных                                                                                                    |                         |  |  |  |
|-------------------------------|-----------------|----------------------------------|----------------|---|----------------------------------------------------------------------------------------------------|-------------------------|--|--|--|
|                               | ⊕айл<br>Справка | Правка Вид Вставка Формат Сервис |                |   | Данные                                                                                                    | Окно<br>- 8<br>$\times$ |  |  |  |
|                               |                 |                                  |                |   |                                                                                                    | »                       |  |  |  |
| 10                            |                 |                                  |                |   | $\overline{\cdot}$   x $\kappa$   $\equiv$ $\equiv$ $\equiv$ $\overline{\Xi}$   $\frac{1}{2}$ $\frac{3}{2}$ $\frac{3}{2}$   $\overline{\Xi}$ $\cdot$ $\Delta$ $\cdot$ $\Delta$ $\cdot$ | >>                      |  |  |  |
|                               | 126             | fx                               |                |   |                                                                                                    |                         |  |  |  |
|                               | А               | B                                | С              | D | F                                                                                                    | F                       |  |  |  |
| 1                             |                 | Матрица коэффициентов            |                |   | Правая часть                                                                                                    |                         |  |  |  |
| 2                             |                 |                                  | 1              |   | 3                                                                                                    |                         |  |  |  |
| 3                             |                 | з                                | $-2$           |   |                                                                                                    |                         |  |  |  |
| 4                             | Ο               |                                  | $\overline{2}$ |   | 8                                                                                                    |                         |  |  |  |
| 5                             |                 |                                  |                |   |                                                                                                    |                         |  |  |  |
| 6                             |                 | Обратная матрица                 |                |   | Корни                                                                                                    |                         |  |  |  |
| 7                             | 0,421           | 0,158                            | $-0,053$       |   |                                                                                                    |                         |  |  |  |
| 8                             | $-0,105$        | 0,211                            | 0,263          |   |                                                                                                    |                         |  |  |  |
| 9                             | 0,053           | $-0,105$                         | 0,368          |   |                                                                                                    |                         |  |  |  |
| н \ Прямой метод /   1  <br>K |                 |                                  |                |   |                                                                                                    |                         |  |  |  |
| Готово                        |                 |                                  |                |   |                                                                                                    |                         |  |  |  |

Рисунок 8.3 Формирование обратной матрицы

4. В ячейках диапазона Е7:Е9 сформируйте выражения для вычисления корней по формуле (3). Для этого в ячейке Е7 запишите выражение для умножения первой строки обратной матрицы на правую часть  $=$ A7\*E\$2+B7\*E\$3+C7\*E\$4, как показано на рисунке 8.4.

|        |                                       |                           |                            |   | $\Sigma$ Microsoft Excel - Л.р. 8-Решение систем линейных $\Box$ |                                          |  |  |  |  |
|--------|---------------------------------------|---------------------------|----------------------------|---|------------------------------------------------------------------|------------------------------------------|--|--|--|--|
|        | _Файл<br>Справка                      | Правка Вид Вставка Формат |                            |   | Сервис<br>Данные                                                 | Окно<br>- 8<br>$\boldsymbol{\mathsf{x}}$ |  |  |  |  |
|        | $\boxdot$ Q<br>c H                    |                           |                            |   | <b>お脂肪   Ω - Ω -   Σ -   仙 45 100%</b>                           | »                                        |  |  |  |  |
| 10     | $\mathbf{x}$<br>$\cal K$              |                           |                            |   |                                                                  | ≫                                        |  |  |  |  |
|        | E7                                    |                           | $k = A7*E$2+B7*E$3+C7*E$4$ |   |                                                                  |                                          |  |  |  |  |
|        | А                                     | в                         | С                          | D | Ε                                                                | F                                        |  |  |  |  |
| 1      | Матрица коэффициентов<br>Правая часть |                           |                            |   |                                                                  |                                          |  |  |  |  |
| 2      | 2                                     | -1                        |                            |   | 3                                                                |                                          |  |  |  |  |
| 3      |                                       | 3                         | $-2$                       |   |                                                                  |                                          |  |  |  |  |
| 4      | Ω                                     | 1                         | 2                          |   | 8                                                                |                                          |  |  |  |  |
| 5      |                                       |                           |                            |   |                                                                  |                                          |  |  |  |  |
| 6      | Корни<br>Обратная матрица             |                           |                            |   |                                                                  |                                          |  |  |  |  |
| 7      | 0,421                                 | 0,158                     | $-0,053$                   |   |                                                                  |                                          |  |  |  |  |
| 8      | $-0,105$                              | 0,211                     | 0,263                      |   | 2                                                                |                                          |  |  |  |  |
| 9      | 0,053                                 | $-0,105$                  | 0,368                      |   | 3                                                                | F.                                       |  |  |  |  |
|        | н \Прямой метод / 1                   |                           |                            |   |                                                                  |                                          |  |  |  |  |
| Готово |                                       |                           |                            |   |                                                                  |                                          |  |  |  |  |

Рисунок 8.4 Решение системы уравнений (1) прямым методом

5. Пользуясь маркером заполнения, заполните формулой остальные ячейки диапазона Е7:Е9.

6. Решите систему (1) итерационным методом. Для этого создайте таблицу, как показано на рисунке 8.5. Матрицу коэффициентов занесите в ячейки диапазона А2:С4, а свободные члены - в ячейки столбца Е. В столбец **D** занесите формулы вычисления левой части каждого уравнения системы, где в качестве искомых корней  $x_1$ ,  $x_2$ ,  $x_3$  используются ячейки А6, В6, С6 соответственно.

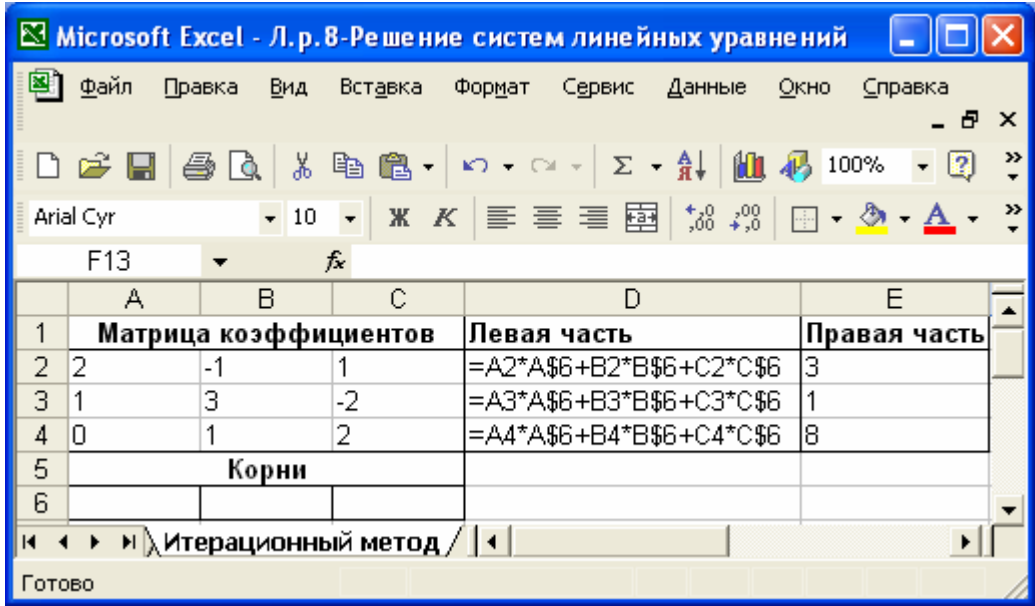

Рисунок 8.5. Панель интерфейса *Microsoft Excel* в режиме проверки формул

7. Выполните команду **Сервис\Поиск решения…**.

8. В открывшемся диалоговом окне **Поиск решения…** введите

необходимые параметры процесса вычисления как показано на рисунке 8.6.

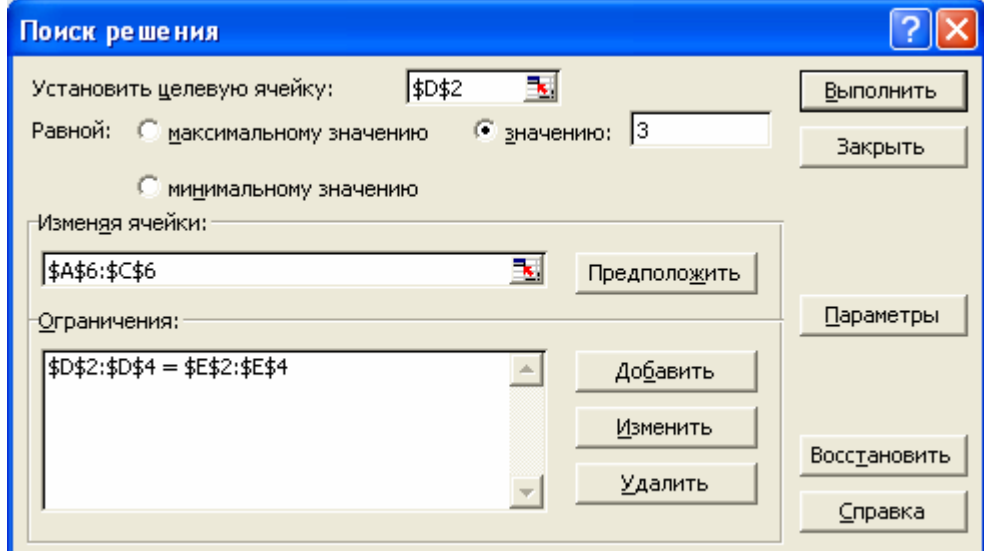

Рисунок 8.6 Панель установки необходимых параметров процесса вычисления

9. В поле **Установить целевую ячейку** укажите адрес ячейки, в которую занесена целевая функция – левая часть любого уравнения системы (**\$D\$2, \$D\$3** или **\$D\$4)**, установите переключатель **Равной:** в положение (**значению:)**, а в поле ввода занесите соответствующее значение свободного члена (**3**,**1** или **8**). В поле **Изменяя ячейки** укажите диапазон ячеек, в

которых будет находится искомое решение (\$A\$6:\$C\$6). В поле Ограничения укажите \$D\$2:\$D\$4=\$E\$2:\$E\$4.

10. После установки всех параметров, необходимых для решения системы уравнений, нажать кнопку Выполнить. Полученные результаты оформить так, как показано на рисунке 8.7.

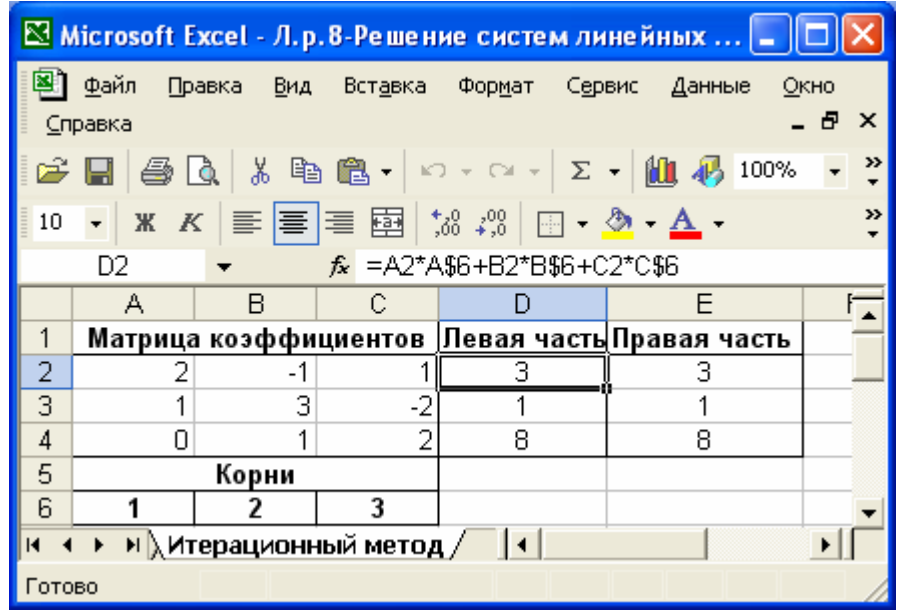

Рисунок 8.7 Результаты вычисления корней системы линейных уравнений(1)

11. Сравните результаты вычисления корней системы (1) прямым и итерационным методами. Сделайте выводы.

#### 8.3.2 Вопросы для самоконтроля

- 1. Как получить решение системы уравнений с использованием обратной матрицы?
- 2. Какие массивы необходимо сформировать для решения системы уравнений с использованием обратной матрицы?
- 3. Каким образом формируется обратная матрица?
- 4. Какие параметры вводятся в диалоговом окне при решении системы уравнений итерационным методом?
- 5. Какие массивы необходимо сформировать для решения системы уравнений итерационным методом?

## 8.4 Индивидуальные задания

Найти решение систем линейных уравнений двумя методами.

1. 
$$
\begin{cases}\n x+2y+3z = 8; \\
 3x+y+z = 6; \\
 2x+y+2z = 6.\n\end{cases}
$$
\n2. 
$$
\begin{cases}\n 2x+y+z = 7; \\
 x+2y+z = 8; \\
 x+y+2z = 9.\n\end{cases}
$$
\n3. 
$$
\begin{cases}\n 3x-4y+5z = 18; \\
 2x+4y-3z = 26; \\
 x-6y+8z = 0.\n\end{cases}
$$
\n4. 
$$
\begin{cases}\n 13x+2y+z=10; \\
 8x-y+2z = 9; \\
 y-12z = 10.\n\end{cases}
$$
\n5. 
$$
\begin{cases}\n 2x+2y+z=7; \\
 2x+4y-3z = 26; \\
 x-6y+8z = 0.\n\end{cases}
$$
\n6. 
$$
\begin{cases}\n 11.5x+0.42y+100,71z = -198,7; \\
 11.9x+0.55y+0.32z = 2,29; \\
 x+0.35y+3z = -1.\n\end{cases}
$$
\n7. 
$$
\begin{cases}\n 3x-4y+5z = 18; \\
 2x+4y-3z = 26; \\
 x-6y+8z = 0.\n\end{cases}
$$
\n11. 
$$
\begin{cases}\n 5x-y+2z = 29; \\
 5x-y+2z = 29; \\
 y-12z = 10.\n\end{cases}
$$
\n12. 
$$
\begin{cases}\n 2.1x-4.5y-2z = 19,07; \\
 3x+2.5y+4.3z = 3.21; \\
 -6x+3.5y+2.5z = -18.\n\end{cases}
$$
\n5. 
$$
\begin{cases}\n 3.2x-1.5y+0.5z = 0.9; \\
 1.6x+2.5y-z = 1.55; \\
 x+4.1y-1.5z = 2.08.\n\end{cases}
$$
\n13. 
$$
\begin{cases}\n 2.5x-3y+4.6z = -1.05; \\
 -6.5x-3.5y+7.3y = -18.\n\end{cases}
$$
\n5. 
$$
\begin{cases}\n 1.5x-0.2y+0.1z = 0.4; \\
 -0.
$$

#### **ЛИТЕРАТУРА**

- 1. Аппроксимация: методические указания к лабораторным занятиям по дисциплине «Математические модели и методы в расчетах на ЭВМ» / БГАТУ. – Минск, 2002.
- 2. Рудикова, Л.В. *Microsoft Excel* для студента: учебник/ Санкт– Петербург: БХВ–Петербург, 2005. – 368с. :ил.
- 3. Сдвижков, О.А. Математика в *Excel* 2003: учебник/ Москва: СОЛОН-Пресс, 2005. – 192с.:ил. – (Серия «Библиотека студента»).
- 4. Ларсен, Рональд, У. Инженерные расчеты в *Excel*. Пер. с англ. Москва: Издательский дом «Вильямс», 2002. – 544с. :ил.
- 5. Попов, А.А. Excel: практическое руководство. Москва: ДЕСС КОМ,  $2001, -302c$ .
- 6. Информатика. Базовый курс / Симонович С.В. [и др.]; под ред. С.В.Симоновича. – Санкт–Петербург: Питер, 2001. – 640с.
- 7. Калиткин, Н.Н. Численные методы; под ред. А.А.Самарского. Москва: Наука, 1978.